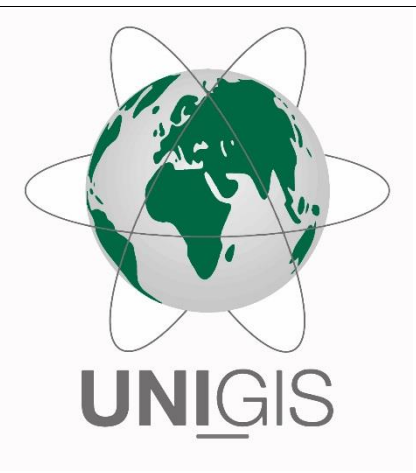

# Master Thesis

im Rahmen des Universitätslehrganges "Geographical Information Science & Systems" (UNIGIS MSc) am Interfakultären Fachbereich für GeoInformatik (Z\_GIS) der Paris Lodron-Universität Salzburg

zum Thema

# "VRP für den Winterdienst -Fallbeispiel Kanton Aargau"

vorgelegt von

# MSc Maja Messerli

105108, UNIGIS MSc Jahrgang 2018

Betreuer/in:

## Prof. Dr. Josef Strobl

Zur Erlangung des Grades "Master of Science – MSc"

Zürich, 30.08.2021

## Danksagung

Diese Masterarbeit bildet den Abschluss meines UNIGIS MSc Studiums an der Universität Salzburg.

An dieser Stelle möchte ich mich bei meinen Vorgesetzten Thomas Humbel und Matthias Adelsbach bedanken, die dafür gesorgt haben, dass ich diese Ausbildung mit meiner Stelle in der Abteilung Tiefbau beim Kanton Aargau verbinden konnte und grosszügige Unterstützung erhalten durfte.

Besten Dank an Prof. Dr. Josef Strobl für die Betreuung und Begutachtung, und dem gesamten UniGIS Team für die Begleitung durchs Studium.

Den Mitarbeitern der Werkhöfe der Abteilung Strassenunterhalt danke ich für die Beantwortung meiner Fragen in Bezug auf den Winterdienst.

Grossen Dank geht auch an meine Familie und Freunde, die mich stets moralisch unterstütz und mir viel Geduld und Verständnis entgegengebracht haben.

## Erklärung der eigenständigen Abfassung der Arbeit

Ich versichere, diese Master Thesis ohne fremde Hilfe und ohne Verwendung anderer als der angeführten Quellen angefertigt zu haben, und dass die Arbeit in gleicher oder ähnlicher Form noch keiner anderen Prüfungsbehörde vorgelegen ist. Alle Ausführungen der Arbeit, die wörtlich oder sinngemäß übernommen wurden, sind entsprechend gekennzeichnet.

Zürich, 30.08.2021 Maja Messerli

Maja Messerli

Digital signiert von Maja Messerli DN: cn=Maja Messerli, c=CH, email=s1055787@stud.sbg.ac.at Datum: 2021.08.30 19:49:52 +02'00'

## Kurzfassung

Netzwerkanalysen von Strassendaten stellen ein mächtiges Instrument dar, um Routenplanung zu optimieren. Auch die Routenplanung eines Winterdiensts muss optimal sein, damit die Strassen selbst im Winter jederzeit befahrbar sind und der Verkehr ungehindert fliessen kann.

Ziel dieser Arbeit ist, zu evaluieren, ob der Service «Vehicle Routing Problem» im Network Analyst von ArcGIS für eine Routenplanung eines Winterdiensts verwendet werden kann. Als Grundlage dienen die Strassen- und Winterdienstdaten des Kantons Aargau.

Der «Vehicle Routing Problem Solver» wurde für die acht Teilgebiete des Strassenunterhalts mit jeweils mehr als 100 Auftragspunkten (Orders) eingesetzt. Dafür wurde eigens ein den Bedürfnissen des kantonalen Winterdiensts angepasstes lokales Netzwerk erstellt. Es bietet den Vorteil, dass sich das Routing nur auf die gewünschten Strassensegmente bezieht. Ausserdem kann es angepasst und für andere Netzwerkanalysen verwendet werden.

Der Solver bietet die Möglichkeit, zu definieren, auf welcher Strassenseite das Fahrzeug einen Standort anfährt. Es wurden Segment-Mittelpunkte als Standorte generiert und entsprechend parametrisiert. Um die Berechnungszeit zu reduzieren, wurden die Analysen über das arcpy.nax Python-Modul in einem Jupyter-Notebook ausgeführt.

Die Ergebnisse der Analysen sind ernüchternd. Für einzelne Routen lieferte die Analyse brauchbare Ergebnisse, für die Mehrheit der Routen müssen jedoch Anpassungen bis hin zum Erstellen von kompletten Routen von Hand vorgenommen werden.

## Abstract

Network analysis of road data is a powerful tool for route optimization. The route planning of a winter road maintenance service must also be optimized so that the roads are passable at all times in winter and the traffic can flow unhindered.

The aim of this work is to evaluate whether the service "Vehicle Routing Problem" in the Network Analyst of Esri ArcGIS can be used for a route planning of a winter service. The road and winter service data of the canton of Aargau serve as the base dataset.

The Vehicle Routing Problem Solver was used for the eight maintenance sub-areas with more than 100 orders each. For this purpose, a local network adapted to the needs of the cantonal winter service was created. It offers the advantage that the routing only refers to the desired segments. Furthermore, it can be adapted at any time and can also be used for other network analyses.

The solver offers the possibility to define on which side of the road the vehicle approaches a location. Segment center points were generated as locations and parameterized accordingly. To reduce computation time, the analyses were performed using the arcpy.nax Python module in Jupyter Notebook.

The results of the analyses are unexpected. For individual routes, the analysis provided usable results, but for the majority of routes, adjustments up to and including the creation of complete routes must be made by hand.

## Inhaltsverzeichnis

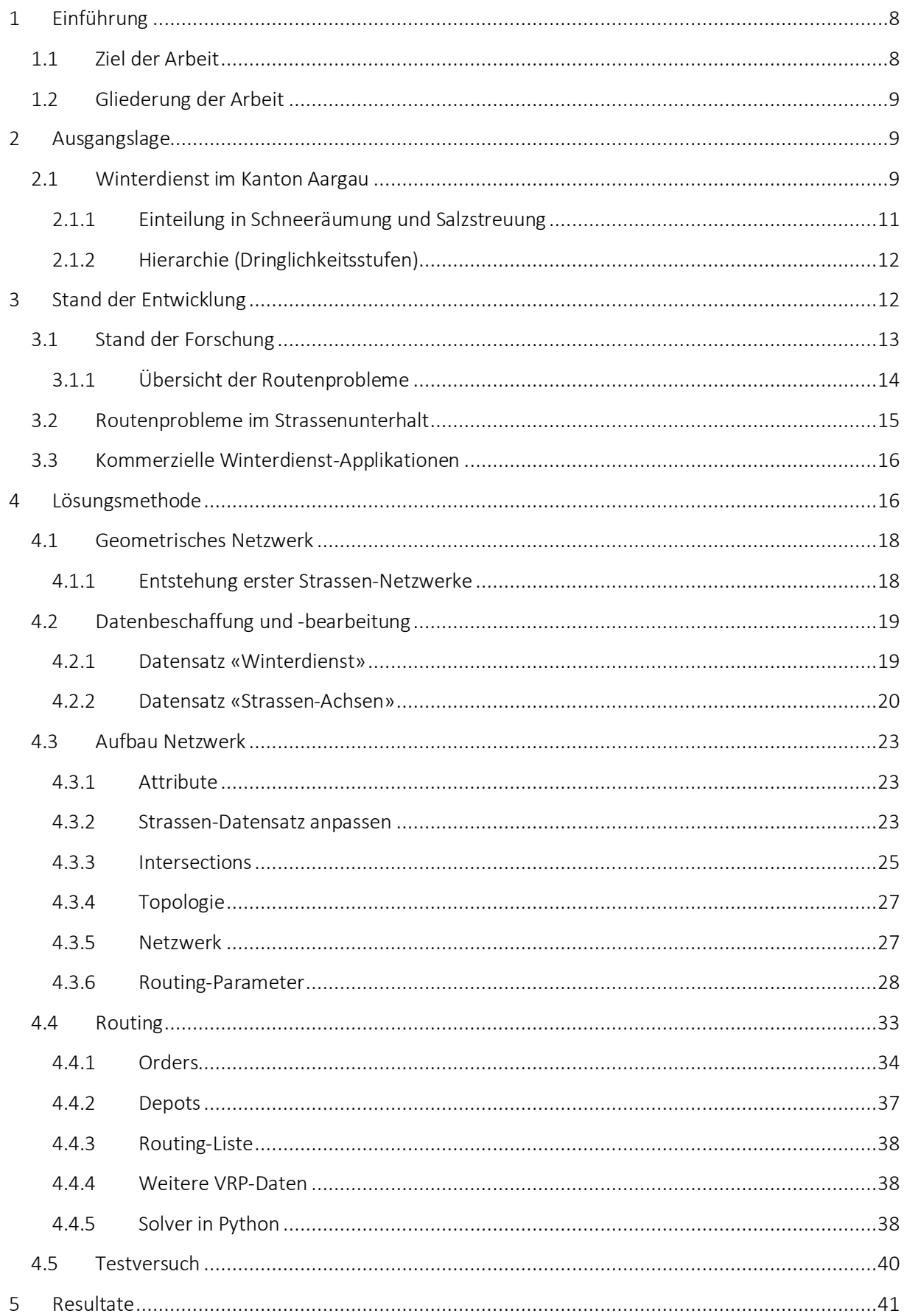

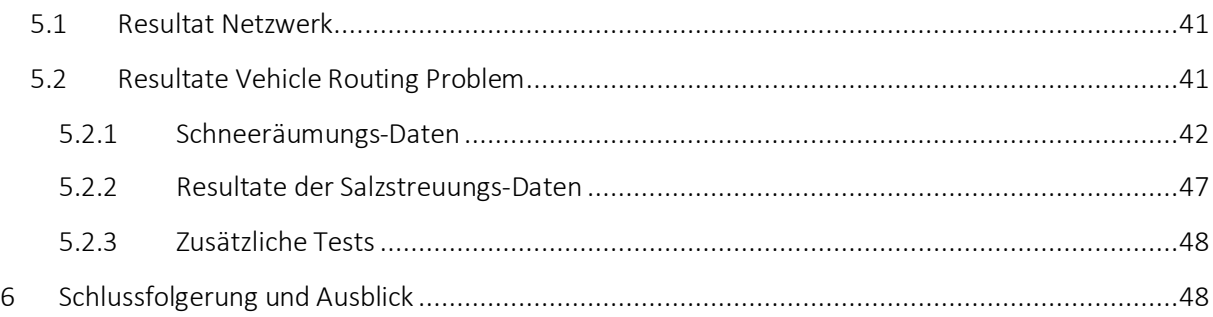

## Abbildungsverzeichnis

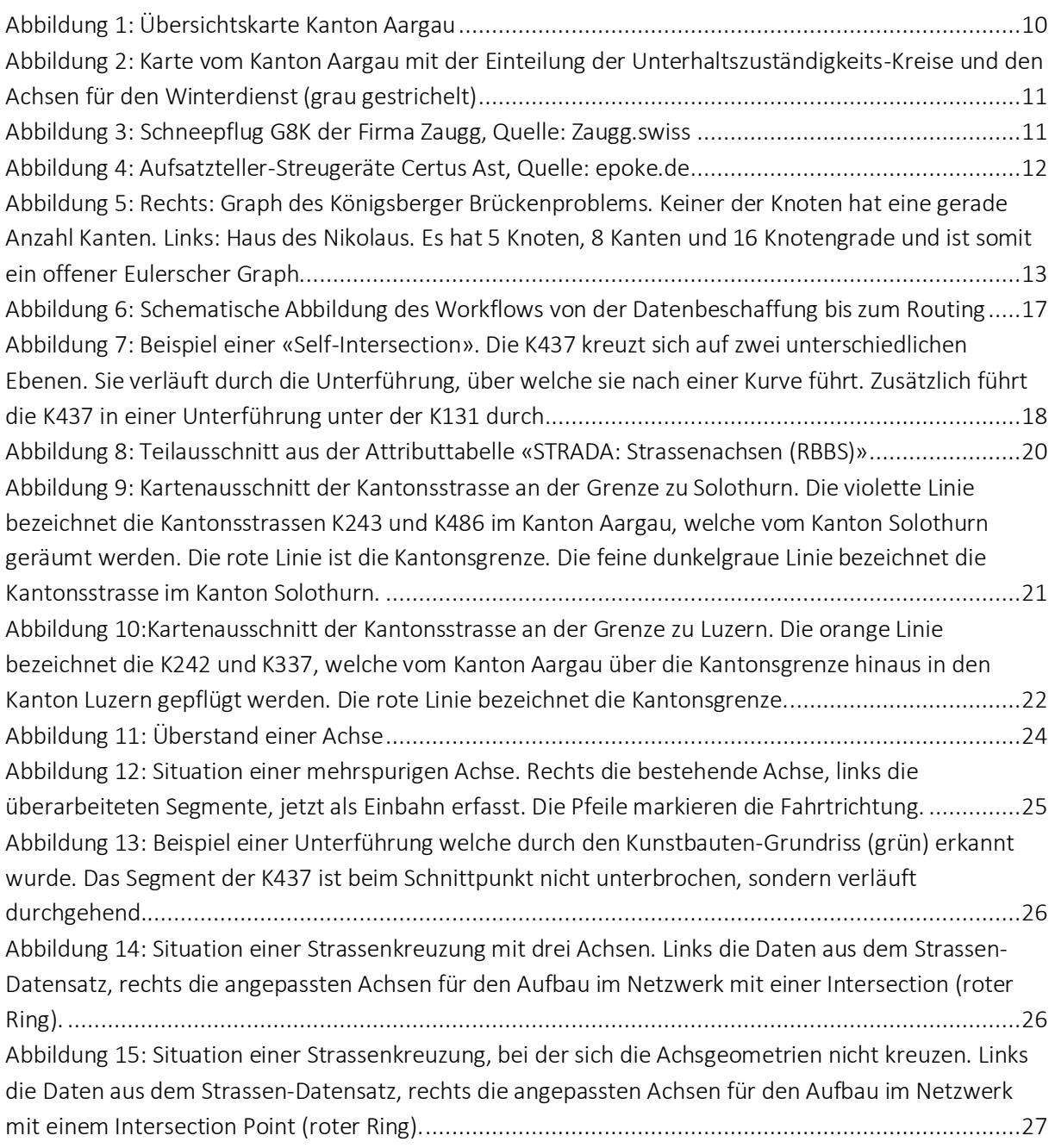

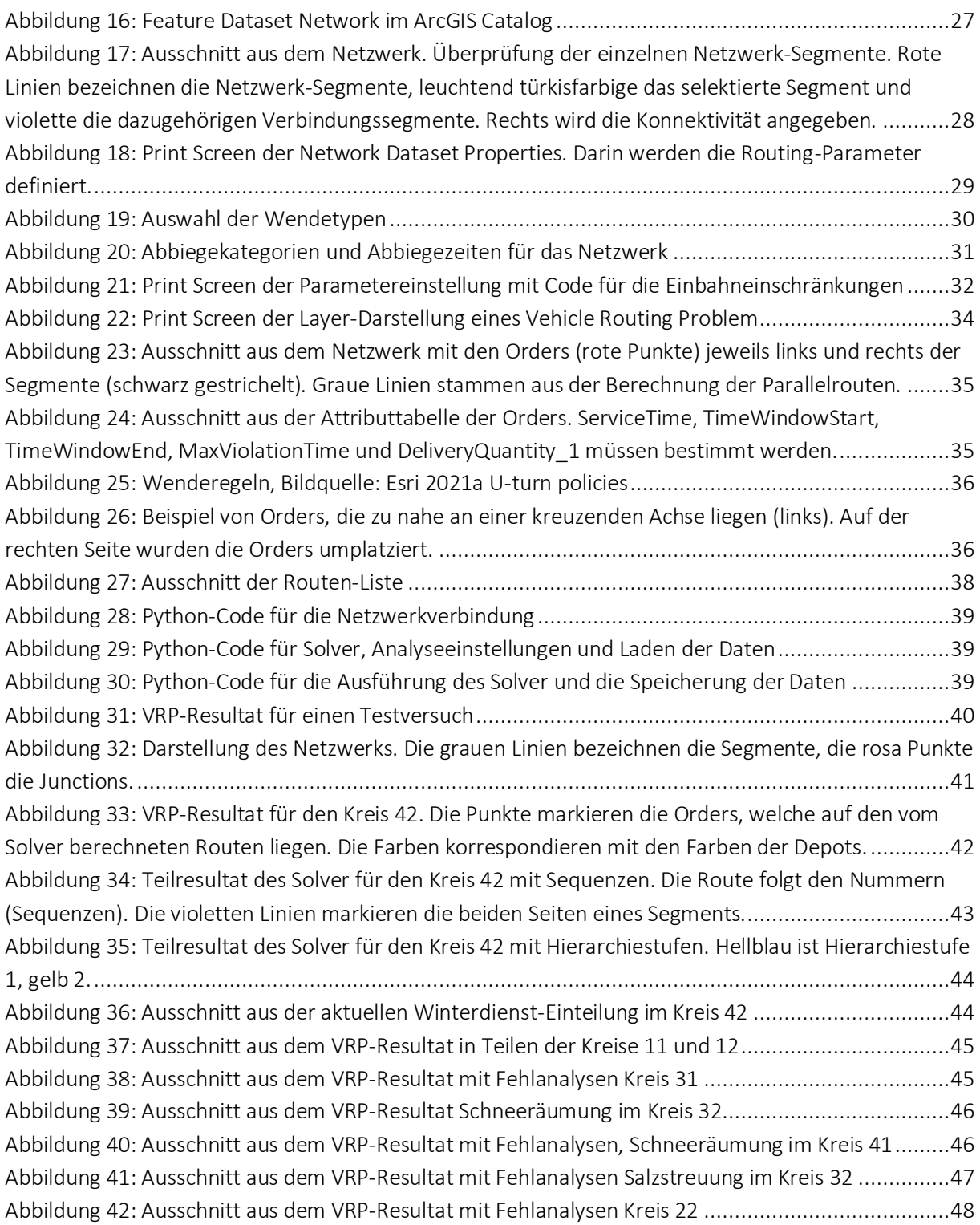

## Tabellenverzeichnis

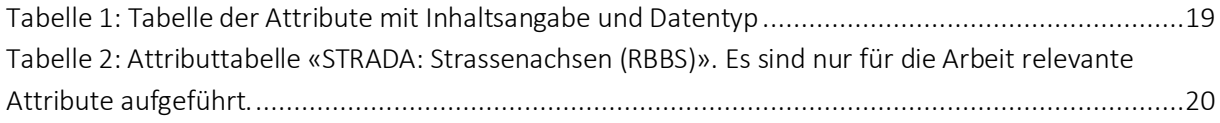

## <span id="page-7-0"></span>1 Einführung

Netzwerkanalysen von Strassendaten stellen ein mächtiges Instrument dar, um Routenplanung zu optimieren. Verschiedene Ausführungen von Netzwerkanalysen sind weit verbreitet und finden Einsatz im täglichen Leben. Zum Beispiel kann die kürzeste oder schnellste Route zur nächstgelegenen Tankstelle gefunden und mittels Echtzeit-Verkehrsdaten die zu jedem Zeitpunkt benötigte Reisezeit berechnet werden. Es können Einzugsgebiete zum Beispiel eines Spitals oder einer Feuerwehrstation ermittelt werden. Umgekehrt kann berechnet werden, wie viele Spitäler oder beliebig andere Einrichtungen von einem Standort aus erreicht werden können. Weiter lassen sich Routen zu verschiedenen Standorten berechnen, wie zum Beispiel ein Paket-Lieferdienst, der auf seiner Tour mehrere Standorte anfährt, um Pakete zu liefern oder abzuholen.

Auch bei einem Winterdienst muss eine Planung der Routen erstellt werden. Um den Winterdienst so wirtschaftlich und so umweltschonend wie möglich zu gestalten und dennoch die verkehrstechnische Mobilität der Bevölkerung zu gewährleisten, werden hohe Anforderungen an den Strassenunterhalt gestellt.

Einerseits sollen die Strassen jederzeit befahrbar sein, auch im Winter bei Eis und Schneefall. Der Verkehr steigt stetig; nicht nur die Anzahl Fahrzeuge pro Person, sondern auch der tägliche Verkehr und die Stunden im Stau nehmen jährlich zu (BFS 2018). Gleichzeitig wird die Mobilität der Bevölkerung immer mehr zur Selbstverständlichkeit. Es wird erwartet, dass auch im Winter bei Schneefall Strassen spätestens für den Berufsverkehr gut präpariert sind und der Verkehr ungehindert fliessen kann.

Andererseits soll der Winterdienst möglichst nachhaltig und umweltschonend durchgeführt werden. Unnötige Fahrten sollten vermieden werden, um Benzinverbrauch und Arbeitszeit zu optimieren. Auch diese wirtschaftlichen Aspekte müssen berücksichtigt werden und liefern einen weiteren Grund, die Routenplanung des Winterdiensts optimal zu wählen.

Da die Strassen möglichst sofort nach einem Schneefall geräumt werden müssen, braucht es mehrere Räumungsfahrzeuge verteilt im Räumungsgebiet und entsprechend viel Personal, welches gleichzeitig im Einsatz ist. In welcher Reihenfolge sollen die Strassen abgefahren werden, um sie schnellstmöglich zu räumen? Mit dieser Thematik befassen sich die «Routing Problems». Davon gibt es zahlreiche Versionen und Varianten.

## <span id="page-7-1"></span>1.1 Ziel der Arbeit

Gibt es eine Möglichkeit, einen Winterdienst anhand eines solchen Routing Problems mit den vorhandenen Programmen zu lösen, ohne zusätzlich kommerzielle Software zu beziehen? Um diese Frage zu beantworten, werden die Routen des kantonalen Winterdiensts Aargau als Beispiel-Daten verwendet und im Service «Vehicle Routing Problem» (VRP) in ArcGIS getestet.

Es soll getestet werden, ob der Service «Vehicle Routing Problem» im ArcGIS Pro Network Analyst für eine Routenplanung des Winterdiensts angewendet werden kann.

Die Voraussetzung, ein VRP anzuwenden, ist ein Netzwerk. Der Winterdienst verläuft grösstenteils auf den Strassen des Kantons, es kommen aber einige individuelle Anpassungen dazu. Deshalb soll ein

lokales Netzwerk erstellt werden, in welchem ausschliesslich Routen für den Winterdienst des Kantons Aargau enthalten sind. Dieses Netzwerk dient als Basis für die Ausführung des Service «Vehicle Routing Problem».

Der Winterdienst ist in acht Teilgebiete unterteilt. Die Routenplanung soll pro Testgebiet einmal für die Schneeräumung auf beiden Strassenseiten und einmal für die Salzstreuung auf nur einer Strassenseite getestet werden. Die dafür verwendeten Daten müssen beschafft, kontrolliert und für die Erstellung des Netzwerks und Vehicle Routing Problem aufbereitet werden.

## <span id="page-8-0"></span>1.2 Gliederung der Arbeit

Zunächst wird in Kapitel 2 die Ausgangslage des Winterdiensts im Kanton Aargau inklusive der Strasseneinteilung und -hierarchie beschrieben.

In Kapitel 3 wird der Stand der Entwicklung mit einem geschichtlichen Rückblick geschildert und eine Übersicht über die wichtigsten Routenprobleme beleuchtet sowie auf die Routing Problems im Strassenunterhalt eingegangen. Ausserdem werden vier kommerzielle Winterdienst-Lösungen kurz vorgestellt.

Das Kapitel 4 der Methoden beinhaltet die Beschreibung und Entstehung der ersten Strassen-Netzwerke, der Daten, welche für die Erstellung des Netzwerks und des Routings benötigt werden, und deren Beschaffung und Aufbereitung. Weiter wird der Aufbau des Netzwerks und des Routings mit den benötigten Daten dokumentiert.

Die Resultate der beiden Analysen für die Schneeräumung und die Salzstreuung werden in Kapitel 5 zusammengefasst. Das Netzwerk wird beschrieben.

Im letzten Kapitel werden die wesentlichen Erkenntnisse festgehalten, die Forschungsfragen beantwortet und mögliche weitere Ansätze vorgeschlagen.

## <span id="page-8-1"></span>2 Ausgangslage

## <span id="page-8-2"></span>2.1 Winterdienst im Kanton Aargau

Der Kanton Aargau liegt im Norden der Schweiz und grenzt nördlich an Deutschland (Bundesland Baden-Württemberg), westlich an die Kantone Solothurn, Bern und Basel-Land, östlich an die Kantone Zug und Zürich und südlich an den Kanton Luzern an (Abbildung 1).

Für die Bewirtschaftung und Instandhaltung der Nationalstrassen in der Schweiz ist das Bundesamt für Strassen (ASTRA) zuständig, für Kantonsstrassen der jeweilige Kanton und für Gemeindestrassen die jeweilige Gemeinde. Dies beinhaltet auch den Winterdienst. Im Baugesetz § 98 «Winterdienst» ist festgehalten: «Bei Schneefall und Glatteis werden wichtige öffentliche Strassen von Schnee geräumt, gegen Schneeverwehungen geschützt und durch Glatteisbekämpfung benutzbar erhalten, soweit es

technisch möglich, wirtschaftlich sinnvoll und hinsichtlich der Auswirkungen auf die Umwelt zu verantworten ist» (BauG 1994).

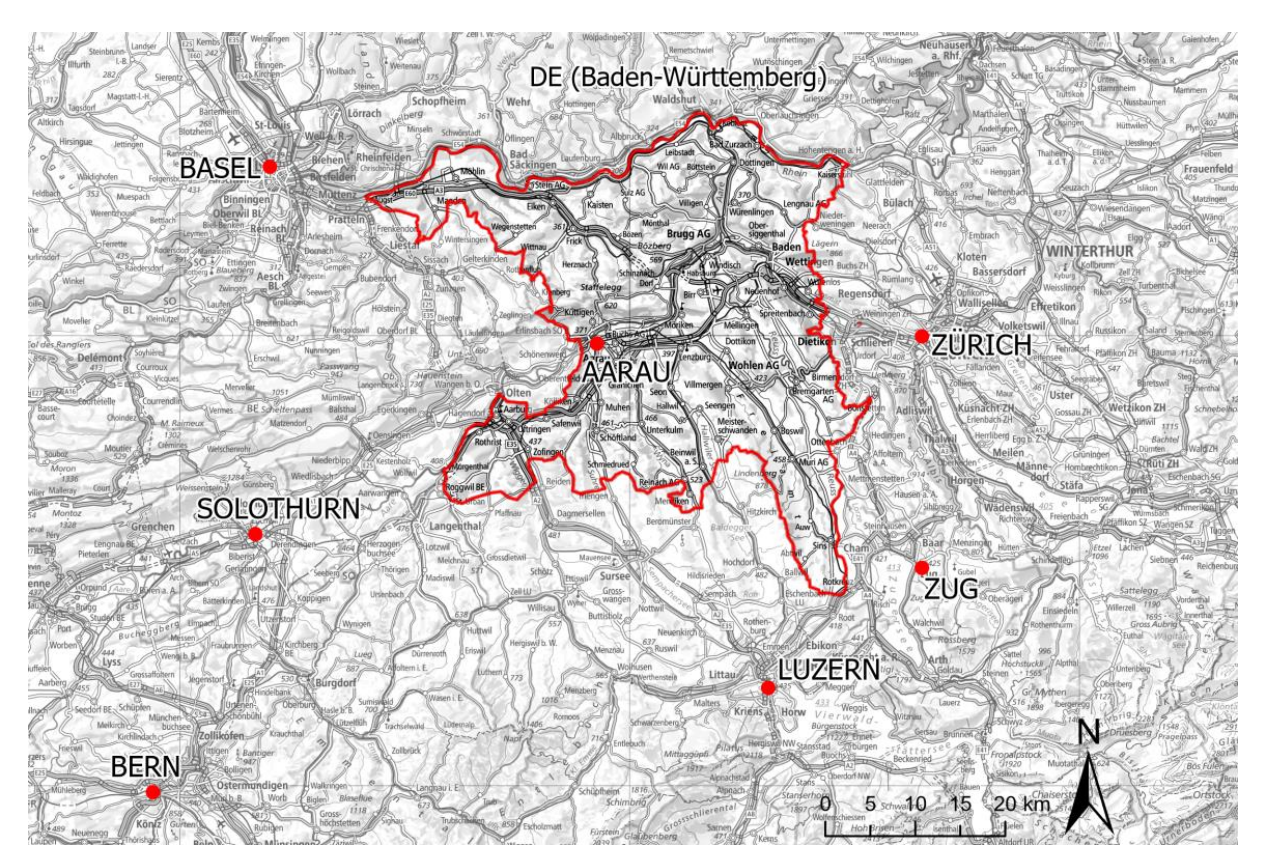

<span id="page-9-0"></span>*Abbildung 1: Übersichtskarte Kanton Aargau*

Rund 1140 km Kantonsstrassen, davon rund 13.5 km Einbahnstrassen, liegen im Verantwortungsbereich des Winterdiensts des Kantons Aargau. Die Abteilung für den Strassenunterhalt ist in acht Kreise aufgeteilt [\(Abbildung 2\)](#page-10-1). Jeder Kreis hat einen zuständigen Strassenmeister, der für die Organisation des Winterdiensts verantwortlich ist. Die Organisation basiert auf der langjährigen Erfahrung der Strassenmeister und Werkhof-Mitarbeiter. Für den Winterdienst wird die Abteilung Tiefbau von privaten Firmen, Bauämtern, Gemeinden und Nachbarkantonen unterstützt. Diese werden im Folgenden unter dem Begriff «Unternehmer» zusammengefasst, wobei auch die abteilungseigenen Werkhöfe mit Fahrzeugen dazugezählt werden.

Laut Aussagen der Mitarbeiter funktionieren die Abläufe der derzeitig bestehenden Organisation gut. Auf lokale Notsituationen kann in der Regel schnell reagiert werden, da die Räumungseinheiten im ganzen Kantonsgebiet gut verteilt sind. Bei normalen Verhältnissen ist der Winterdienst ab ca. 04.00 bis ca. 23.00 Uhr sichergestellt. Räumungen finden zu 80 % in den frühen Morgenstunden (ab 4 Uhr) statt.

Im Winterdienstkonzept für die Kantonsstrassen Aargau ist festgehalten, dass bei Schneefall und Glätte die Benutzbarkeit von mindestens 95 % der Kantonsstrassen innerhalb von vier Stunden nach Alarmierung sichergestellt sein muss. Die Winterdienstorganisation ist vom 1. November bis zum 31. März aktiv.

#### Ausgangslage

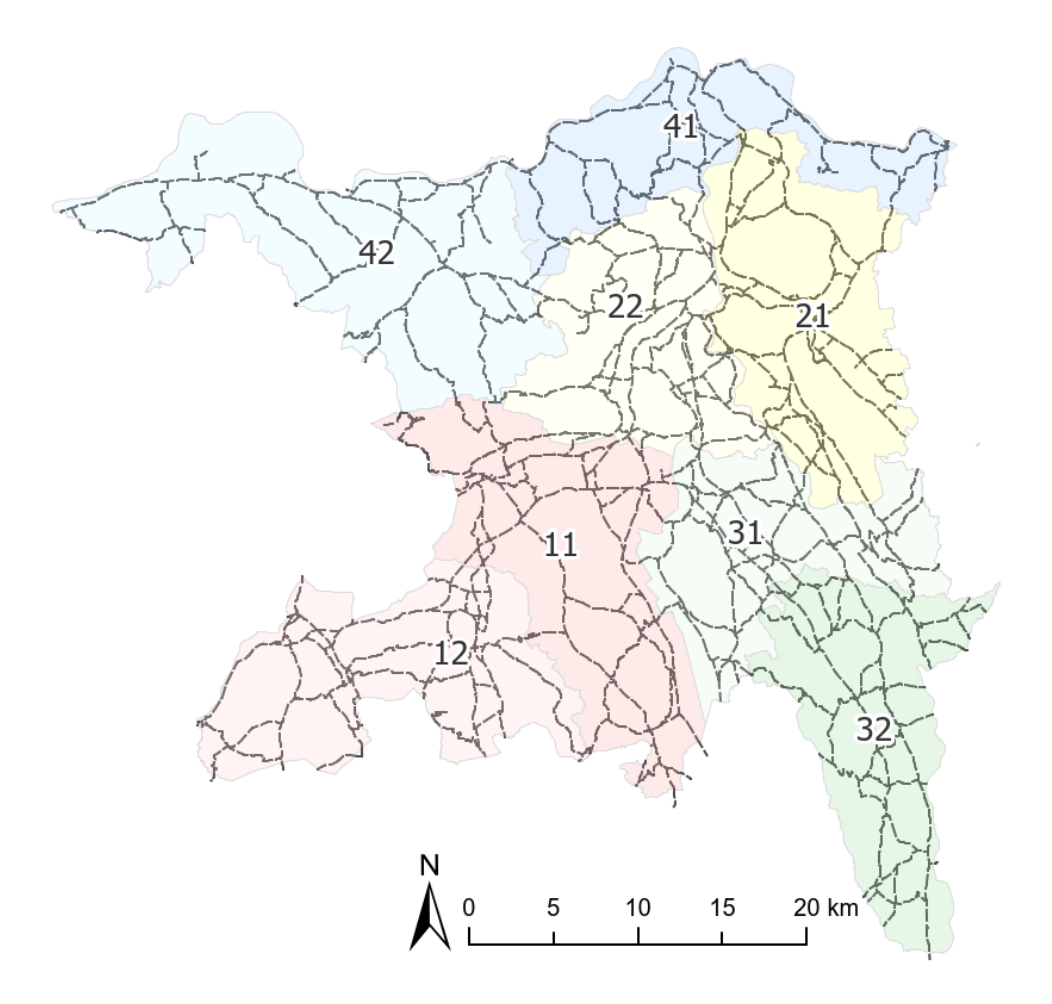

<span id="page-10-1"></span>*Abbildung 2: Karte vom Kanton Aargau mit der Einteilung der Unterhaltszuständigkeits-Kreise und den Achsen für den Winterdienst (grau gestrichelt)*

## <span id="page-10-0"></span>2.1.1 Einteilung in Schneeräumung und Salzstreuung

Die Räumungsfahrzeuge bestehen aus einem Fahrzeug, einem Schneepflug und einem Aufsatz für die Salzstreuung. Der Grossteil der Schneepflüge ist im Eigentum des Kantons Aargau. Die dazu benötigten Fahrzeuge werden mehrheitlich von den Unternehmern gestellt.

Für die Pflüge kommen verschiedene Modelle zum Einsatz, welche sich in der Anwendung nicht grundsätzlich unterscheiden. [Abbildung 3](#page-10-2) zeigt ein Beispiel eines Pflugs der Firma Zaugg. Die Schneeräumung muss auf jeder Strassenspur durchgeführt werden.

<span id="page-10-2"></span>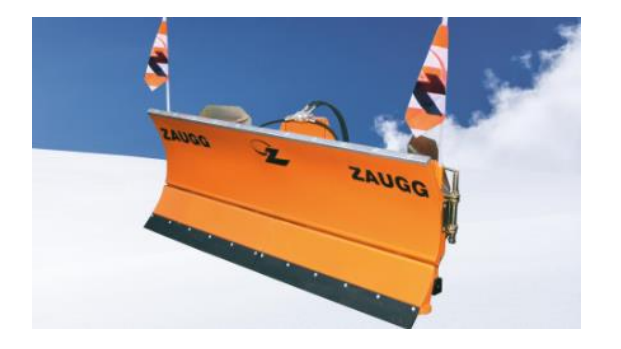

*Abbildung 3: Schneepflug G8K der Firma Zaugg, Quelle: Zaugg.swiss*

Für die Salzstreuung sind die Geräte Certus der Marke Epoke im Einsatz [\(Abbildung 4\)](#page-11-2). Mit einer Fernbedienung mit grafischer Schnittstelle sieht der Fahrer die Streuwinkel und kann sie je nach Strassenbreite per Knopfdruck in Echtzeit anpassen (Epoke 2021). Diese Streuautomaten können jeweils die gesamte Breite einer Strasse streuen. Mit einer einmaligen Befahrung in eine (beliebige) Richtung kann die komplette Strasse abgedeckt werden. Sie wird oft bereits am Abend vor Eintritt der Glätte durchgeführt.

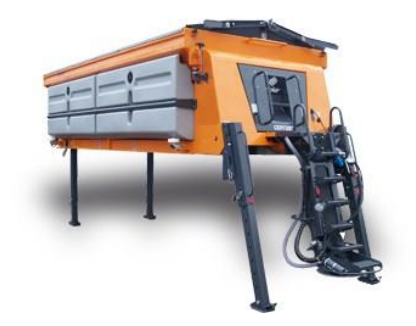

*Abbildung 4: Aufsatzteller-Streugeräte Certus Ast, Quelle: epoke.de*

<span id="page-11-2"></span>Im Gegensatz zur Schneeräumung müssen die Fahrzeuge bei der Salzstreuung ihren Salzvorrat auffüllen. Dies geschieht in der Regel in den Werkhöfen und Depots. Die Nachfüllung findet im Normalfall nach einer Tour statt.

Generell kann jedes Fahrzeug mit Pflug und Salzstreuer jede hier verwendete Strassenachse räumen und salzen.

## <span id="page-11-0"></span>2.1.2 Hierarchie (Dringlichkeitsstufen)

Im Jahr 2018 wurde eine Analyse der Dringlichkeiten der Kantonsstrassen durchgeführt. Dabei wurden die gesamten Kantonsstrassen in zwei unterschiedliche Kategorien, sogenannte Dringlichkeitsstufen, eingeteilt. Die Dringlichkeitsstufe 1 umfasst alle als wichtig eingestuften Strassen. Dies sind unter anderem Strassen mit öffentlichem Verkehr und mit einem hohen täglichen Verkehrsaufkommen. Alle anderen Kantonstrassen haben die Dringlichkeitsstufe 2.

## <span id="page-11-1"></span>3 Stand der Entwicklung

12 Die Analyse von Routenproblemen hat ihren Ursprung in der Graphentheorie. Da führt kein Weg am genialen Mathematiker Leonhard Euler vorbei. Er fand die Lösung für eines der vermutlich ersten formulierten Routenprobleme der Geschichte: das Königsberger Brückenproblem. Bei diesem Problem geht es darum, einen Rundweg über sieben Brücken über den Fluss Pregel zu finden. Jede Brücke darf dabei nur einmal überquert werden. Euler präsentierte seine Überlegungen dazu in der St. Petersburger Akademie. Indem er für die Brücken Kanten und für die Uferstellen Knoten einsetzte, konnte er beweisen, dass es für das Königsberger Brückenproblem keine Lösung gibt. Um ein solches Problem zu beschreiben, formulierte er folgenden Satz: Für einen Graphen, bei dem jede Kante nur einmal durchlaufen wird und sich Anfangs- und Endpunkt am gleichen Ort befinden (geschlossener Pfad), muss die Knoten(an)zahl eine gerade Anzahl Grade haben (Euler 1735). Ein solcher Graph wird als «Eulerscher Graph» bezeichnet. Beim Königsberger Brückenproblem hat keiner der Knoten eine gerade Anzahl

Grade, es handelt sich daher nicht um einen Eulerscher Graphen [\(Abbildung 5](#page-12-1) links). Ein Graph, der nicht geschlossen ist, wird «offener Eulerscher Graph» (auch Semi-Eulerscher Graph) genannt. Ein solcher ist zum Beispiel das «Haus des Nikolaus» [\(Abbildung 5](#page-12-1) rechts).

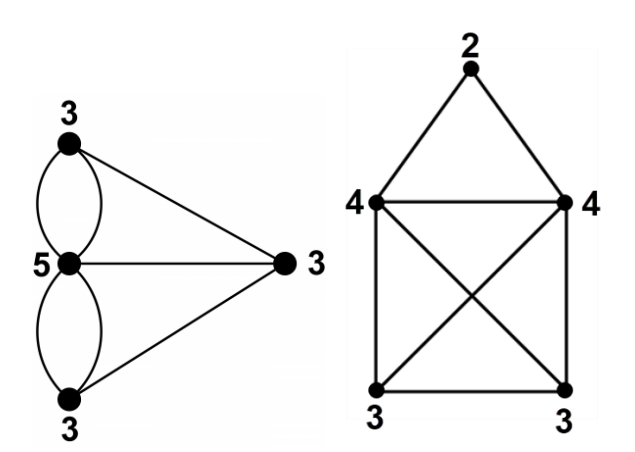

<span id="page-12-1"></span>*Abbildung 5: Rechts: Graph des Königsberger Brückenproblems. Keiner der Knoten hat eine gerade Anzahl Kanten. Links: Haus des Nikolaus. Es hat 5 Knoten, 8 Kanten und 16 Knotengrade und ist somit ein offener Eulerscher Graph.*

Euler führte die Symbole für Graphen und Knoten und die Notation für deren Verbindung ein, die auch heute noch verwendet werden:

- Knoten (V) (auch Ecken, englisch: «vertex») werden die Objekte genannt, welche die Kanten verknüpfen.
- Kanten (englisch: «edge») sind die Verbindungen zwischen den Knoten.
- Der Grad d(x) eines Knotens x ∈ V ist die Anzahl benachbarter Knoten.
- Ein Graph G = (V, E) besteht aus einer endlichen Menge V = V (G), der Menge der Knoten, und einer Teilmenge E = E(G) von (ungeordneten) Paaren aus V, der Menge der Kanten.

Heute wird dieses topologische Problem als Grundstein der Graphentheorie gesehen. Dieser bedeutende Zweig der Mathematik greift in andere Wissenschaften durch, wird im Alltag eingesetzt, weist eine mächtige Modellierungssprache auf und stellt ein Werkzeug dar, das vor allem in der diskreten Mathematik und der Optimierung von Bedeutung ist (Grötschel and Yuan 2012).

## <span id="page-12-0"></span>3.1 Stand der Forschung

Aus der Eulerschen Graphentheorie haben sich weitere Tourenprobleme entwickelt. Besonders seit die Berechnungskapazität durch immer leistungsfähigere Computer zunimmt, scheint die Forschung in diesem Bereich nichts mehr aufzuhalten. Eine Fülle von Literatur im Bereich der Routingprobleme macht es zu einer Herausforderung, eine Übersicht zu erlangen. Eine umfassende Übersicht bieten zum Beispiel Mourão und Pinto (2017).

13 Basierend auf realen Situationen sind in den letzten Jahren unzählige Varianten und Kombinationen von Tourenproblemen entstanden. Der Erfolg des Einsatzes einer solchen Optimierungstechnik anhand eines Routingproblems ist nicht nur auf die Leistungsfähigkeit der heutigen Computersysteme zurückzuführen, sondern auch auf die vollständige Integration der Informationssysteme in die Betriebsund Geschäftsprozesse sowie auf die Entwicklung von mathematischen Modellen, die in der Lage sind, fast alle Eigenschaften eines Routenproblemszu berücksichtigen, die in realen Anwendungen auftreten

(Irnich, Toth and Vigo 2014). Reale Anwendungen haben auch aufgezeigt, dass der Einsatz computergestützter Methoden für die Lösung von Routenproblemen, sowohl auf der Planungs- als auch auf der operativen Ebene, zu wesentlichen Einsparungen der globalen Transportkosten führt (Irnich et al. 2014).

## <span id="page-13-0"></span>3.1.1 Übersicht der Routenprobleme

Grundsätzlich wird zwischen knotenorientierten und kantenorientierten Routenplanungen unterschieden. Knotenorientierte Probleme beschreiben Situationen, in denen Knoten an bestimmten Standorten bedient werden müssen (zum Beispiel die Reinigung von Haltestellen). Kantenorientierte Routenplanung hingegen beschreiben Probleme, bei denen die Kanten abgedeckt werden müssen (zum Beispiel die Strassenreinigung) (Koller and Grimscheid 2014).

Im Laufe der Zeit haben sich vier grundlegende Formen des Routenproblems ergeben: das Traveling Salesman Problem, das Vehicle Routing Problem, das Arc Routing Problem und das Chinese Postman Problem.

## 3.1.1.1 Traveling Salesman Problem (TSP)

Beim Traveling Salesman Problem (auch Problem des Handlungsreisenden) geht es darum, für einen Kaufmann, der verschiedene Orte (Kunden) besuchen muss, eine optimale Reihenfolge dieser Orte zu finden, sodass die Reisezeit und die dabei entstehenden Kosten so tief wie möglich ausfallen. Am Ende der Reise muss der Kaufmann wieder an den Ursprungsort zurück. Das Problem wurde in den 1930er-Jahren am Mathematischen Kolloquium 2 in Wien von Karl Menger als einer der Ersten in eine mathematische Grundform gebracht.

## 3.1.1.2 Vehicle Routing Problem (VRP)

Dantzig und Ramser (1959) veröffentlichten ihre Arbeit über mathematische Formulierungen und den ersten algorithmischen Ansatz für das VRP. Das VRP ist eine Erweiterung des TSP, da es mehrere Akteure (oder Agenten) modelliert. Dieses Problem wird zum Beispiel für die Verteilung (oder Abholung) von Gütern eines Lieferdiensts angewendet. Es geht darum, alle Lieferungen oder Sammelstellen möglichst schnell zu erreichen. Dabei sollen alle Fahrzeuge optimal eingesetzt werden. Es sind auch mehrere Fahrzeugdepots als Start- und Endpunkte möglich. Weitere Restriktionen können in Form von Ladekapazitäten oder Zeitbeschränkungen (z. B. Zeitfenster, in denen die Zustellung beziehungsweise Abholung stattfinden muss) vorliegen.

## 3.1.1.3 Arc Routing Problem (ARP)

Beim ARP gilt es, die kostengünstigste Anzahl von Routen zu bestimmen, die alle erforderlichen Kanten des Netzwerks durchlaufen. Es werden also keine Standorte angefahren, sondern der Dienst erfolgt entlang einer Kante. Eine Variante des ARP ist das CPP.

## 3.1.1.4 Chinese Postman Problem (CPP)

Es geht darum, alle Kanten (Strassensegmente) eines Netzwerks mindestens einmal abzufahren;so wie ein Postbote, der alle Briefkästen erreichen muss. Er muss jede Strassenseite mindestens einmal durchgehen und am Ende wieder am Ausgangspunkt ankommen. Die optimale Route für diese Aufgabe sollte so wenig Leerfahrten wie möglich beinhalten.

Aus dem CPP haben sich zahlreiche Varianten entwickelt, welche sich spezifischer auf reale Situationen beziehen. Folgend wurde eine Auswahl an CPP-Varianten getroffen, welche für ein Strassennetz wie hier verwendet werden und für den Winterdienst relevant sein könnten.

## 3.1.1.5 Rural Postman Problem (RPP)

Das RPP beschreibt die Route eines Postboten, der in ländlichem Gebiet die Post verteilt. Er bedient kleinere, oft abgelegene Dörfer und fährt dazwischen grössere Strecken bis zum nächsten kleinen Dorf. Diese mehr oder weniger langen Verbindungsstücke, auf denen keine Post verteilt wird, werden als «tote Strecke» («deadheaded link») bezeichnet (Mourão and Pinto 2017). Der wesentliche Unterschied zum CPP besteht darin, dass die Menge der erforderlichen Verbindungen nicht mit der Menge der Verbindungen im Netzwerk übereinstimmt (Mourão and Pinto 2017).

## 3.1.1.6 Windy CPP

Minieka (1979) hat sich überlegt, ob die Fahrtrichtung eine Rolle spielt, zum Beispiel wenn ein Fahrzeug gegen oder mit dem Wind fährt oder bergauf beziehungsweise bergab. Beim Windy CPP werden diese Punkte berücksichtigt. Eine Strasse hat demnach zwei verschiedene zugeordnete Fahrzeiten, je nach Richtung. In welche Richtung gefahren wird, hat Auswirkungen auf die Zeit und somit auf die Kosten.

## 3.1.1.7 Hierarchical Rural Postman Problem (H-RPP)

Ein Netzwerk besteht meistens aus Strassenachsen mit mehreren Hierarchiestufen. Jedes Streckensegment wird in eine bestimmte Hierarchiestufe eingeteilt. Je höher die Hierarchie eines Streckensegments, desto dringender muss es abgearbeitet werden. Die Hierarchien können zum Beispiel aus Verkehrsaufkommen (Frequenzzahlen der Fahrzeuge) und/oder der Anzahl an öffentlichem Verkehr, der auf einem Strassenstück kursiert, hergeleitet werden.

Eine der ersten Forschungsgruppen, welche sich mit dem Thema CPP in einem hierarchischen Netzwerk beschäftigte, waren Alfa und Liu (1988). Sie schlagen vor, alle Hierarchiestufen in einem Sub-Netzwerk zu erstellen, wobei alle Segmente so ergänzt werden müssen, dass sie verbunden sind und alle Knoten eine gerade Gradzahl aufweisen. Danach kann eine Eulersche Route gefunden werden.

Eine neuere Arbeit von Colombi et al. (2017) umfasst zwei Ansätze, welche schnellere Berechnungsmöglichkeiten bieten: eine Metaheuristik, die auf der exakten Lösung einer Variante des H-RPP für jede Hierarchie beruht, und einen Tabu-Suchalgorithmus, der auf verschiedenen Verbesserungs- und Diversifizierungsstrategien basiert.

## 3.1.1.8 Directed, undirected und mixed CPP

Bei einem gerichteten CPP verlaufen alle Kanten in eine Richtung. Ein ungerichtetes CPP liegt vor, wenn alle Kanten in beide Richtungen befahrbar sind. Kommen beide Kantentypen in einem Netzwerk vor, handelt es sich um ein gemischtes CPP. Bei gerichteten oder ungerichteten Kanten ist das Problem einfach zu lösen. Wenn es sich jedoch um gemischte Kanten handelt, ist es NP-schwer (Eiselt, Gendreau and Laporte 1995). NP steht für nicht deterministische Polynomialzeit. Zusammengefasst bedeutet das, dass der Solver zu jedem Zeitpunkt potenziell mehrere Möglichkeiten hat, die Berechnung fortzusetzen.

## <span id="page-14-0"></span>3.2 Routenprobleme im Strassenunterhalt

15 Obwohl viele Publikationen über Routenprobleme im Strassenunterhalt vorhanden sind, existieren erst wenige praktische Modelle für die Implementation. Die Planung eines Winterdiensts ist komplex und

die Ausgangsbedingungen wie Geografie, Meteorologie, Demografie, Wirtschaft und Technologie sind stark abhängig vom Standort (Perrier, Langevin and Campbell 2006). Dies könnte der Grund dafür sein, dass nur wenige Modelle zur Implementierung bekannt sind (Perrier, Langevin and Amaya 2008).

Hajibabai et al. (2014) entwickelten ein gemischtes integer-lineares Programmmodell, welches zum Ziel hat, die Gesamtbetriebszeit aller Räumungsfahrzeuge zu minimieren. Das Modell wurde als Schneepflug-Routing-Software in ein Tool der Esri-Umgebung implementiert, es ist jedoch nicht freigegeben.

## <span id="page-15-0"></span>3.3 Kommerzielle Winterdienst-Applikationen

Es gibt verschiedene kommerzielle Softwareangebote zur Winterdienst-Routenplanung. Viele der Angebote basieren auf Online-Applikationen für Desktop und mobile Geräte. Auf einem mobilen Gerät bekommt der Fahrer die für ihn vorgesehene Route, welche vorher in der Desktop-Variante bestimmt wurde. Soweit bekannt ist, verwendet keine der untersuchten Applikationen automatische Routing-Algorithmen, sondern die Anbieter übernehmen die bereits vorhandenen Routen oder lassen die Kunden die Routen nach Belieben zusammenstellen.

Ein Beispiel einer solchen Applikation ist die TrackFox - Winterdienst App. Die Applikation bietet eine Routenplanung, Datenverwaltung und Archivierung sowie Live-Tracking aller laufenden Einsätze. Das Netzwerk der Winterdienst-Routen wird von TrackFox-Mitarbeitern implementiert (Trackfox 2021).

Ein weiteres Beispiel einer solchen Applikation hat die Firma ewp entwickelt. Sie heisst INVER Winterdienst-App und bietet die Möglichkeit, Attribute der Strassen anhand einer Auswahlliste zu bestimmen und jederzeit anzupassen, woraus eine Priorisierung der Strassen erstellt wird (Kunz 2021).

Der Intergraph GeoMedia Smart Client enthält eine Variante für die Planung und Organisation von Winterdienst-Routen. Neue Routen können mit CAD-ähnlichen Funktionsmöglichkeiten erfasst werden (Gisquadrat 2021).

Die von INFA entwickelte Software für Strassenreinigung INFA-DSPS kann auch für die Routenplanung des Winterdiensts verwendet werden. Sie hat eine Schnittstelle zu verschiedenen Fahrzeug-Bordcomputern. Nach eigenen Angaben übernehmen sie die bereits existierenden Routen der Kunden und fügen sie in einen Kataster ein. Sogenannte Leistungsobjekte, das sind zum Beispiel Busstationen, können im Kataster entlang einer Achse eingetragen werden. Die Zeitberechnung für die Strecke wird aufgrund dieser Leistungsobjekte entsprechend angepasst, da diese im Normalfall mehr Zeit für die Räumung brauchen. Auch der Verbrauch von Streugut kann dadurch genauer kalkuliert werden.

## <span id="page-15-1"></span>4 Lösungsmethode

In der vorliegenden Situation handelt es sich um ein gemischtes Strassennetz mit gerichteten und ungerichteten Achsen. Dieses Problem ist, wie bereits erwähnt, NP-schwer. Anhand von Mittelpunkten auf den Kanten und der Einteilung in kleinere Teilgebiete wird versucht, das Problem so weit zu vereinfachen, dass es mit dem VRP im Network Analyst von Esri lösbar wird. Die Idee der Mittelpunkte wurde bereits in anderen Arbeiten erwähnt. Hasan and S. (2017) verwendeten die Mittelpunkte in einem landwirtschaftlichen Feld, wo Wege für Feldmaschinen gesucht wurden. Die Strassenseiten wurden dabei nicht berücksichtigt. Dowds Jonathan (2013) verwendete TransCAD, eine Software für Transportplanung. de Kleijn (2018) arbeitete mit ArcGIS Network Analyst. Damals war es noch nicht möglich, ein Attribut oder eine Regel festzulegen, die berücksichtigt, dass ein Mittelpunkt einer Seite zugewiesen wird. Das ist notwendig, um sicherzustellen, dass beide Seiten der Strassensegmente bedient werden. Im Network Analyst VRP Solver von ArcGIS Pro Version 2.8 besteht die Möglichkeit, einem Standort eine Seite zuzuweisen (SideOfEdge). Ein weiteres Attribut definiert die Seite des Bordstein-Zugangs (CurbApproach). In Network Analyst ist ausserdem die Möglichkeit gegeben, Einbahnstrassen und Hierarchien miteinzubeziehen.

In diesem Kapitel werden diese Punkte dokumentiert. Zuerstwird auf die geometrischen Netzwerke mit einem kurzen geschichtlichen Rückblick eingegangen. Darauffolgend wird dargelegt, wie die Daten für das Netzwerk beschafft und angepasst wurden, wie das Netzwerk aufgebaut ist und welche Parameter für das Routing gewählt wurden. Schlussendlich sind die Schritte für die Erstellung des Routings dokumentiert. Eine schematische Übersicht des Workflows ist in [Abbildung 6](#page-16-0) ersichtlich.

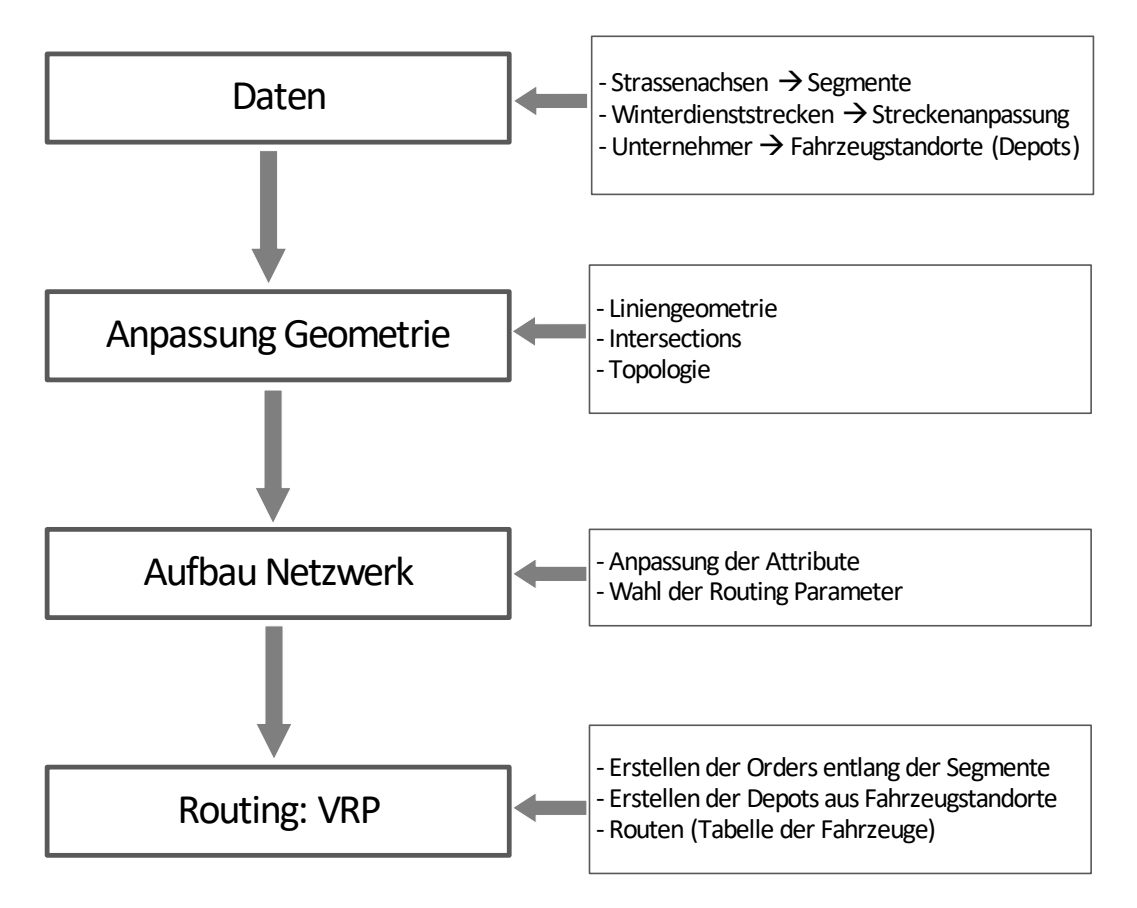

<span id="page-16-0"></span>*Abbildung 6: Schematische Abbildung des Workflows von der Datenbeschaffung bis zum Routing*

Die Bearbeitung der Daten sowie alle GIS-Prozesse wurden in Esri ArcGIS Pro Version 2.8.1/2.8.2. mit Network Analyst Extension verwendet. Das Routing wurde in Jupyter Notebook (Python 3) durchgeführt. Sämtliche Daten liegen im schweizerischen Koordinatensystem CH1903+ im Bezugsrahmen LV95 (EPSG-Nummer 2056) vor.

Für die von Euler stammende Namensgebung (siehe Kapitel [3](#page-11-1) [Stand der E](#page-11-1)ntwicklung) kann folgende Übersetzung angewendet werden:

- Knoten sind «Intersections» (auch «Junctions»). Sie entstehen als Schnittpunkte der Kanten und stellen die Strassenkreuzungen dar. Intersections verknüpfen die Segmente.
- Kanten werden als (Achs-)Segmente bezeichnet. Sie verbinden die Intersections.
- Als Graph wird das Netzwerk (englisch: «Network») bezeichnet.

## <span id="page-17-0"></span>4.1 Geometrisches Netzwerk

Damit Routen berechnet werden können, reicht es nicht, wenn Strassen als Linienelemente erfasst werden. Nur wenn die Beziehung zwischen den Linienelementen bekannt ist, das heisst, wenn eine Linie «weiss», mit welcher anderen Linie sie verknüpft ist, liegt ein Netzwerk vor. Geometrische Netzwerke bestehen nicht nur aus Strassen oder Schienen. Ein Beispiel für ein Netzwerk, welches nur in eine Richtung fliesst, ist ein verzweigtes Flusssystem.

## <span id="page-17-1"></span>4.1.1 Entstehung erster Strassen-Netzwerke

In den 1960er-Jahren suchte das amerikanische Bureau of the Census («Volkszählungsamt») eine einfache Möglichkeit, Personen Zonen zuzuordnen, was die ersten Versuche antrieb, ein Strassennetz zu digitalisieren (Goodchild 2000). Die Einteilung wurde nicht als zweidimensionale Koordinaten gesehen, sondern als eine Ansammlung von Knoten und Verbindungsstrecken, was auf der Vorstellung der Städte, wie sie im 19. Jahrhundert entworfen wurden, basierte (Goodchild 2000).

Diese Annahme ist in der heutigen Zeit, in der Strassenkreuzungen sich nicht immer auf gleicher Ebene befinden, nicht genügend. Es gibt Unter- und Überführungen, Rampen und auch Strassenachsen, die sich auf zwei Ebenen kreuzen (sogenannte «Self-Intersections») [\(Abbildung 7\)](#page-17-2).

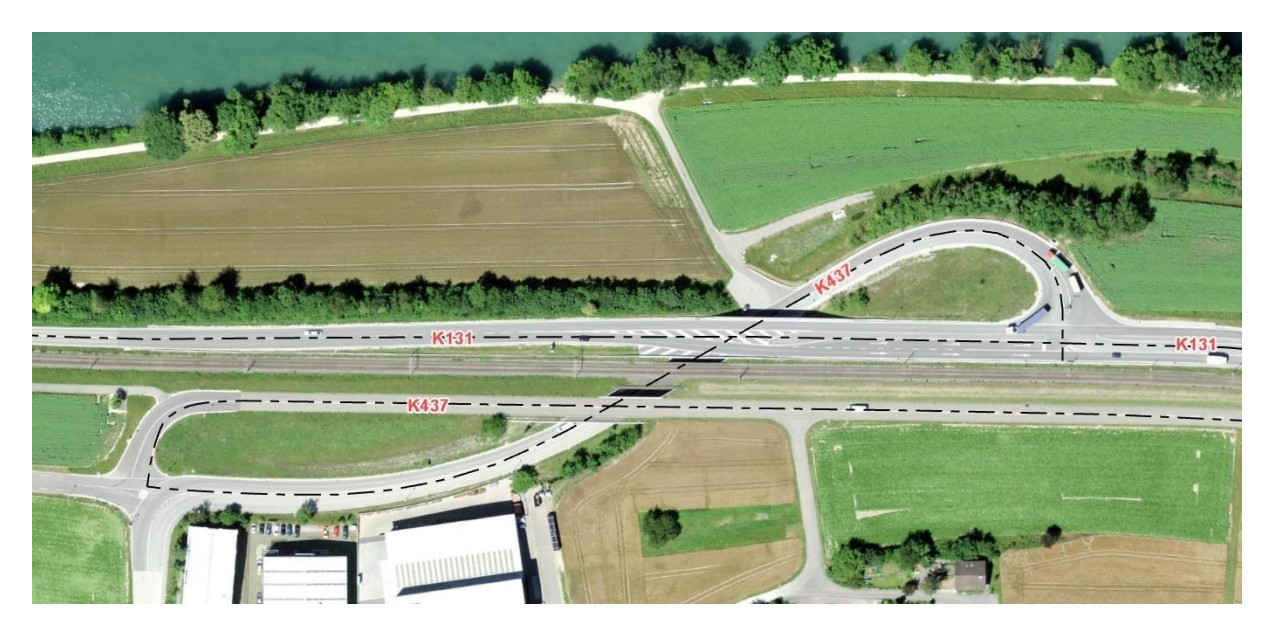

*Abbildung 7: Beispiel einer «Self-Intersection». Die K437 kreuzt sich auf zwei unterschiedlichen Ebenen. Sie verläuft durch die Unterführung, über welche sie nach einer Kurve führt. Zusätzlich führt die K437 in einer Unterführung unter der K131 durch.*

<span id="page-17-2"></span>Es gibt viele Möglichkeiten, ein Strassen-Netzwerk zu erstellen. Sollte man kein spezifisches Netzwerk benötigen, sondern alle Strassen der gewählten Region verwenden können, kann auf ein vorhandenes Netzwerk, zum Beispiel von OpenStreetMap oder Esri, zurückgegriffen werden. Da es sich bei der

vorliegenden Arbeit um die Kantonsstrassen und einige Gemeindestrassen vom Aargau handelt, wird ein eigenes lokales Netzwerk aufgebaut.

## <span id="page-18-0"></span>4.2 Datenbeschaffung und -bearbeitung

Als Basis für ein Netzwerk sind Strassenachsen notwendig. Diese können aus unterschiedlichen Quellen bezogen werden. Informationen über die vorhandenen Winterdienst-Einsätze und die Standorte der Fahrzeuge sind erforderlich.

Das Arbeitsdokument des Betrieblichen Unterhalts «Winterdienstkonzept Kantonsstrassen Aargau» und die Antworten aus Befragungen der Mitarbeiter der Abteilung Tiefbau dienten als Informationsquellen für diese Arbeit.

## <span id="page-18-1"></span>4.2.1 Datensatz «Winterdienst»

Der Datensatz «Winterdienst» der Abteilung Tiefbau (ATB) des Kantons Aargau beschreibt, welche Strecken geräumt werden müssen und welcher Unternehmer für welche Strecken zuständig ist. Dieser öffentlich nicht verfügbare Datensatz wurde von der ATB für die vorliegende Arbeit zur Verfügung gestellt. Die Geometrien dieses Datensatzes beschränken sich auf Linien ohne Berücksichtigung der Topologie.

In der [Tabelle 1](#page-18-2) sind die im Datensatz enthaltenen Attribute, ihr Inhalt und der Datentyp aufgelistet.

| Attributname        | Inhalt                                        | Attributdatentyp |
|---------------------|-----------------------------------------------|------------------|
| axe_ck              | Nummer der Kantonsstrasse                     | Text             |
| nod_ck1             | Nummer Startknoten des Abschnitts             | Text             |
| nod_ck2             | Nummer Endknoten des Abschnitts               | Text             |
| $un_id$             | ID des Unternehmers                           | Text             |
| unternehmer         | Name des Unternehmers                         | Text             |
| createdate          | Erstelldatum                                  | Datum            |
| changedate          | Änderungsdatum                                | Datum            |
| changeuser          | Kürzel des Bearbeiters                        | Text             |
| ck                  | Eindeutige Bezeichnung des Streckenabschnitts | Text             |
| zustaendigkeit      | Zuständiger Werkhof mit Piket-Telefonnummer   | Text             |
| dringlichkeitsstufe | Dringlichkeitsstufe (2 Klassen)               | Short Integer    |
| kreis               | Nummer des Werkhofkreises                     | Short Integer    |

<span id="page-18-2"></span>*Tabelle 1: Tabelle der Attribute mit Inhaltsangabe und Datentyp*

## Unternehmer

Im Datensatz ist die Zuteilung der Unternehmer zu den Strecken ersichtlich. Wie die Strecke befahren wird, das heisst, in welche Reihenfolge der Unternehmer die Strassensegmente abfährt, ist nicht erwähnt. Es sind über 50 verschiedene Unternehmer.

## Fahrzeuge und Depots

Jeder Unternehmer hat mindestens ein Räumungsfahrzeug. Die meisten Fahrzeuge stehen in den Werkhöfen oder Garagen der jeweiligen Unternehmer. Die genauen Standorte der Fahrzeuge waren nicht im Datensatz enthalten und wurden einzeln recherchiert. Die Fahrzeugstandorte werden als Depots bezeichnet und als Punktelemente in einer Feature Class erfasst. Sie werden mit einer abgekürzten Bezeichnung des zuständigen Unternehmers benannt. Es gibt Unternehmer, die mehrere Fahrzeuge, die am gleichen Ort deponiert sind, für den Winterdienst einsetzen. In diesen Fällen wird zum Zeitpunkt der Analyse für jedes Fahrzeug eine Route berechnet.

Generell kann jedes Fahrzeug mit Pflug und Salzstreuer jede hier verwendete Strassenachse räumen und salzen.

## <span id="page-19-0"></span>4.2.2 Datensatz «Strassen-Achsen»

Dieser Datensatz besteht aus Linienelementen, welche die Kantonsstrassen markieren. Sie werden Achsen genannt. Sie werden in Strassensegmente eingeteilt. Die Strassensegmente, welche für die Routenberechnung des Winterdiensts verwendet werden, basieren grösstenteils auf dem Netz der Kantonsstrassen. Der Kanton Aargau führt einen detaillierten Datensatz dieser Strassen, der für den Aufbau des Netzwerks verwendet wird. Dieser kann im Geodatenshop des Kantons Aargau unter dem Namen «STRADA: Strassenachsen (RBBS)» kostenlos bezogen werden (AGIS). In [Abbildung 8](#page-19-1) sind die wichtigsten Attribute ersichtlich. Die Attributfelder sind in [Tabelle 2](#page-19-2) aufgelistet.

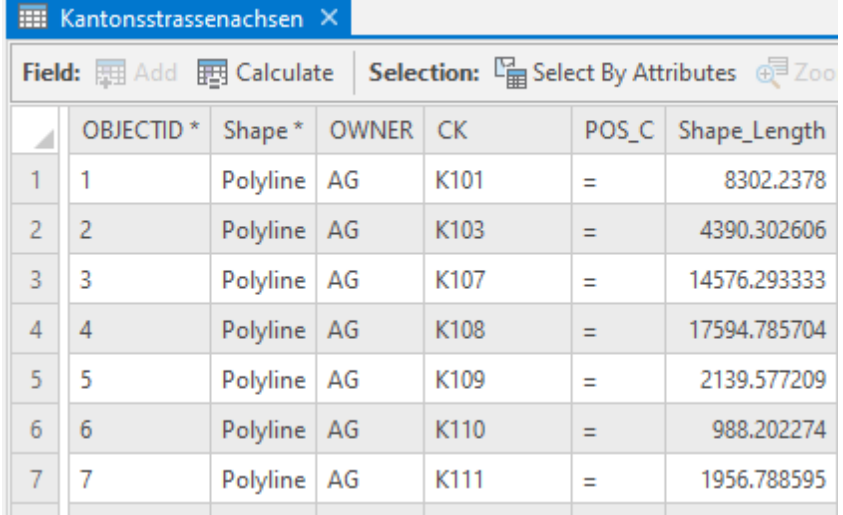

<span id="page-19-1"></span>*Abbildung 8: Teilausschnitt aus der Attributtabelle «STRADA: Strassenachsen (RBBS)»*

<span id="page-19-2"></span>*Tabelle 2: Attributtabelle «STRADA: Strassenachsen (RBBS)». Es sind nur für die Arbeit relevante Attribute aufgeführt.*

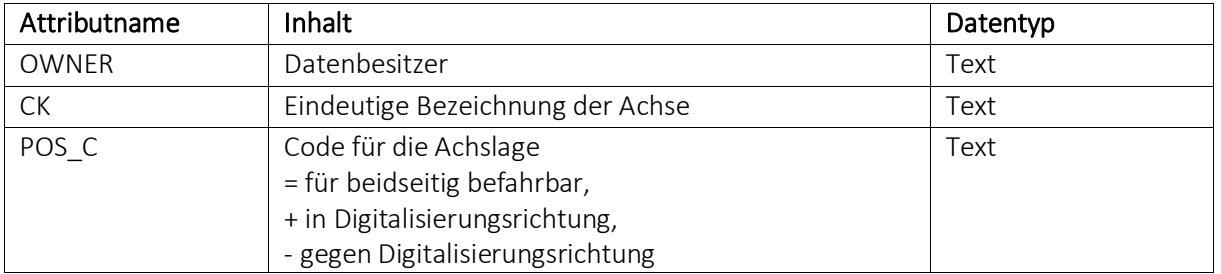

Es gibt einige Strassensegmente, die nicht zum kantonalen Strassennetz gehören, aber vom kantonalen Winterdienst geräumt werden. Umgekehrt gibt es Teilstrecken der Kantonsstrassen, die von anderen Winterdienst-Teams geräumt werden. Das Netzwerk muss entsprechend dem Winterdienst-Netz angepasst werden.

Im Vergleich mit dem Datensatz des Winterdiensts ist ersichtlich, dass vier Gemeinde-Strassenstücke übernommen werden müssen (Degerfeldstrasse und Ausserdorfstrasse in Schinznach, Pestalozzistrasse in Birr und Hauptstrasse in Hausen). Zwischen der ATB und den Gemeinden wurde vereinbart, dass diese Strassen von der ATB gepflügt und gesalzen werden. Diese Gemeinde-Strassenachsen werden aus dem Datenpaket der Amtlichen Vermessung, welches ebenfalls im Geodatenshop erhältlich ist, kopiert (AV: Strassenachsen).

Zudem existieren Vereinbarungen mit Nachbarkantonen in Grenzgebieten: Einige Strecken, die in Nachbarkantonen liegen, werden von der ATB geräumt. Umgekehrt gilt der gleiche Fall. Zum Beispiel werden die an den Kanton Solothurn angrenzenden Kantonsstrassen K243 und K486 in Erlinsbach durch den Winterdienst des Kantons Solothurn geräumt (siehe [Abbildung 9\)](#page-20-0). Weitere Achsen sind K304 in Murgenthal, K305 in Brittnau, K336 in Menziken und K126 in Sins. Diese Strecken werden daher nicht in der Analyse des kantonalen Winterdiensts erfasst.

Ebenfalls von der Analyse ausgeschlossen werden kürzere Strassenstrecken, die nach Vereinbarungen mit Unternehmern (meistens Gemeinden) von deren lokalen Winterdienst-Teams geräumt werden und nicht zum vom Kanton Aargau organisierten Winterdienst gehören (K412 in Bergdietikon, K324 in Williberg und K276 in Spreitenbach).

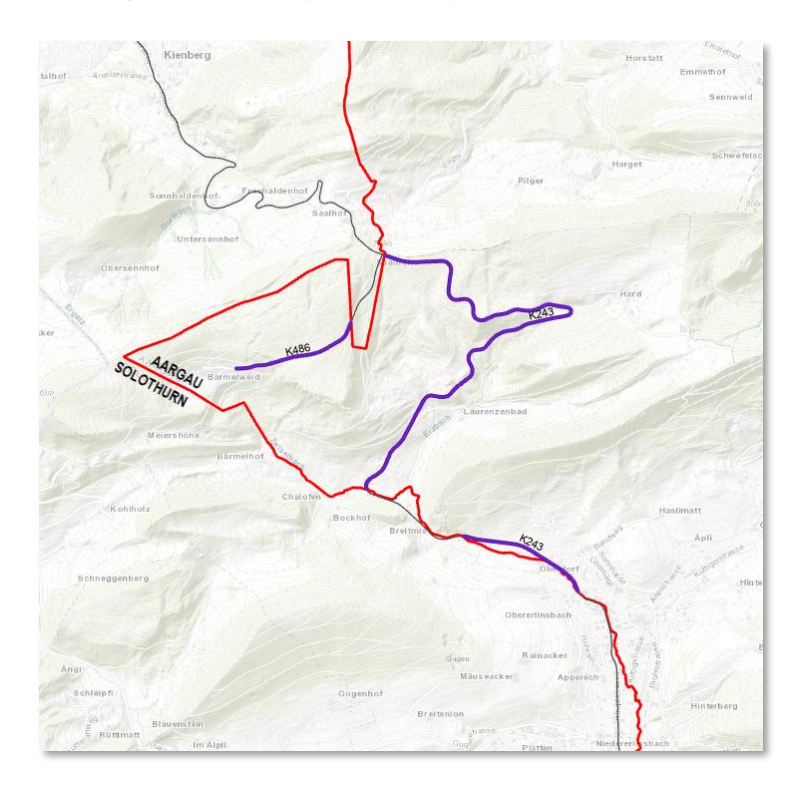

<span id="page-20-0"></span>*Abbildung 9: Kartenausschnitt der Kantonsstrasse an der Grenze zu Solothurn. Die violette Linie bezeichnet die Kantonsstrassen K243 und K486 im Kanton Aargau, welche vom Kanton Solothurn geräumt werden. Die rote Linie ist die Kantonsgrenze. Die feine dunkelgraue Linie bezeichnet die Kantonsstrasse im Kanton Solothurn.*

Der Winterdienst des Kantons Aargau übernimmt die Verlängerung der K242 und K337 im Kanton Luzern [\(Abbildung 10\)](#page-21-0). Weitere Strecken in andere Kantone sind die Verlängerung der K125 in Dietwil, der K249 in Beinwil am See und der K242 und K337 in Menziken.

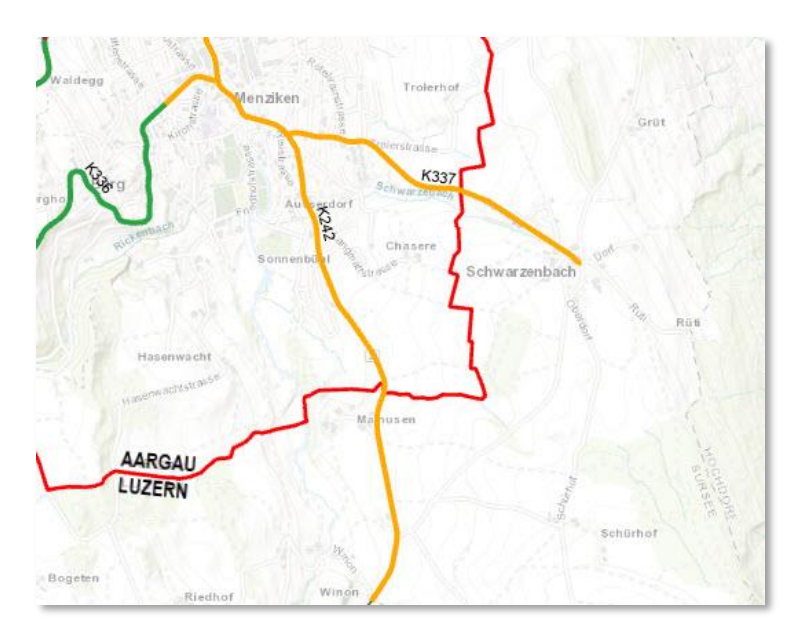

<span id="page-21-0"></span>*Abbildung 10:Kartenausschnitt der Kantonsstrasse an der Grenze zu Luzern. Die orange Linie bezeichnet die K242 und K337, welche vom Kanton Aargau über die Kantonsgrenze hinaus in den Kanton Luzern gepflügt werden. Die rote Linie bezeichnet die Kantonsgrenze.*

Die Strassenachsen der Nachbarkantone wurden aus dem Web Map Services der Swisstopo-Datensatz «Strassennetz swissTLMRegio», welcher sämtliche Strassenachsen der Schweiz enthält, bezogen (Swisstopo).

Die Grenze zwischen Deutschland (Bundesland Baden-Württemberg) und dem Kanton Aargau verläuft in der Mitte des Rheins. Acht Rheinbrücken schliessen im Aargau an eine Kantonsstrasse an. Der Winterdienst der Brücken ist so eingeteilt, dass jeweils jede Seite vier Brücken übernimmt. Der Kanton Aargau übernimmt die Rheinbrücken zwischen Kaiserstuhl und Hohentengen (K430), Koblenz und Waldshut (K113), die Hochrheinbrücke (K461) in Laufenburg und die Fridolinsbrücke (K294) zwischen Stein und Bad Säckingen. Von der deutschen Seite werden die Brücke zwischen Zurzach und Rheinheim, die Laufenbrücke in Laufenburg, die Holzbrücke zwischen Stein und Bad Säckingen und die Alte Rheinbrücke in Rheinfelden geräumt.

Die Strecken der vier Brücken, die der Winterdienst übernimmt, sind kurz und wurden aufgrund des Esri World Imagery Luftbildes digitalisiert.

Die Strassenachsen werden als Linien nach den genannten Kriterien und Vorgaben in einer Feature Class erstellt.

Am Ende einer Strecke wenden die Räumungsfahrzeuge jeweils an einer geeigneten Stelle, zum Beispiel bei einer nahe gelegenen Kreuzung oder einem Parkplatz, wo genügend Platz zur Verfügung steht. Die Strecken der Winterdienstrouten müssen bis zu diesen Wendepunkten verlaufen und werden dementsprechend angepasst.

## <span id="page-22-0"></span>4.3 Aufbau Netzwerk

Der Aufbau eines Netzwerks ist komplex. Damit ein Routing möglich ist, müssen die geometrischen Objekte hohen Qualitätsanforderungen entsprechen. In der Esri-Palette existieren Tools, um diese Anforderungen schrittweise zu erreichen. Eine Anleitung dazu bietet ein Eintrag im ArcGIS-Blog «Create a Local Government Network Dataset» von Kyle Bauer (Bauer 2018).

## <span id="page-22-1"></span>4.3.1 Attribute

Um die Mindestanforderungen zu erfüllen, sind vier Attribute mit korrektem Datentyp notwendig:

- Name (Text)
- Indikator für Einbahnstrassen (Text)
- Strassenklassifizierung (Integer)
- Erlaubte Geschwindigkeit (Integer)

Als Name wird der Name der Kantonsstrasse direkt aus dem verwendeten Strassen-Datensatz übernommen.

Es gibt Strassen wie Rampen oder Einbahnstrassen, die nur in eine Richtung befahren – und entsprechend geräumt – werden dürfen. Im Strassen-Datensatz ist diese Information enthalten. Diese Attribute werden als «From-To» für Einbahnstrassen, die in Richtung der Digitalisierung befahrbar sind, und «To-From» im umgekehrten Fall übernommen. Wenn eine Strasse beidseitig befahrbar ist, wird das Feld leer gelassen.

Als Attribut für die Strassenklassifizierung, welches später als Hierarchie verwendet wird, können aus dem Datensatz des Winterdiensts die Dringlichkeitsstufen gejoint werden.

Für die Berechnung der Reisezeit ist die Angabe der erlaubten Geschwindigkeit notwendig. Diese ist im Datensatz «signalisierte Geschwindigkeiten» erfasst. Er wird aus dem Datenshop geladen und ebenfalls gejoint, um die Geschwindigkeiten zu kopieren.

Später kommen für das VRP noch weitere Attribute dazu.

## <span id="page-22-2"></span>4.3.2 Strassen-Datensatz anpassen

Zunächst empfiehlt es sich, bereits zu diesem Zeitpunkt die Attributfelder anzupassen. Dies erleichtert die weiteren Schritte, die später für das Routing durchgeführt werden. Das Attribut der Dringlichkeitsstufen wird in «Roadclass» umbenannt. Dieses kann für die Hierarchie in den Einstellungen für den Reisemodus eingesetzt werden. Einbahnstrassen (POS\_C) werden als ONEWAYDIR weitergeführt.

Mit dem «Repair Geometry» Tool können generelle Geometriekorrekturen durchgeführt werden. Extrem kurze Segmente und doppelte Vertices werden entfernt.

In einem Netzwerk dürfen keine Linienelemente vorhanden sein, die nicht zusammenhängend sind. Mit dem Tool «Multipart To Singelpart» werden diese in einzelne Elemente getrennt. Bogenelemente können in einem Netzwerk Fehler verursachen und sollten eliminiert werden. Das kann mit «Densify» erreicht werden. Sogenannte «Überstände» sind Achsstücke, die über die Achskreuzung hinausreichen

[\(Abbildung 11\)](#page-23-0). Diese würden in einem Netzwerk als weiterführende Achse gesehen werden, was nicht korrekt ist. Sie müssen entfernt werden, was mit Hilfe von «Trim Line» gemacht werden kann.

Im verwendeten Strassen-Datensatz vom Kanton Aargau sind Überstände vorhanden, die über die Mittelachse der kreuzenden Achse bis an den gegenüberliegenden Strassenrand reichen [\(Abbildung 11\)](#page-23-0). In Trim Line muss die maximale Länge, die über den Schnittpunkt hinausragt, angegeben werden. Die Länge der Überstände ist jedoch zu gross und würde auch Strassenstücke entfernen, die nicht zu den Überständen gehören. Diese Überstände müssen deshalb von Hand entfernt werden.

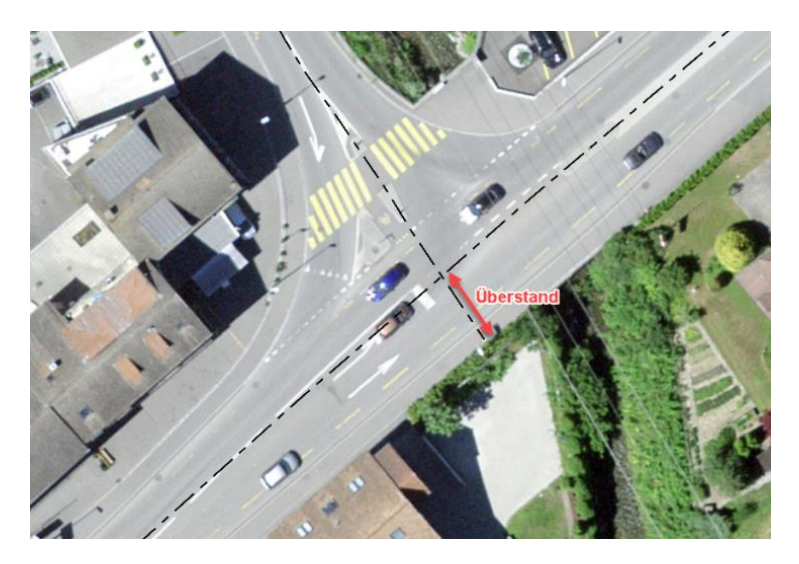

*Abbildung 11: Überstand einer Achse*

<span id="page-23-0"></span>Eine weitere Anpassung im Bereich der Kreuzungen ist nötig, wenn die Achssegmente nicht bis zur Kreuzung reichen und eine Lücke besteht. Dies kann mit «Extend Line» behoben werden.

Bei mehrspurigen Achsen müssen Segmente pro Fahrt erstellt werden, sodass die Berechnung beide Spuren berücksichtigt. Durch die Erstellung von Einbahn-Segmenten pro Fahrspur [\(Abbildung 12\)](#page-24-1) wird sichergestellt, dass die Berechnung alle Spuren berücksichtigt.

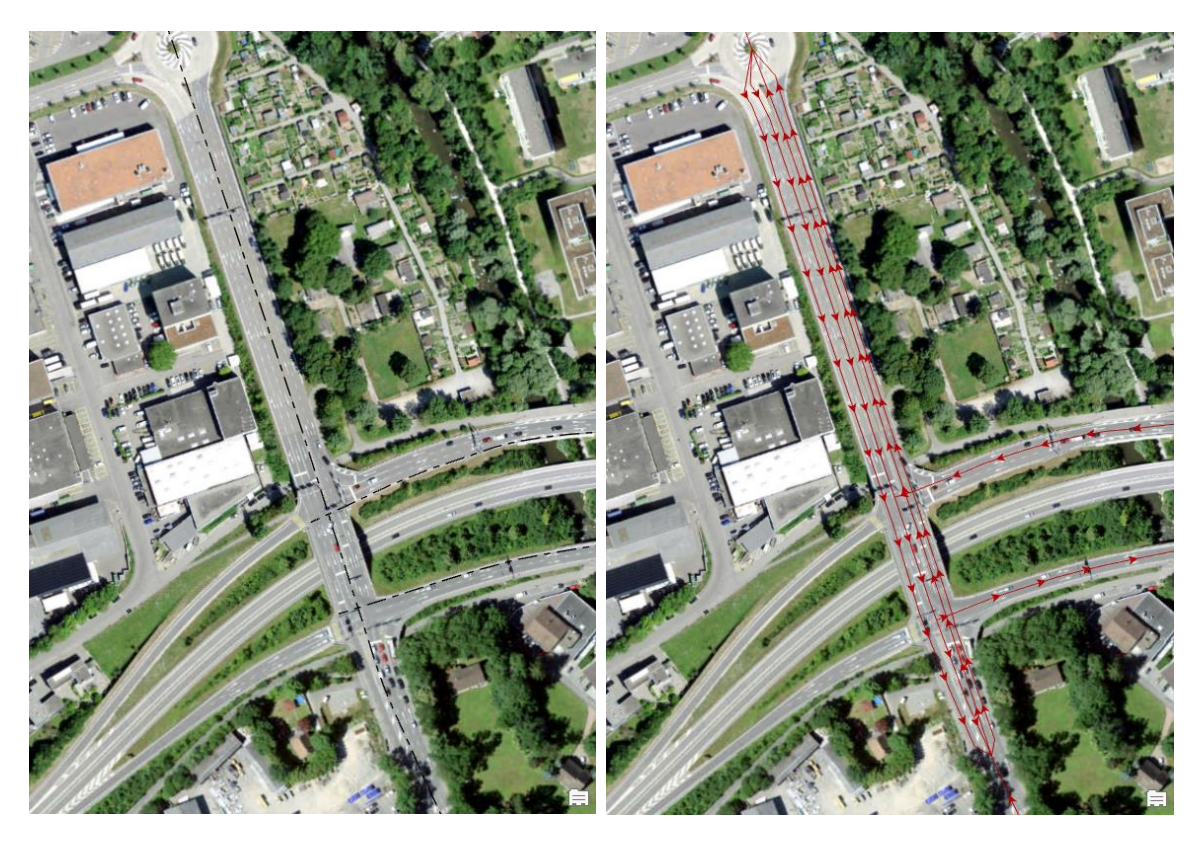

*Abbildung 12: Situation einer mehrspurigen Achse. Rechts die bestehende Achse, links die überarbeiteten Segmente, jetzt als Einbahn erfasst. Die Pfeile markieren die Fahrtrichtung.*

## <span id="page-24-1"></span><span id="page-24-0"></span>4.3.3 Intersections

Intersections sind Strassenkreuzungen. Sie spielen eine zentrale Rolle beim Aufbau eines Netzwerks. Jedes Segment reicht von einer Intersection bis zur nächsten. Dazwischen gibt es keine Möglichkeit, abzubiegen.

Das Edit-Tool «Planarize» teilt Linien an ihren Schnittpunkten, den Intersections. Da der verwendete Datensatz keine Höhenangaben enthält, muss darauf geachtet werden, ob die entstandenen Intersections in der Realität lagegleich sind. Bei Brücken, Über- und Unterführungen ist dies nicht der Fall. Diese Situationen müssen speziell behandelt werden. Damit alle Über- und Unterführungen sicher erkannt werden, wurde der Datensatz der Kunstbauten beigezogen. Dieser Datensatz enthält die Grundrissfläche als Polygon sämtlicher kantonseigenen Brücken, Über- und Unterführungen, Tunnel und weitere Objekte. [Abbildung 13](#page-25-0) zeigt den gleichen Ausschnitt wie [Abbildung 7.](#page-17-2) Die von der Abfrage aussortierten Elemente der Kunstbauten (Unterführung in Grün) weisen auf die Intersections hin, die einzeln beurteilt und von Hand angepasst werden müssen. Bei Intersection-Punkten, die in der Realität keine Strassenkreuzungen sind, dürfen die Segmente nicht unterbrochen sein. Sie müssen durchgehend sein, so wie das Segment der K437 i[n Abbildung 13.](#page-25-0)

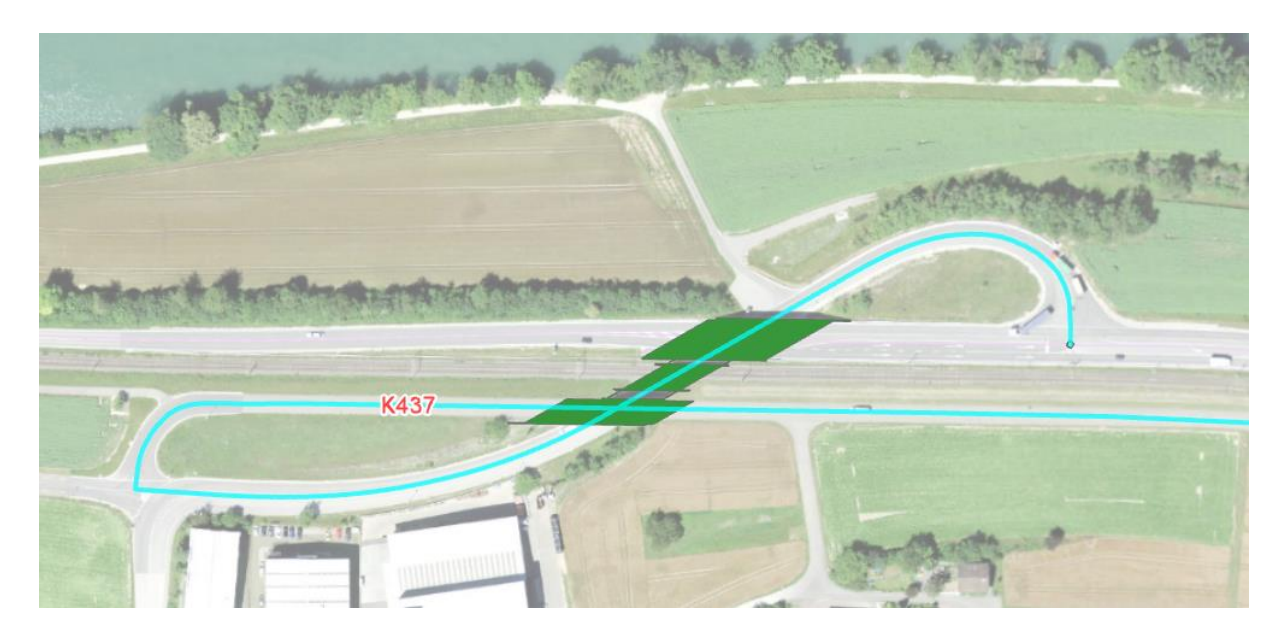

*Abbildung 13: Beispiel einer Unterführung welche durch den Kunstbauten-Grundriss (grün) erkannt wurde. Das Segment der K437 ist beim Schnittpunkt nicht unterbrochen, sondern verläuft durchgehend.*

<span id="page-25-0"></span>Um die unterschiedlichen Ebenen der Kreuzungen auf anderem Weg zu erreichen, könnte ein Höhenmodell hinterlegt werden. Das würde eine exakte Kontrolle jeder Kreuzung allerdings nicht vermeiden. Es besteht auch die Möglichkeit, lagegleichen Segment-Endpunkten einen zusätzlichen Höhenfeldwert zuzuordnen. Der Aufwand würde sich dadurch noch vergrössern. Es müsste jedem Segment einer Kreuzung ein Wert der Ebene zugeordnet werden. Das wäre bei sehr komplexen Strassenkreuzungen mit mehreren Ebenen zu empfehlen.

Da nach der Bearbeitung des Datensatzes nur Intersections bestehen, die auch tatsächlich existieren, das heisst nur dort, wo wirklich abgebogen werden kann, ist der Höhenwert nicht nötig. Die Konnektivität der Segment-Endpunkte ergibt sich ausschliesslich aus der horizontalen Lagegleichheit.

Die weiteren existierenden Strassenkreuzungen müssen visuell kontrolliert und gegebenenfalls, wie in [Abbildung 14](#page-25-1) un[d Abbildung 15](#page-26-2) ersichtlich, korrigiert werden.

<span id="page-25-1"></span>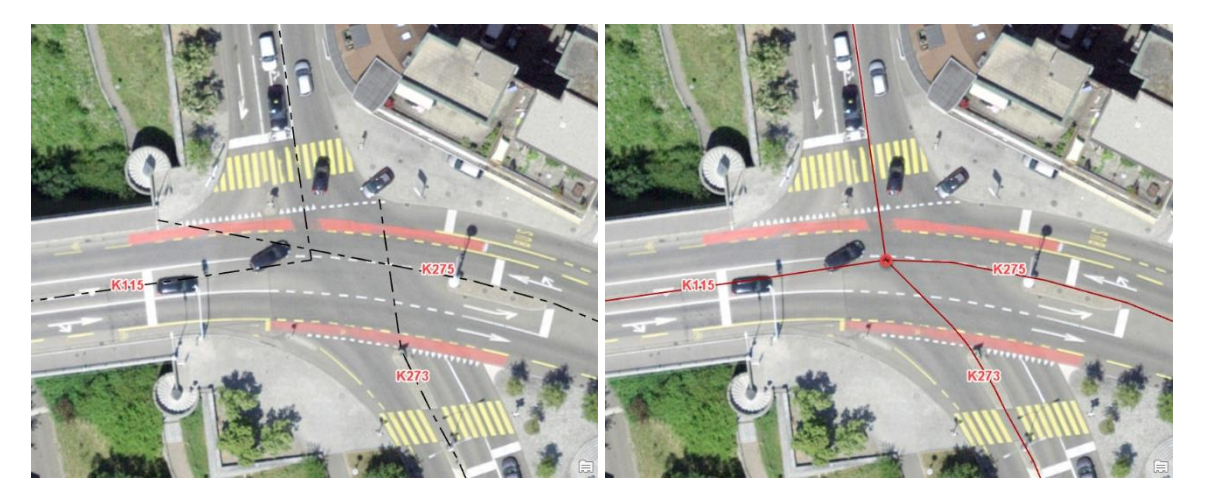

*Abbildung 14: Situation einer Strassenkreuzung mit drei Achsen. Links die Daten aus dem Strassen-Datensatz, rechts die angepassten Achsen für den Aufbau im Netzwerk mit einer Intersection (roter Ring).*

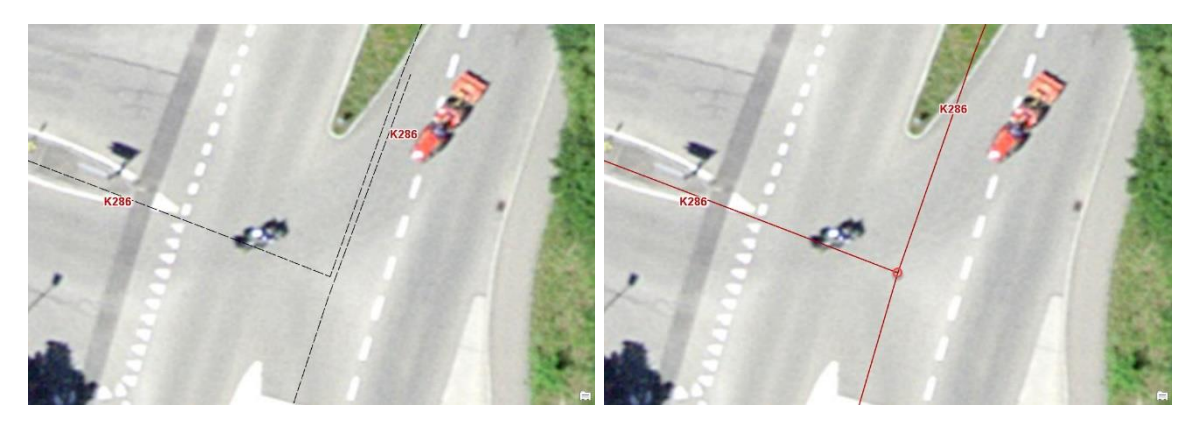

*Abbildung 15: Situation einer Strassenkreuzung, bei der sich die Achsgeometrien nicht kreuzen. Links die Daten aus dem Strassen-Datensatz, rechts die angepassten Achsen für den Aufbau im Netzwerk mit einem Intersection Point (roter Ring).*

## <span id="page-26-2"></span><span id="page-26-0"></span>4.3.4 Topologie

Eine Topologie legt gemeinsame Geometrien von Punkt-, Linien- und Polygon-Features fest und stellt sie in geometrische Beziehungen zueinander. Die bei der Erstellung einer Topologie verwendeten Mechanismen führen zur Überprüfung der Daten und tragen zur Gewährleistung der Datenintegrität bei (Esri 2021b). Das Data-Management-Tool «Create Topology» erstellt aus den Liniensegmenten die Topologie. Mit dem «Error Inspector» können Konnektivitätsprobleme lokalisiert, überprüft und gegebenenfalls korrigiert werden.

## <span id="page-26-1"></span>4.3.5 Netzwerk

Wenn alle Daten vollständig sind und die Topologie korrekt ist, kann ein geometrisches Netzwerk mitaufgebaut werden. Ein Feature Dataset definiert die räumliche Referenz aller darin befindlichen Daten. Ein Netzwerk kann aus diesen Gründen nur in einem Feature Dataset erstellt werden. Das neue Feature Dataset wird im Koordinatensystem CH1903+ LV95 eingerichtet. Darin wird eine Network Feature Class, welche die Geometrie und die Attribute der Linien definiert, erstellt. Als Vorlage für das Network Dataset wird ein Schema für ArcGIS Pro verwendet (Network Dataset Template (Metric)). Es kann auf der ArcGIS-Blog-Seite unter dem Eintrag von Kyle Bauer heruntergeladen werden (Bauer 2018). Die in den vorherigen Schritten erstellten Daten werden an dieses Schema angehängt. Das Tool «Build Network» konfiguriert das Netzwerk.

Ein Network Feature Dataset besteht aus dem Netzwerk (StreetNetworkDataset), den Achsen, auf denen das Netzwerk basiert (RoadCenterline), und einem Punkte-Layer der Intersections (StreetNetworkDataset\_Junctions) [\(Abbildung 16\)](#page-26-3).

### ▲ <sub>U</sub> wd\_routing.gdb

- ▲ 中 StreetNetwork\_wd
	- F RoadCenterline
	- StreetNetworkDataset
	- StreetNetworkDataset Junctions

<span id="page-26-3"></span>*Abbildung 16: Feature Dataset Network im ArcGIS Catalog*

Um die Konnektivität zu prüfen und zu verifizieren, dass keine Bereiche abgetrennt sind, wird «Validate Network Dataset Connectivity» ausgeführt. Die Einbahnstrassen werden mit «OneWayRestriction» überprüft.

Zusätzlich können einzelne Segmente des erstellten Netzwerks überprüft werden, indem das Netzwerk im Network Analyst als Network Data Source gewählt wird und die Segmente angeklickt werden [\(Abbildung 17\)](#page-27-1).

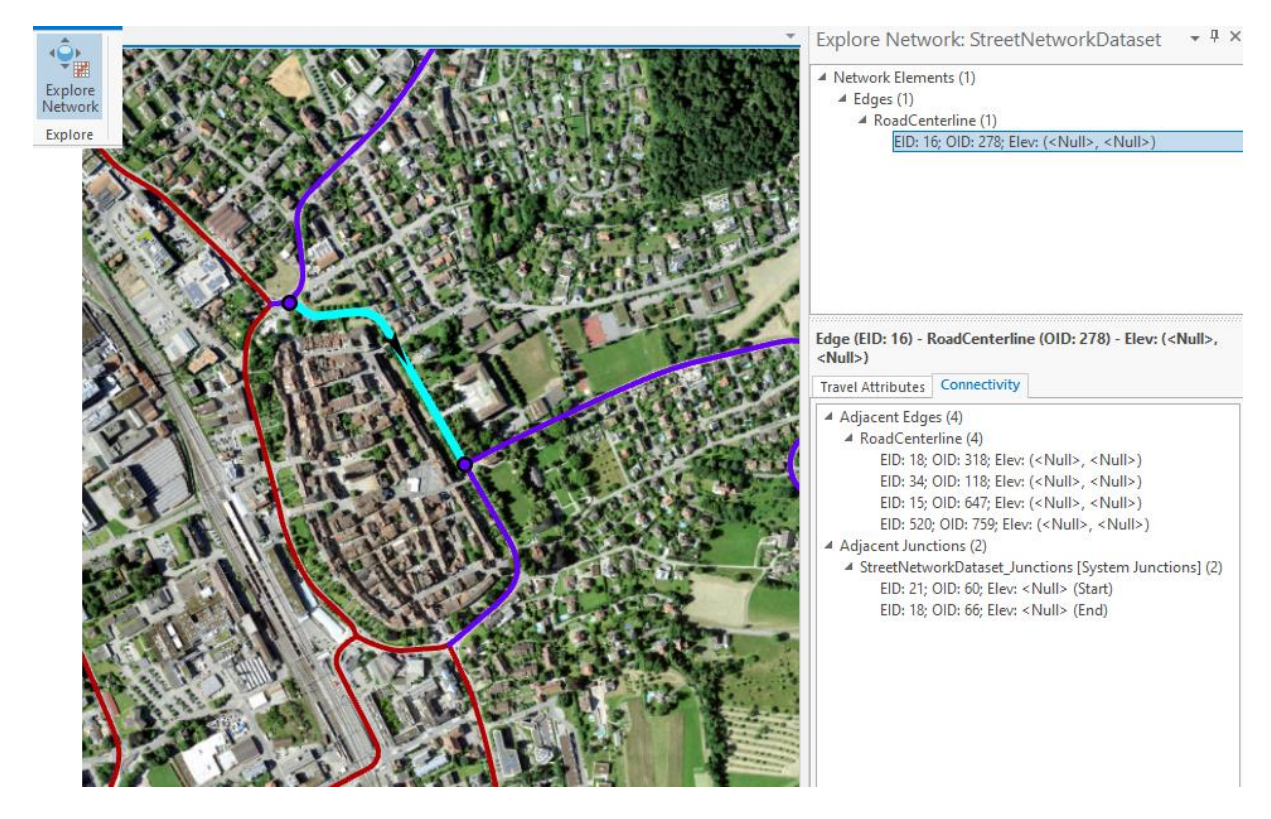

<span id="page-27-1"></span>*Abbildung 17: Ausschnitt aus dem Netzwerk. Überprüfung der einzelnen Netzwerk-Segmente. Rote Linien bezeichnen die Netzwerk-Segmente, leuchtend türkisfarbige das selektierte Segment und violette die dazugehörigen Verbindungssegmente. Rechts wird die Konnektivität angegeben.*

## <span id="page-27-0"></span>4.3.6 Routing-Parameter

Es muss eine Reihe von verschiedenen Parametern über Reisemodus, Kosten, Wenderegeln, Einschränkung und Hierarchien definiert werden. Sie können unter den Network Dataset Properties eingestellt werden [\(Abbildung 18\)](#page-28-0).

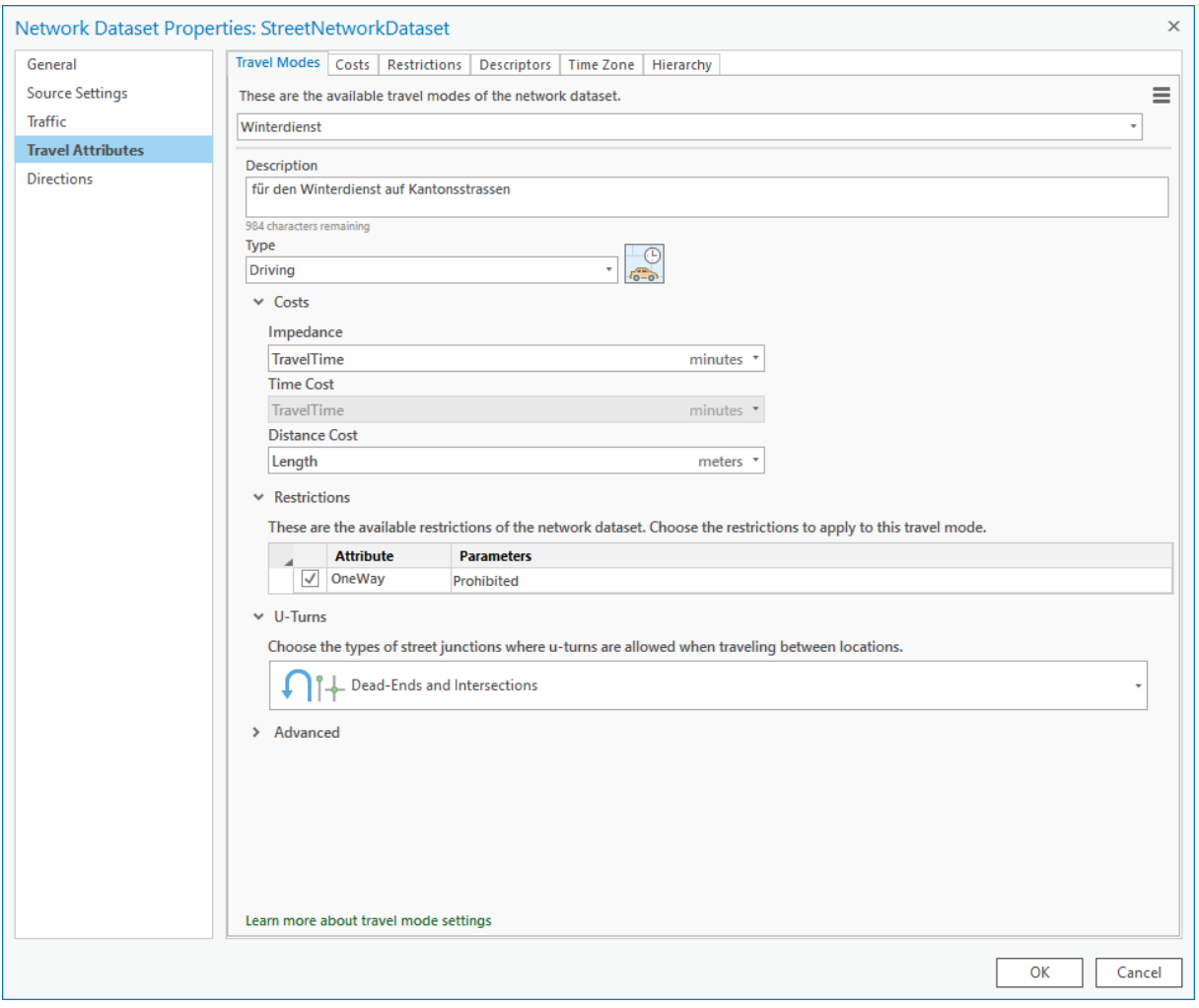

<span id="page-28-0"></span>*Abbildung 18: Print Screen der Network Dataset Properties. Darin werden die Routing-Parameter definiert.*

### Reisemodus (Travel modes)

Ein neuer Reisemodus wird für «Winterdienst» mit dem Typ «Driving» eingerichtet. Die Kostenparameter sind in Minuten und Metern angegeben.

Das Attribut, welches die Einbahnstrassen deklariert, wird unter Restriktionen verlinkt.

Wenden auf gerader Strecke soll nicht erlaubt sein. Da an den Stellen des Netzwerks, welche in einer Sackgasse enden, jeweils darauf geachtet wurde, dass die Segmente bis zu einem geeigneten Wendeplatz gezogen wurden, können im Netzwerk die U-Turns (U-förmige Kantenübergänge) bei Sackgassen erlaubt werden. Ebenso darf bei Kreuzungen gewendet werden. Für die Wendeeinstellung Wendungseinstellung wird die entsprechende Auswahl getroffen [\(Abbildung 19\)](#page-29-0).

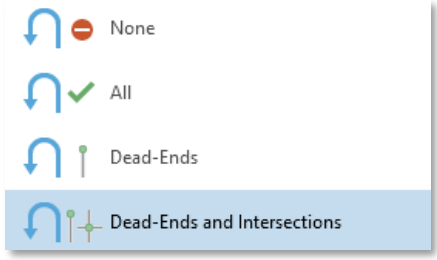

<span id="page-29-0"></span>*Abbildung 19: Auswahl der Wendetypen*

## Kosten (Costs)

Jedem Segment werden Kosten zugeordnet. Im Normalfall entsprechen sie der Länge des Segments.

Im Kosten-Setting kann auch bestimmt werden, wie viel Zeit ein Fahrzeug braucht, um abzubiegen oder zu wenden. Die Abbiegemanöver kosten je nach Abbiegerichtung unterschiedlich viel Zeit. Da zu den Zeiten, in denen der Winterdienst normalerweise unterwegs ist, der Verkehr vernachlässigbar ist und keine zeitliche Beschränkung durch Wartezeiten verursacht, wurden die Parameter eher tief angesetzt. Die vorgegebenen Standardeinstellungen können für die meisten Einstellungen übernommen werden. Rechtsabbiegen ist meistens kürzer (bei Rechtsverkehr). Daher «kostet» eine Rechtsabbiegung weniger als eine Linksabbiegung. Wenden der Fahrtrichtung um 180° («Reverse») ist nur bei Sackgassen erlaubt. Die Zeit für diese Wendungen wurde auf 20 Sekunden erhöht. [Abbildung 20](#page-30-0) zeigt die gewählten Einstellungen.

| These are the properties of this turn category evaluator.               |                                                                                |                                 |                                                             |
|-------------------------------------------------------------------------|--------------------------------------------------------------------------------|---------------------------------|-------------------------------------------------------------|
| v Turn Azimuth Range                                                    |                                                                                |                                 |                                                             |
|                                                                         | Configure the azimuth angle range that defines both 'Right' and 'Left' turns.  | <b>0°</b><br>Min (30°)          | $\Box$ Right Turn                                           |
|                                                                         | A turn rotating less than the 'Min Azimuth' is classified as 'Straight Ahead'. |                                 | Left Turn<br>$\blacksquare$<br><b>T</b> Straight Ahead<br>П |
| A turn rotating more than the 'Max Azimuth' is classified as 'Reverse'. |                                                                                |                                 | $\bigcap$ Reverse<br>$\Box$                                 |
| Min Azimuth: $30 \div$                                                  |                                                                                |                                 |                                                             |
| Max Azimuth: 150                                                        |                                                                                |                                 |                                                             |
|                                                                         |                                                                                | Max (150°)                      |                                                             |
| $\times$ Road Classes                                                   |                                                                                |                                 |                                                             |
| <b>We Default Ranges from Hierarchy</b>                                 |                                                                                | O Use Custom Ranges             |                                                             |
| $-1 - 1$<br>Primary Roads:                                              |                                                                                | $1 - 2 =$<br>Primary Roads:     |                                                             |
| Secondary Roads: 2 - 2                                                  |                                                                                | Secondary Roads: $3 - 4 \div$   |                                                             |
| <b>Local Roads:</b><br>$\geq$ 3                                         |                                                                                | <b>Local Roads:</b><br>$\geq 5$ |                                                             |
| Turn Category Travel Times                                              |                                                                                |                                 |                                                             |
| <b>From Road Class</b>                                                  | <b>To Road Class</b>                                                           | <b>Across Road Class</b>        | <b>Seconds</b>                                              |
| $\vee$ $\Box$ $\uparrow$ Right Turn                                     |                                                                                |                                 |                                                             |
| Local                                                                   | Local                                                                          | Any                             | $\div$<br>$\overline{2}$                                    |
| Local                                                                   | Secondary                                                                      | Any                             | ႈ<br>3                                                      |
| Secondary                                                               | Local                                                                          | Any                             | $\div$<br>$\overline{2}$                                    |
| Secondary                                                               | Secondary                                                                      | Any                             | $\frac{1}{2}$<br>3                                          |
| $\vee$ $\Box$ Turn                                                      |                                                                                |                                 |                                                             |
| Local                                                                   | Local                                                                          | Any                             | $\div$<br>$\overline{2}$                                    |
| Local                                                                   | Secondary                                                                      | Any                             | $\div$<br>10                                                |
| Secondary                                                               | Local                                                                          | Any                             | $\hat{\bm{z}}$<br>5                                         |
| Secondary                                                               | Secondary                                                                      | Any                             | $\hat{\bm{\cdot}}$<br>8                                     |
| ▼ ■ ↑ Straight Ahead                                                    |                                                                                |                                 |                                                             |
| Local                                                                   | Local                                                                          | Local                           | $\div$<br>$\overline{2}$                                    |
| Local                                                                   | Local                                                                          | Major                           | $\hat{\mathbf{z}}$<br>4                                     |
| Local                                                                   | Local                                                                          | None                            | $\div$<br>$\mathbf 0$                                       |
| Local                                                                   | Secondary                                                                      | Any                             | $\ddot{\phantom{1}}$<br>3                                   |
| Secondary                                                               | Local                                                                          | Any                             | $\hat{\mathbf{z}}$<br>3                                     |
| Secondary                                                               | Secondary                                                                      | Local                           | $\div$<br>0.5                                               |
| Secondary                                                               | Secondary                                                                      | Major                           | ▴<br>5<br>÷                                                 |
| Secondary                                                               | Secondary                                                                      | None                            | ٠<br>$\mathbf 0$                                            |
| $\vee$ <b>D</b> $\bigcap$ Reverse                                       |                                                                                |                                 |                                                             |
| Local                                                                   | Local                                                                          | Any                             | $\hat{\bm{\cdot}}$<br>20                                    |
| Local                                                                   | Secondary                                                                      | Any                             | $\hat{\mathbf{z}}$<br>20                                    |
| Secondary                                                               | Local                                                                          | Any                             | $\div$<br>20                                                |
|                                                                         |                                                                                |                                 |                                                             |

<span id="page-30-0"></span>*Abbildung 20: Abbiegekategorien und Abbiegezeiten für das Netzwerk*

### Einschränkungen (Restrictions)

Restriktionen sind Verkehrseinschränkungen, wie zum Beispiel Einbahnstrassen, Rechtsabbiegeverbot oder Wendeverbot. Die weitaus häufigste Restriktion ist die Einbahnstrasse. Im Netz der Kantonsstrassen kommt sie vor allem als Rampe oder auch teilweise in urbanem Gebiet vor. Damit auf das Attribut der Einbahnstrassen zugegriffen werden kann, muss ein Script für die Achsen entlang der und gegen die Fahrtrichtung spezifiziert werden [\(Abbildung 21\)](#page-31-0).

Weitere Restriktionen wie Höhe der Tunnel, Gewicht der Fahrzeuge oder Strassenbreiten bei Brücken würden als «Descriptors» erfasst und als Einschränkung eingetragen. Da alle Räumungsfahrzeuge sämtliche Kantonsstrassen ohne Einschränkung befahren können, fallen keine weiteren Restriktionen an.

In den Tunnels wird kein Winterdienst betrieben. Für die Routenplanung macht es jedoch keinen Unterschied, ob die Strecke untertunnelt ist oder nicht.

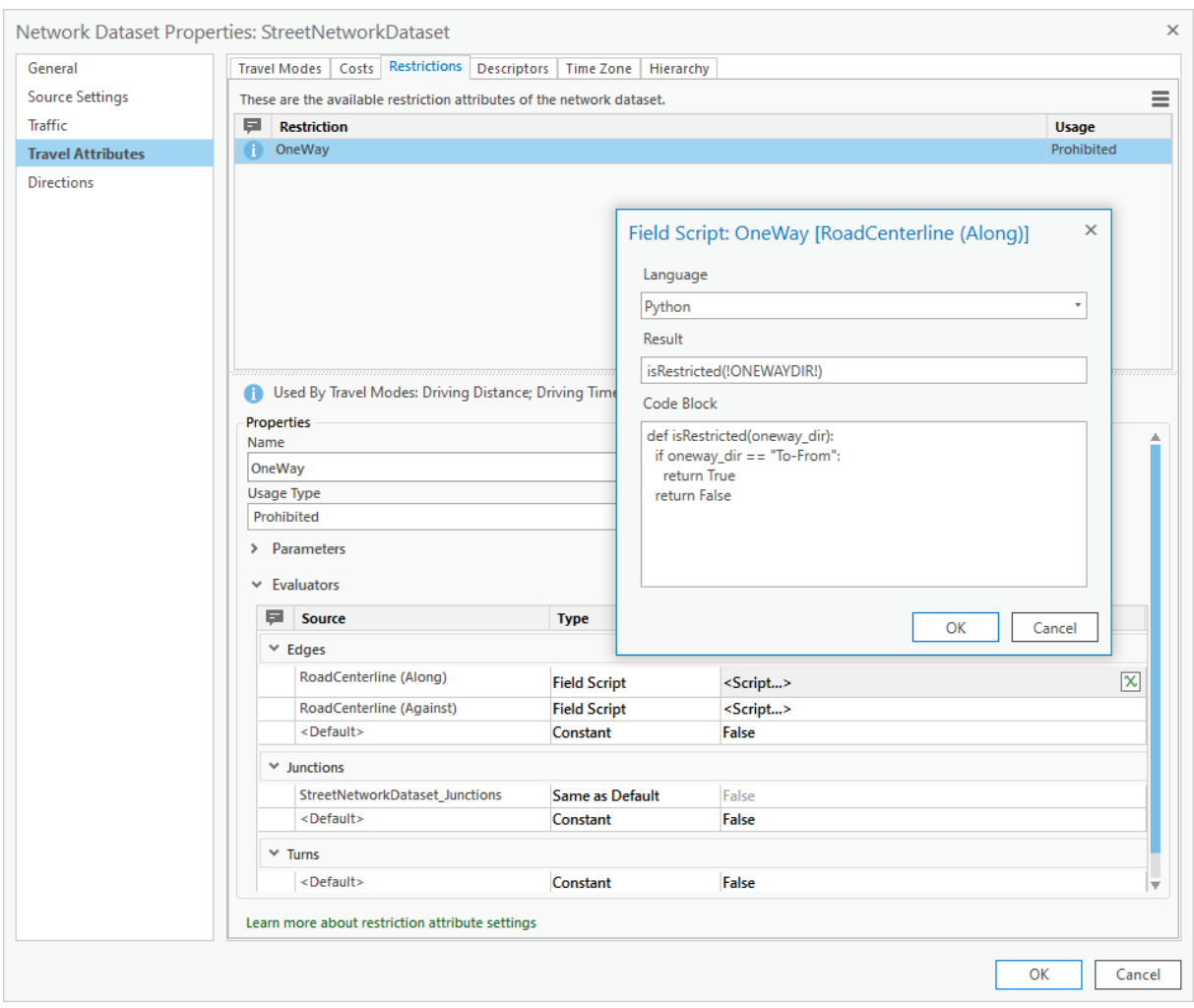

<span id="page-31-0"></span>*Abbildung 21: Print Screen der Parametereinstellung mit Code für die Einbahneinschränkungen*

### Hierarchie

Diese Option muss zuerst im Reiter des Reisemodus unter Advanced ausgewählt werden. Für die Hierarchie wird das Attribut der Roadclass verknüpft, welches die Information der Dringlichkeitsstufen des Winterdiensts enthält.

### Weitere Parameter

#### Verkehr (Traffic)

Die Planung der Winterdienst-Routen stellt eine Standardsituation dar. Da über 80 % der Räumungsfahrten in den frühen Morgenstunden durchgeführt werden und der Verkehr daher noch keine massgebende Rolle spielt, wird auf die Einbindung des Verkehrs verzichtet.

## Zeitzone (Time Zone)

Time Zone müsste konfiguriert werden, wenn das erstellte Netzwerk mehr als eine Zeitzone umspannt, was hier nicht der Fall ist.

## <span id="page-32-0"></span>4.4 Routing

«ArcGIS Network Analyst» ist eine Extension der Esri-Palette. Sie beinhaltet mehrere Instrumente, um Lösungen für Transportaufgaben zu finden:

- Berechnung von Reichweiten bestimmter Einrichtungen, zum Beispiel einer Feuerwehrstation
- Optimierung der Standortwahl, zum Beispiel für einen Grossverteiler
- Streckensuche von Punkt zu Punkt, zum Beispiel vom aktuellen Standort zur nächstliegenden Tankstelle
- Berechnung der Start-Ziel-Kostenmatrix, zum Beispiel Erreichbarkeitsermittlung von Standorten
- Vehicle Routing Problem, zum Beispiel ein Paket-Lieferdienst

Es wurde nach einer Methode gesucht, die in Esri ArcGIS Pro durchgeführt werden kann. Das Winterdienst-Routing ist ein kantenorientiertes Problem. Dieser Typ von Routing Problem wird aber nicht angeboten. Deshalb muss es mit einem anderen Ansatz gelöst werden.

Das Instrument «Vehicle Routing Problem» findet in einem Netzwerk die optimale Route für eine Fahrzeugflotte. Dieses Tool kann so angepasst werden, dass es die Routenoptimierung der Schneeräumung unterstützt. Es ist darauf ausgerichtet, die Standorte, an denen die Fahrzeuge etwas abliefern oder aufladen sollen, als Punktgeometrie zu erfassen. Diese sogenannten «Orders» (Standorte der Aufträge) müssen möglichst zeitsparend besucht werden. Der Solver versucht, die optimale Reihenfolge der zu besuchenden Orders zu finden, und erstellt die Route.

Der Vehicle Routing Problem Service besteht aus einem Layer mit verschiedenen Sub-Layers [\(Abbildung](#page-33-1)  [22\)](#page-33-1). Damit das Routing generiert werden kann, müssen die Layer Orders, Depots und Routes abgefüllt werden. Die anderen Einträge wie Pausen («Breaks») und Barrieren («Barriers») werden nicht verwendet. Die Übernahme der Fahrzeugstandorte als Depots sowie die Erstellung der Orders und der Routing-Liste der Fahrzeuge pro Depot werden in den folgenden Kapiteln erläutert. Für die Orders wird jeweils ein Set für die Schneeräumung und eines für die Salzstreuung erstellt. Sämtliche Listen der Attributfelder sind im Anhang zu finden. Für die Analysen wurden die Daten der Orders, Depots und Routes in die acht Kreise der Werkhöfe eingeteilt. Die Analysen wurden für alle Kreise durchgeführt.

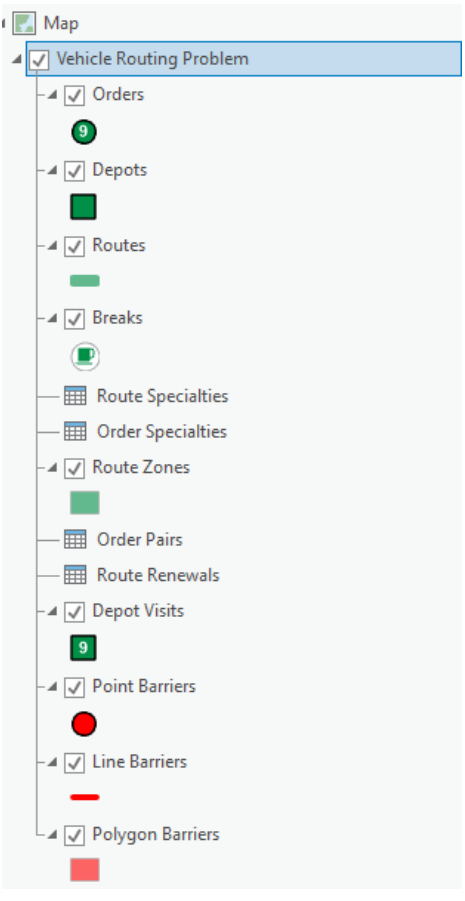

<span id="page-33-1"></span>*Abbildung 22: Print Screen der Layer-Darstellung eines Vehicle Routing Problem*

## <span id="page-33-0"></span>4.4.1 Orders

Im Fall des Winterdiensts müssen nicht einzelne Standorte, sondern alle Strassensegmente besucht werden. Um das zu bewerkstelligen, werden auf allen Segmenten Punkte gesetzt, die als Orders dienen. Die Route führt entsprechend entlang aller Segmente. Für die Salzstreuung spielt die Fahrtrichtung keine Rolle, da, wie bereits erwähnt, bei einer Befahrung über beide Strassenspuren hinweg Salz gestreut werden kann. Ein Order pro Segment ist ausreichend.

Für die Schneeräumung hingegen sind Orders auf beiden Strassenseiten nötig, damit die Route in beide Richtungen berechnet wird. Ausgenommen davon sind die Einbahnstrassen.

Es werden zwei Sets an Orders erstellt: eines für die Salzstreuung und eines für die Schneeräumung. Zuerst werden Punkte bei allen Intersections sowie allen Endpunkten der Segmente als Orders in einer Feature Class erfasst. Diese Orders sind bei der Schneeräumung und der Salzstreuung vorhanden.

## 4.4.1.1 Orders für die Schneeräumung

Zunächst werden alle Routen, welche beidseitig befahrbar sind, selektiert und mit «Copy Parallel» auf beiden Seiten im Abstand von drei Metern Parallelsegmente erstellt. Auf diesen parallelen Segmenten werden nun mit «Generate Points Along Lines» Punkte in der Mitte jedes Segments generiert[\(Abbildung](#page-34-0)  [23\)](#page-34-0); bei Einbahnstrassen entsprechend nur ein Punkt auf einer Seite.

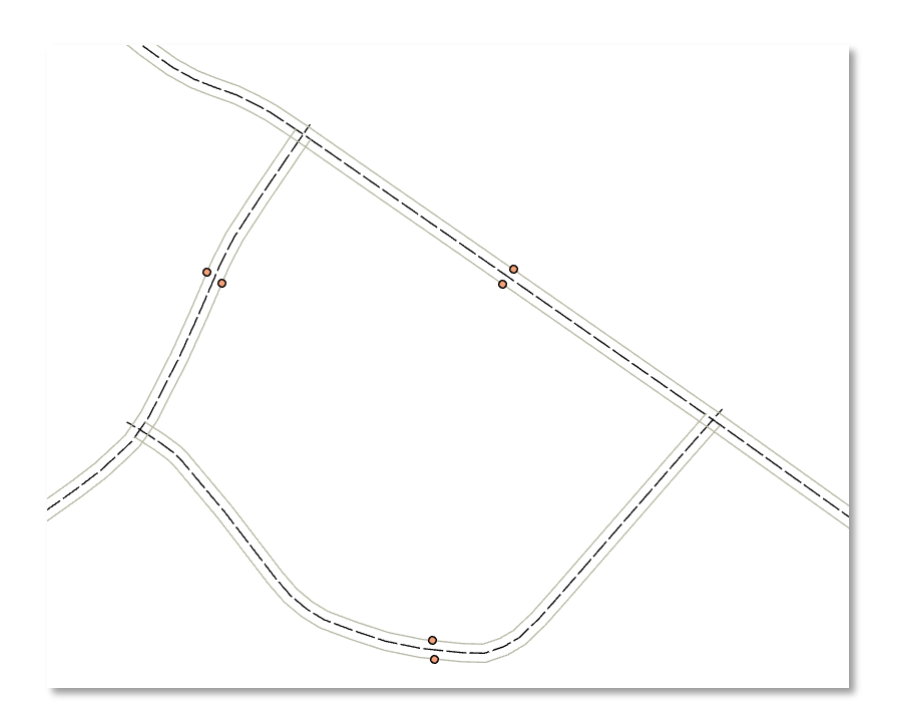

<span id="page-34-0"></span>*Abbildung 23: Ausschnitt aus dem Netzwerk mit den Orders (rote Punkte) jeweils links und rechts der Segmente (schwarz gestrichelt). Graue Linien stammen aus der Berechnung der Parallelrouten.*

Die Orders können mit «Load Locations» in den VRP Solver geladen werden. Folgende Angaben müssen beim Importvorgang eingegeben werden:

Service Time: 0

TimeWindowStart: 30.12.1899 03:00:00

TimeWindowEnd: 30.12.1899 17:00:00

MaxViolationTime: 0

DeliveryQuantity\_1: 1

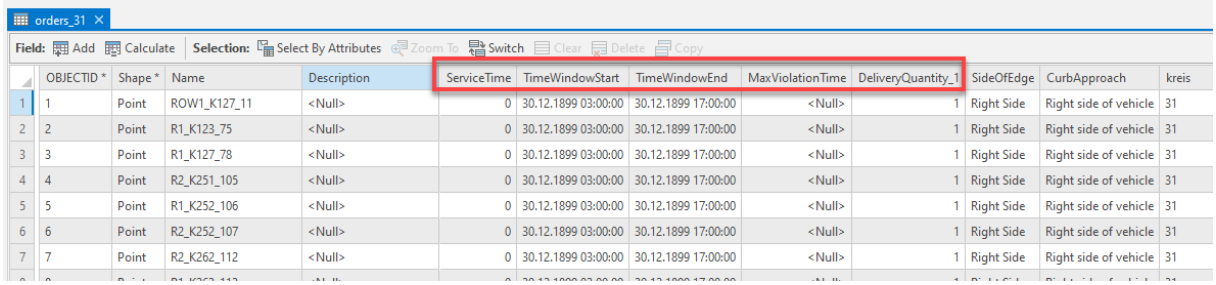

<span id="page-34-1"></span>*Abbildung 24: Ausschnitt aus der Attributtabelle der Orders. ServiceTime, TimeWindowStart, TimeWindowEnd, MaxViolationTime und DeliveryQuantity\_1 müssen bestimmt werden.*

35 ServiceTime beschreibt die Zeit, die zum Ent- und Beladen an einem Standort benötigt wird. Da diese Zeit wegfällt, wird sie auf 0 gesetzt. TimeWindowStart1 und TimeWindowEnd1 definieren die Anfangsbeziehungsweise Endzeiten für die Routen. Von Esri wird empfohlen, bei unbestimmtem Datum und unbestimmten Zeitangaben einen fiktiven Eintrag zu verwenden (Esri 2021a). MaxViolationTime gibt einen maximalen Zeitverstoss vor. Wenn dieser <Null> beträgt, ist der Zeitverstoss unbegrenzt. Im Attribut DeliveryQuantity wird die Grösse oder das Gewicht der Lieferung erfasst. Da der Schnee nicht aufgeladen, sondern auf die Seite der Strassen verlagert wird, ist dieses Attribut nicht relevant. 1 wird als fiktiver Wert eingefügt. Dies beeinflusst die Routenberechnung nicht (Attribute sind i[n Abbildung 24](#page-34-1) ersichtlich).

Ein weiteres optionales Attribut für die Orders ist das Feld Revenue. Dieses Feld gewichtet die Orders nach dem eingegebenen Wert. Es wird vorläufig nicht verwendet. In Sequence wird, nachdem das Routing berechnet wurde, die Reihenfolge der Orders festgehalten. Diese Reihenfolge kann auch vorbestimmt werden. Dazu muss im Attributfeld AssignmentRule «Preserve route and relative sequence» gewählt werden.

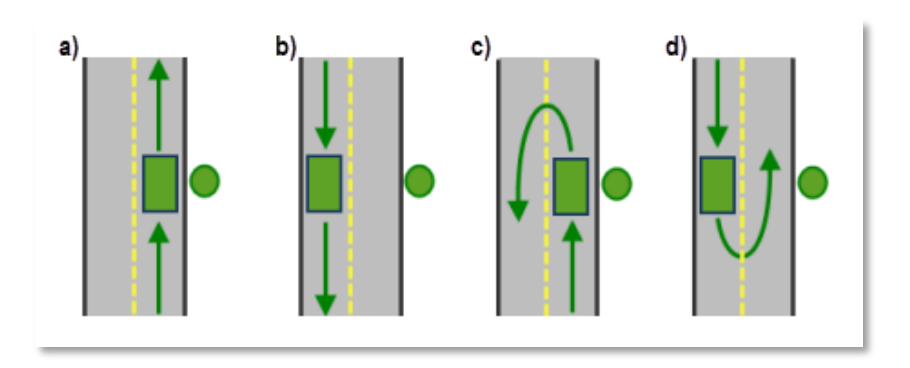

#### <span id="page-35-0"></span>*Abbildung 25: Wenderegeln, Bildquelle: Esri 2021a U-turn policies*

[Abbildung 25](#page-35-0) illustriert die Wenderegeln (im Rechtsverkehr): a) Das Fahrzeug befindet sich auf der Seite des Stopps (reche Seite), b) Das Fahrzeug befindet sich auf der gegenüberliegenden Strassenseite des Stopps (linke Seite), c) und d) Wenden, um den Stopp zu erreichen, ist nicht erlaubt.

Beim Laden der Orders werden sie im Normalfall automatisch der entsprechenden Strassenseite zugeordnet. Trotzdem ist es ratsam, die Attributtabelle zu überprüfen. Im Feld «SideOfEdge» ist festgehalten, auf welcher Seite die Orders liegt. Wichtig ist, dass der Bordstein-Zugang (CurbApproach) bei allen Orders auf der rechten Seite angesetzt ist. Wäre der Zugang über die linke Seite, würde Situation b) in [Abbildung 25](#page-35-0) vorliegen und der Fahrer könnte die Orders über die gegenüberliegende

<span id="page-35-1"></span>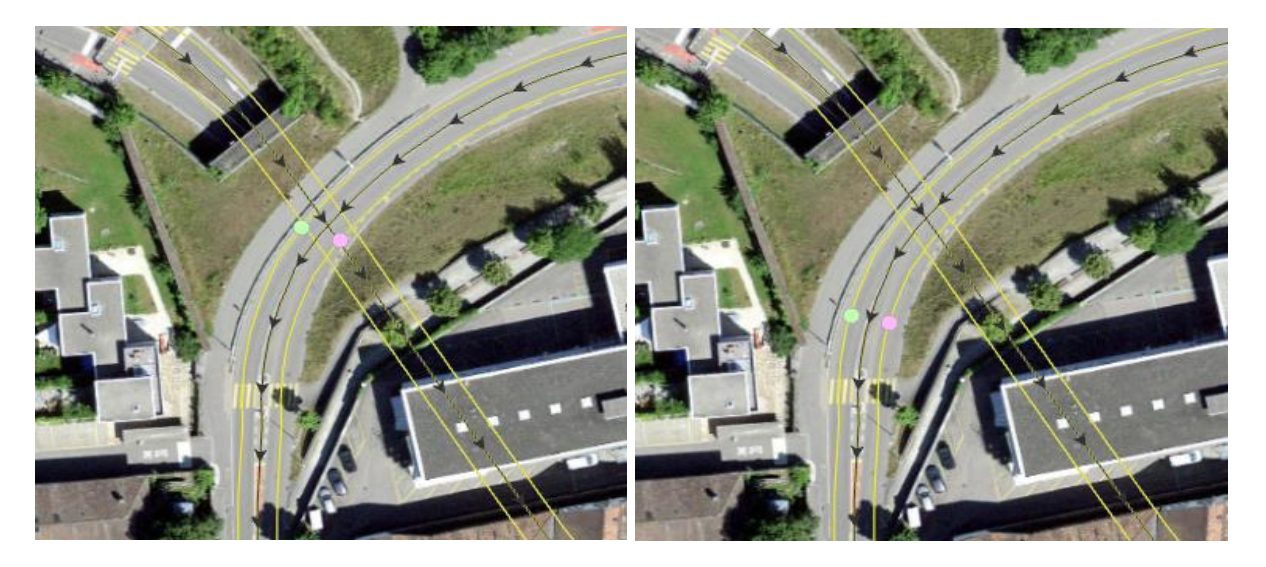

*Abbildung 26: Beispiel von Orders, die zu nahe an einer kreuzenden Achse liegen (links). Auf der rechten Seite wurden die Orders umplatziert.*
Seite anfahren, müsste also die linke Strassenseite nicht zwangsläufig abfahren. Dies soll aber verhindert werden.

Im Attributfeld «Distance To Network in Meters» ist festgehalten, wie gross der Abstand vom Order zur Mittelachse ist. Punkte, bei welchen der Mindestabstand nicht die drei Meter aufweist, die bei der Erstellung der Parallelsegmente gewählt wurden, deuten darauf hin, dass eine kreuzende Achse näher liegt [\(Abbildung 26](#page-35-0) links). Der grüne Punkt liegt auf der rechten, der rosafarbene auf der linken Seite der Achse. Die Achse, welche durch den Tunnel führt, kreuzt an dieser Stelle und ist somit näher dran als drei Meter. Die beiden Punkte werden deshalb verschoben, damit keine Verwechslung der Achse entsteht und die korrekte Strassenseite zugeordnet wird.

Um später die Orders in Teilgebiete der Kreise zu teilen, wird ein Feld «kreis» angehängt und über einen Join aus dem den Winterdienst-Datensatz kopiert. Auch die Dringlichkeitsstufen werden übernommen. Damit die Orders einen sinnvollen Namen haben, wird als Anfangsbuchstaben J für Junction, R für rechts und L für links gegeben. Die Strassenkategorie 1 oder 2 folgt. Dann wird der Strassenname angegeben. Damit der Name wirklich eindeutig ist, wird noch die ObjectID angehängt. Bei Einbahnstrassen wird immer ein R zu Beginn gesetzt, gefolgt von OW. Diese Namensgebung hat sich als sehr hilfreich erwiesen, da beim Importieren der Orders die Angabe zur Strassenseite teilweise geändert wird. Durch eine Abfrage des Anfangsbuchstabens lassen sich die Angaben zur Strassenseite der importierten Daten überprüfen und korrigieren. Insgesamt wurden 2100 Orders erstellt, pro Kreis zwischen 166 und 339 Stück.

## 4.4.1.2 Orders für die Salzstreuung

Für die Salzstreuung muss eine Strasse nur einseitig befahren werden. Somit reicht zu den Intersectionsund Endpunkten ein Punkt in der Mitte des Segments. Dieser wird mit «Generate Points Along Lines» auf allen Segmenten erstellt. In diesem Fall spielt es keine Rolle, auf welcher Strassenseite der Punkt zum Liegen kommt. SideOfEdge und CurbApproach müssen nicht speziell behandelt werden. Ansonsten werden die Attribute gleich erstellt wie bei der Schneeräumung. Insgesamt wurden 1358 Orders erstellt, pro Kreis zwischen 107 und 235 Stück.

## 4.4.2 Depots

Für die Depots werden die Fahrzeugstandorte in eine neue Feature Class kopiert. Diese Gebäude liegen oft nicht direkt an den Kantonsstrassen. Die Fahrzeuge müssen vom Depot zuerst auf die nächstgelegene Kantonsstrasse gelangen. Diese Strecken sind jedoch kurz und nur bei zwei Depots länger als 1 km. Teilweise führen diese Strecken durch Industriegelände mit unklarer Strassenführung. Um in diesem Bereich keine zusätzlichen Strecken ins Netzwerk aufzunehmen und um zu verhindern, dass eine automatische Zuweisung erstellt wird, die auch falsch sein könnte, wird die Depots-Verortung mithilfe des Luftbilds auf das nächste Segment, also auf die Kantonsstrasse, gezogen. Das Attribut «kreis» wird auch hier übernommen. Es gibt 50 Depots, pro Kreis zwischen 4 und 11 Stück. Die Depots können ebenfalls importiert werden.

## 4.4.3 Routing-Liste

Die Fahrzeuge können entweder einzeln über «Add Routes» eingefügt werden oder als Liste über «Import Routes», was bei über 57 Fahrzeugen wesentlich einfacher ist. Der Name wird gleich wie das Depot benannt. Wenn mehr als ein Fahrzeug pro Depot vorhanden ist, kommt ein Suffix dazu. Die Namen von Start und End Depot müssen angegeben werden sowie die Earliest und LatestStartTime. Auch hier kann ein fiktives Datum verwendet werden. Da sich das Hauptaugenmerk der Analyse auf die Route bezieht, sind die weiteren Attribute wie Max Order Count und Capacity nicht massgebend und werden mit fiktiven Werten gefüllt. Die MaxTotalDistance wird vorerst leer gelassen. Die Tabelle ist in [Abbildung 27](#page-37-0) ersichtlich. Erst nach dem Routing werden ihr die Geometrien der berechneten Routen zugewiesen.

| $\overline{m}$ routes 31 $\times$ |                       |                  |                                                                                                    |                     |                                         |                                         |       |                  |     |                                                                                           |                             |  |
|-----------------------------------|-----------------------|------------------|----------------------------------------------------------------------------------------------------|---------------------|-----------------------------------------|-----------------------------------------|-------|------------------|-----|-------------------------------------------------------------------------------------------|-----------------------------|--|
|                                   |                       |                  | Field: 團 Add 團 Calculate   Selection: 똅 Select By Attributes @ Zoom To 뢃 Switch 目 Clear 급 Delete 급 Copy<br>Rows: Ellnsert * |                     |                                         |                                         |       |                  |     |                                                                                           |                             |  |
|                                   | OBJECTID <sup>*</sup> | Name             | StartDepotName                                                                                                    | <b>EndDepotName</b> | EarliestStartTime                       | LatestStartTime                         |       |                  |     | Capacity 1   MaxOrderCount   MaxTotalTime   MaxTotalTravelTime   MaxTotalDistance   kreis |                             |  |
|                                   |                       | ATB31            | ATB31                                                                                                    | ATB31               |                                         | 30.12.1899 03:00:00 30.12.1899 06:00:00 | 15000 | 120              | 200 | 180                                                                                       | $\langle$ Null $\rangle$ 31 |  |
|                                   |                       | KOC <sub>1</sub> | <b>KOC</b>                                                                                                    | <b>KOC</b>          | 30.12.1899 03:00:00 30.12.1899 06:00:00 |                                         | 15000 | 120              | 200 | 180                                                                                       | $\langle$ Null $\rangle$ 31 |  |
| $3 \mid 3$                        |                       | KOC 2            | KOC                                                                                                    | KOC                 |                                         | 30.12.1899 03:00:00 30.12.1899 06:00:00 | 15000 | 120              | 200 | 180                                                                                       | $\langle$ Null $\rangle$ 31 |  |
| $\mathbf{A}$ $\mathbf{A}$         |                       | KOL              | KCI                                                                                                    | KOL                 | 30.12.1899.03:00:00 30.12.1899.06:00:00 |                                         | 15000 | 120 <sub>1</sub> | 200 | 180                                                                                       | $\langle$ Noll $\ge$ 31     |  |

<span id="page-37-0"></span>*Abbildung 27: Ausschnitt der Routen-Liste*

## 4.4.4 Weitere VRP-Daten

In der Tabelle «Route Specialties» können Unternehmer eingetragen werden, die genau die vordefinierte Strecke befahren. Hier könnten die in den vorhergehenden Schritten weggelassenen Unternehmer eingetragen werden (vergleiche Kapitel 4.2.2). Tests haben jedoch gezeigt, dass die Berechnungszeit dadurch um ein Vielfaches erhöht wird. Deshalb wurde entschieden, diese Strecken nicht zum Routing dazu zunehmen. Sie gehören aber zum Winterdienst dazu.

Alle weiteren Layers werden nicht verwendet.

## 4.4.5 Solver in Python

Nach einigen Tests mit dem VRP Solver wurde festgestellt, dass die Analyse teilweise lange dauert. Eine Möglichkeit, die Analysezeit zu reduzieren, findet sich mit Python arcpy.nax. Der Solver arcpy.nax ist die neuesteGeneration von API für den Network Analyst. In ArcGIS Pro kann das Coding in Jupyter Notebook geschrieben werden.

Der Code für die Analyse kann unte[r http://esriurl.com/ds20tnap](http://esriurl.com/ds20tnap) heruntergeladen werden. Individuelle Anpassungen wurden gemacht, sodass die Parameter im Code selber eingestellt werden können. Damit lassen sich viele verschiedene Parametereinstellungen schneller testen. Der gesamte Code ist im Anhang zu finden. Hier werden die wichtigsten Schritte beschrieben.

Zuerst wird eine Verbindung zum Netzwerk hergestellt und ein Layer-Name definiert [\(Abbildung 28\)](#page-38-0).

```
1 # Conect to Network: StreetNetworkDataset
 2 | nd_path = os.path.join(cwd, r'wd_routing.gdb\StreetNetwork_wd\StreetNetworkDataset')
\rightarrow4 # Network Layer Name
5 nd_layer_name = "network_wd"
6
7 | arcpy.nax.MakeNetworkDatasetLayer(nd_path, nd_layer_name)
\overline{8}9 input gdb = os.path.join(cwd, "inputs.gdb")
10 output_gdb = os.path.join(cwd, "outputs.gdb")
11 if not os.path.exists(output_gdb):
12arcpy.management.CreateFileGDB(cwd, "outputs")
13<sub>1</sub>
```
<span id="page-38-0"></span>*Abbildung 28: Python-Code für die Netzwerkverbindung*

Über den Layer-Namen wird der VRP Solver initialisiert. Die Analyseeinstellungen sind in Metern und Minuten definiert. Die Orders, Depots und Routen-Liste befinden sich in einer Feature Class. Die Daten werden in den Solver geladen [\(Abbildung 29\)](#page-38-1).

```
1 # create new vrp solver
2 vrp = arcpy.nax.VehicleRoutingProblem(nd_layer_name)
1 # analysis settings
2 vrp.distanceUnits = arcpy.nax.DistanceUnits.Meters
3 vrp.timeUnits = arcpy.nax.TimeUnits.Minutes
4 vrp.routeShapeType = arcpy.nax.RouteShapeType.TrueShape
5 vrp.returnDirections = True
6 vrp.returnStopShapes = True
1 # load input data from external system
2 \left\{\n \begin{array}{l}\n \text{input\_orders} = \text{os.path.join(input\_gdb, "orders\_32")}\n \text{input\_depots} = \text{os.path.join(input\_gdb, "depots\_32")}\n \text{input\_routers} = \text{os.path.join(input\_gdb, "routers\_32")}\n \end{array}\n \right.
```
<span id="page-38-1"></span>*Abbildung 29: Python-Code für Solver, Analyseeinstellungen und Laden der Daten*

Dann wird der Solver ausgeführt. Falls die Analyse erfolgreich war, werden die Daten in der oben definierten Output Geodatabase gespeichert [\(Abbildung 30\)](#page-38-2).

```
1 # export results
 2 vrp_result = vrp.solve()
\overline{z}4 if vrp result.solveSucceeded:
\mathbb{R}vrp_result.export(arcpy.nax.RouteOutputDataType.Routes, "memory/exportRoutes")
6
    else:
        print("Solved failed")
\overline{7}\, 8 \,print(vrp_result.solverMessages(arcpy.nax.MessageSeverity.All))
 9<sup>1</sup>sys.exit(0)
\vert 1 \vert # update results in external system
2 output_stops = os.path.join(output_gdb, "solve_orders_salz_42")<br>3 output_routes = os.path.join(output_gdb, "solve_routes_salz_42")
\overline{4}5 | vrp_result.export(arcpy.nax.VehicleRoutingProblemOutputDataType.Stops, output_stops)
6 vrp_result.export(arcpy.nax.VehicleRoutingProblemOutputDataType.Routes, output_routes)
- 7
```
<span id="page-38-2"></span>*Abbildung 30: Python-Code für die Ausführung des Solver und die Speicherung der Daten*

Mit dem Solver wurden die Analysen durchgeführt.

#### 4.5 Testversuch

Erste Tests mit einer kleinen Anzahl an Inputdaten wurden durchgeführt. [Abbildung 31](#page-39-0) zeigt einen Testversuch mit einem Depot, einer Route und 45 Orders. Das Resultat ist eine Route, die alle Segmente, die Orders enthalten, abfährt, einmal in Digitalisierungsrichtung und einmal gegen diese Richtung. Die Route beginnt beim Depot, führt nach Osten über einen Bogen bis zur Sequenz 4, dort wendet sie bei der Kreuzung und geht zurück über das Depot zu Sequenz 7 und weiter zu Sequenz 8 und 9 (im kleinen Bild links oben). Dort führt sie weiter in einem grossen Linksbogen über die Sequenz 14, bis sie wieder bei der Kreuzung wendet (Sequenz 4). Bei der nächsten Möglichkeit wird rechts abgebogen, über Sequenz 16 geht es in die Sackgasse, wo 17 - 22 bedient werden, weiter links, wo die beiden Sackgassen 32 – 37 und 40 – 43 bedient werden. Von da aus geht es zurück ins Depot.

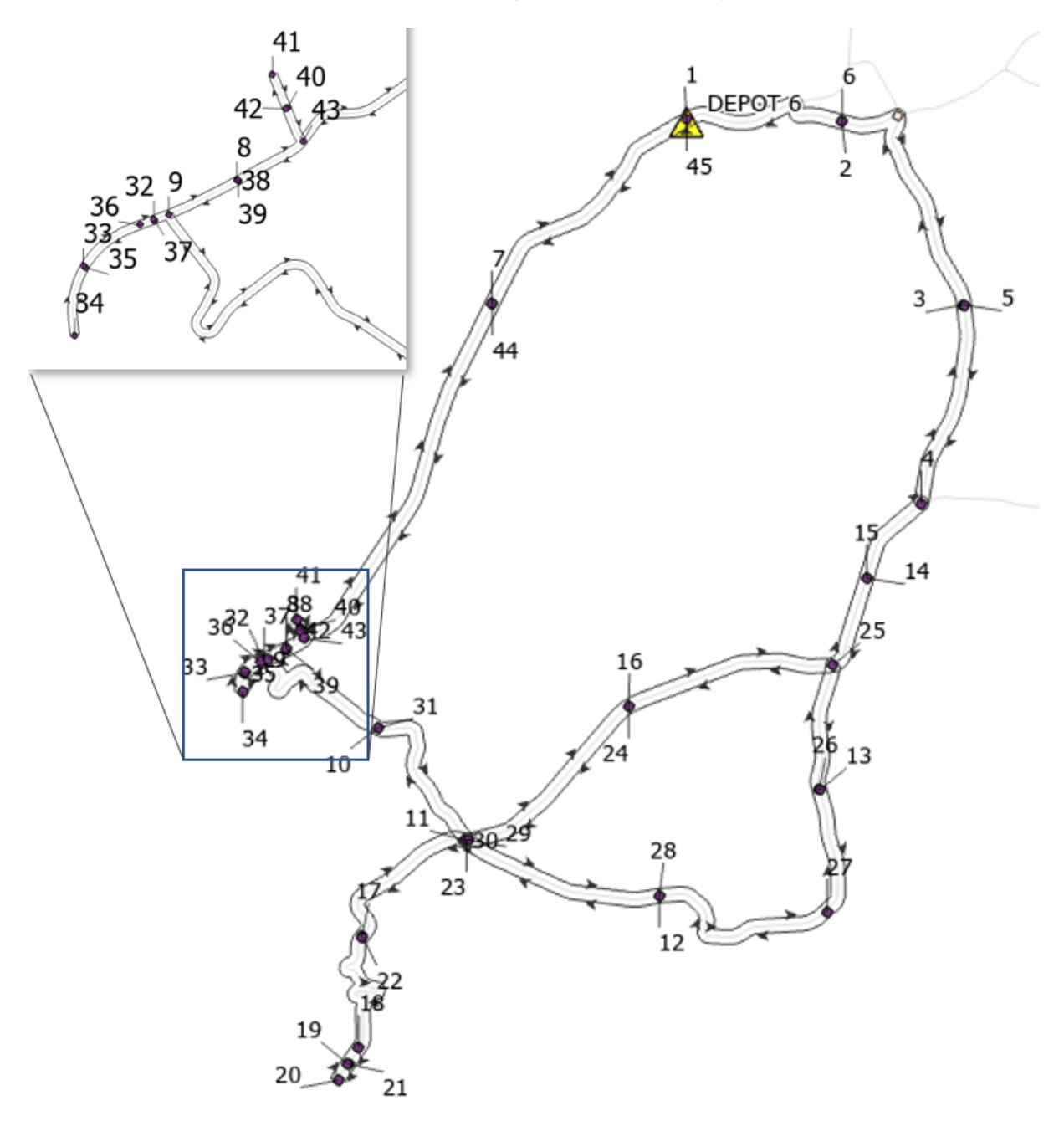

<span id="page-39-0"></span>*Abbildung 31: VRP-Resultat für einen Testversuch*

# 5 Resultate

## 5.1 Resultat Netzwerk

Das aufgebaute Netzwerk ist routingfähig und den individuellen Bedürfnissen der Strassen des Kantons Aargau angepasst. Es kann nicht nur für ein VRP verwendet werden. Auch andere Network-Analyst-Typen, wie zum Beispiel «Service Area» oder «Closest-Facility», können damit ausgeführt werden.

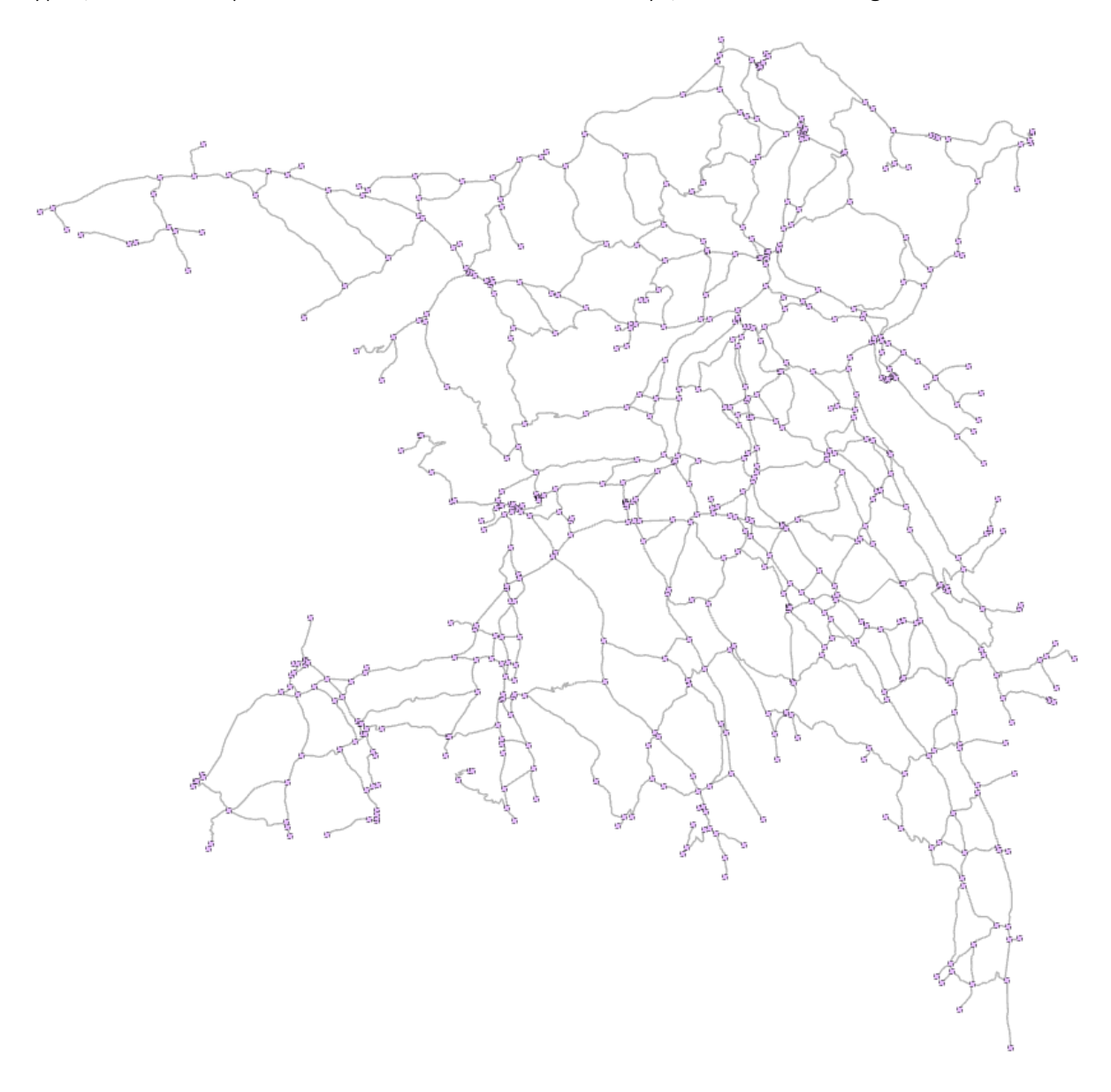

*Abbildung 32: Darstellung des Netzwerks. Die grauen Linien bezeichnen die Segmente, die rosa Punkte die Junctions.*

## 5.2 Resultate Vehicle Routing Problem

Die Resultate der Analyse sind ernüchternd. Obwohl anfängliche Tests brauchbare Resultate generierten, wurden für die Gebiete der Unterhaltskreise nur wenige und nur teilweise anwendbare Resultate erzielt. Nur bei einem einzigen Kreis ergab die Analyse akzeptable Daten, doch selbst da wurden nicht alle Einschränkungen eingehalten.

## 5.2.1 Schneeräumungs-Daten

Die besten Resultate lieferte der Solver im Kreis 42. Die Depots 1 (violett), 3 (gelb) und 5 (grün) liegen nahe den Orders, die ihnen zugewiesen wurden [\(Abbildung 33\)](#page-41-0). Die Orders (auf dem Bild als Punkte dargestellt), welche von den Routen, startend aus den Depots 2 (blau) und 6 (grün), bedient werden, liegen weiter entfernt. Es sind aber die nächstgelegenen Depots für diese Orders. Das ist bei Depot 1 (orange) nicht der Fall. Dort muss bis zu den zugewiesenen Depots eine längere Strecke zurückgelegt werden.

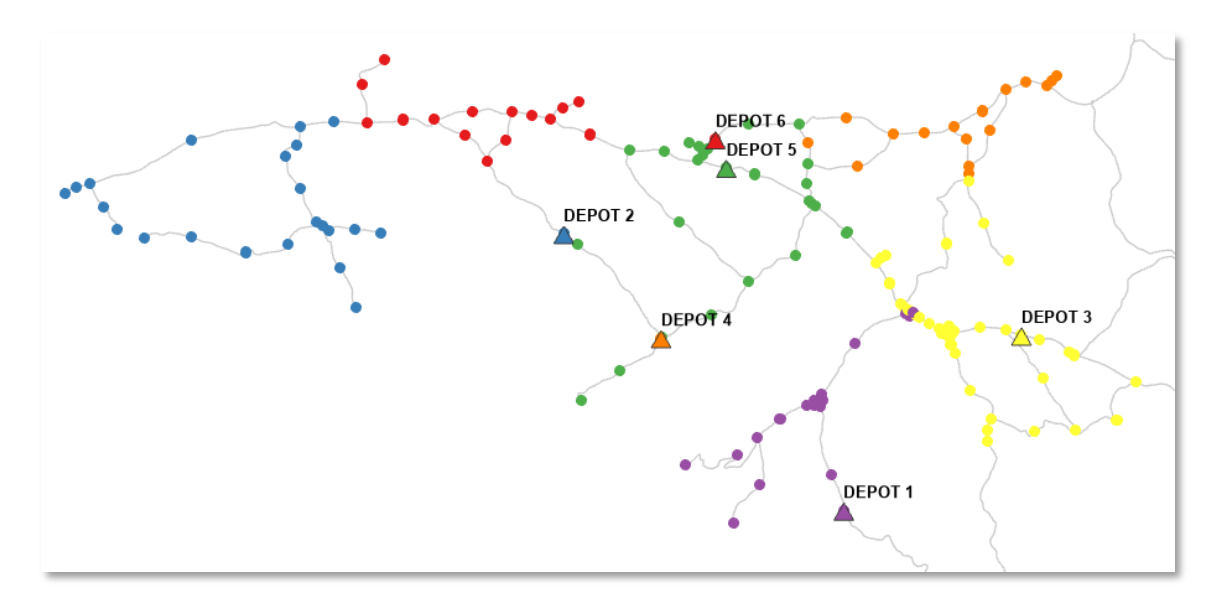

<span id="page-41-0"></span>*Abbildung 33: VRP-Resultat für den Kreis 42. Die Punkte markieren die Orders, welche auf den vom Solver berechneten Routen liegen. Die Farben korrespondieren mit den Farben der Depots.*

[Abbildung 34](#page-42-0) zeigt einen Ausschnitt einer berechneten Strecke. Die Route beginnt beim Depot, führt Richtung Norden, dann leicht rechts, wendet bei Sequenz 6, fährt die kurze Strecke zu 9 und wendet bei der Kreuzung (Sequenz 33 gehört zur gelben Route), weiter über Sequenz 13, wendet bei der Kreuzung Sequenz 26, zurück bis zur Kreuzung bei 12, biegt dort rechts ab und führt bis zur nächsten Kreuzung bei 28, biegt dort wieder rechts ab und gelangt über 16 zu 19 und zurück bis 21. Dort biegt sie wieder rechts ab und kommt über 25 – 28 zurück zum Depot. Alle Segmente haben die gleiche Hierarchiestufe (Stufe 2). Es konnte deshalb nicht überprüft werden, ob diese berücksichtigt wurde. In einem nächsten Beispiel wird das überprüft.

Abbildung 35 zeigt ein weiteres Resultat des Solver. Die hellblauen Segmente sind der Hierarchiestufe 1 zugeteilt, die gelben der Stufe 2. Hätte der Solver die Hierarchiestufen berücksichtigt, wären die Sequenzen 20 – 23 vor 5 – 11 und 13 – 16 bedient worden. Daraus kann geschlossen werden, dass die Hierarchiestufen nicht berücksichtigt wurden.

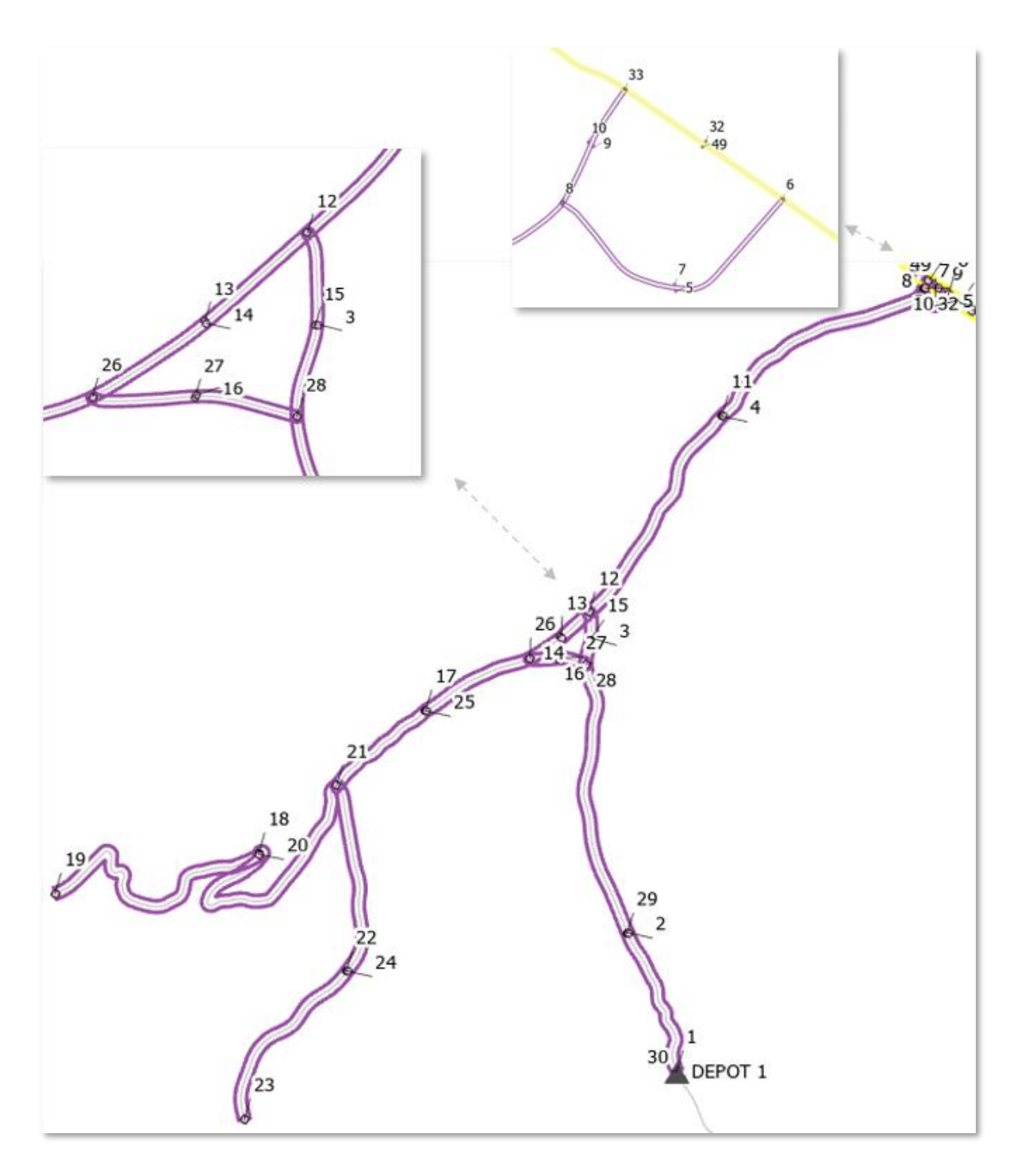

<span id="page-42-0"></span>*Abbildung 34: Teilresultat des Solver für den Kreis 42 mit Sequenzen. Die Route folgt den Nummern (Sequenzen). Die violetten Linien markieren die beiden Seiten eines Segments.*

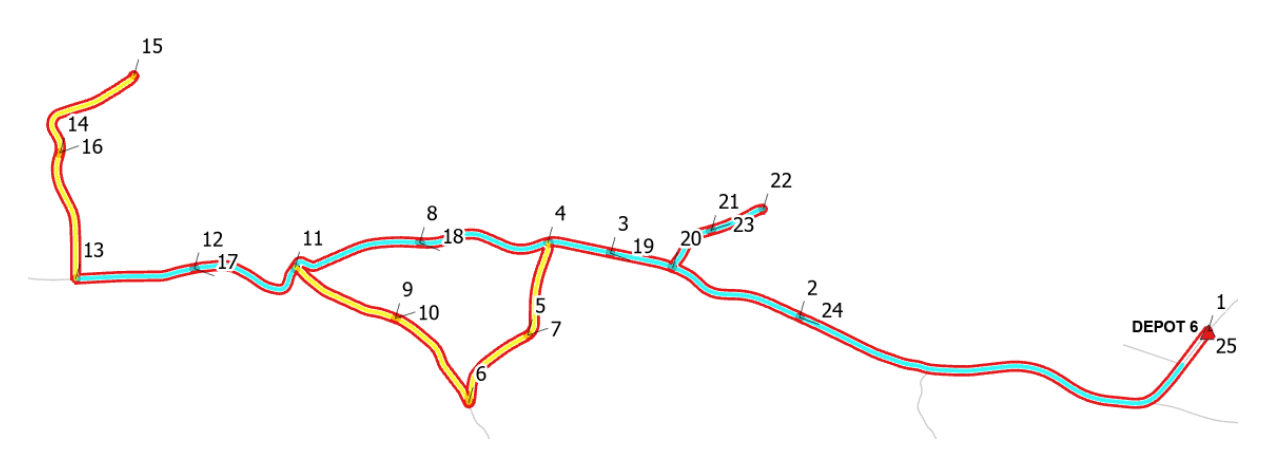

*Abbildung 35: Teilresultat des Solver für den Kreis 42 mit Hierarchiestufen. Hellblau ist Hierarchiestufe 1, gelb 2.*

Ein Vergleich zur aktuellen Einteilung des Winterdiensts im Kreis 42 zeigt kleinere Unterschiede zum Analyseergebnis [\(Abbildung 36\)](#page-43-0). Die von Depot 1 aus bedienten Segmente sind praktisch identisch. Bei den Segmenten von Depots 2 und 3 bestehen minimale Unterschiede. Für die Segmente 4, 5 und 6 wurden näher gelegene Depots als Ausgangspunkte gewählt. In welcher Reihenfolge die Segmente abgefahren werden, ist von der Abteilung Unterhalt nicht dokumentiert.

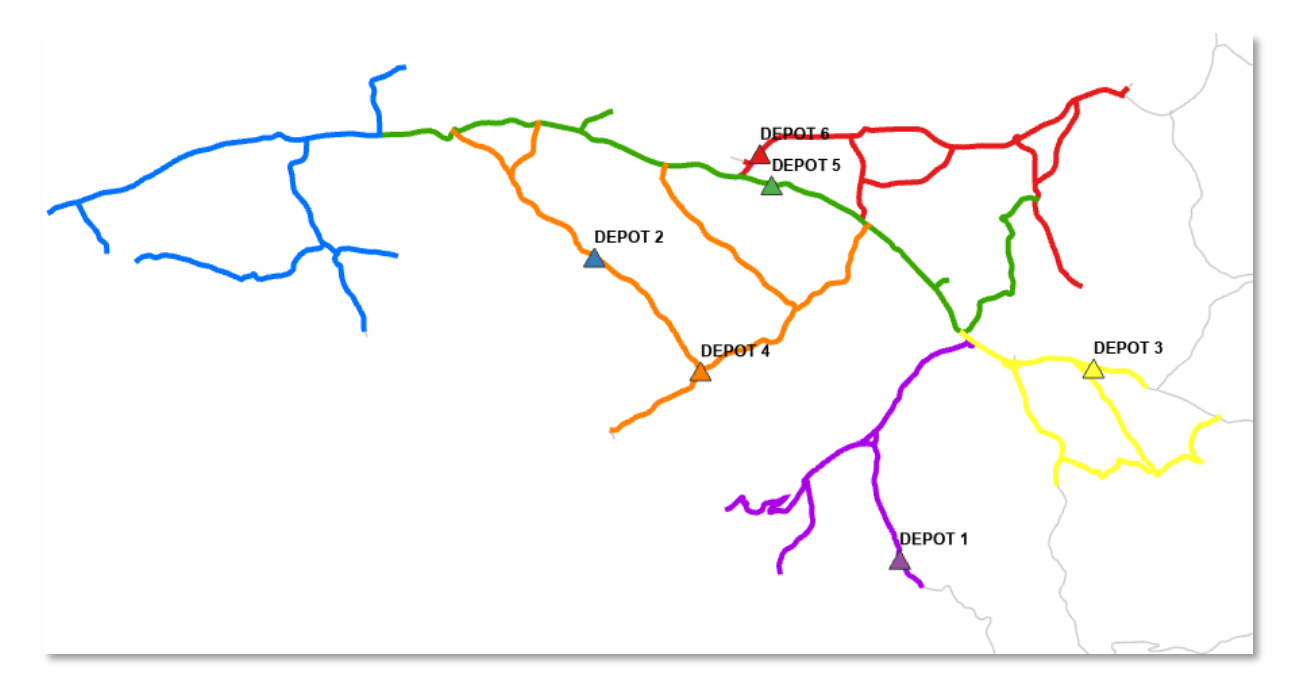

#### <span id="page-43-0"></span>*Abbildung 36: Ausschnitt aus der aktuellen Winterdienst-Einteilung im Kreis 42*

Weitere Output-Daten des Solver zeigen, dass teilweise längere Segmente aus anderen Kreisen ebenfalls miteinbezogen wurden. Als Lösung für diese Analyse, die auf Depots und Orders innerhalb eines Kreises ausgerichtet ist, ist das nicht erwünscht. Die gleichen Segmente werden vom Nachbarkreis ebenfalls bedient. Zum Beispiel die blaue Route in [Abbildung 37,](#page-44-0) welche bei Depot 10 startet und zunächst nach Südwesten und wieder zurückführt, dann über Sequenz 12 weiter nach Süden, wo sie nach Sequenz 13 an der Kreuzung wendet und wieder über Sequenz 14 – 18 zurückführt. Dieses Räumungsfahrzeug würde eine Strecke von rund 10 km pro Strassenseite im Nachbarkreis 12 fahren. Diese unerwünschten Ergebnisse müssten von Hand korrigiert werden. Im Fall von Depot 10 in

[Abbildung 37](#page-44-0) würde sich eine genauere Betrachtung mit den Routen von Depot 7 (in Dunkelgrün) anbieten.

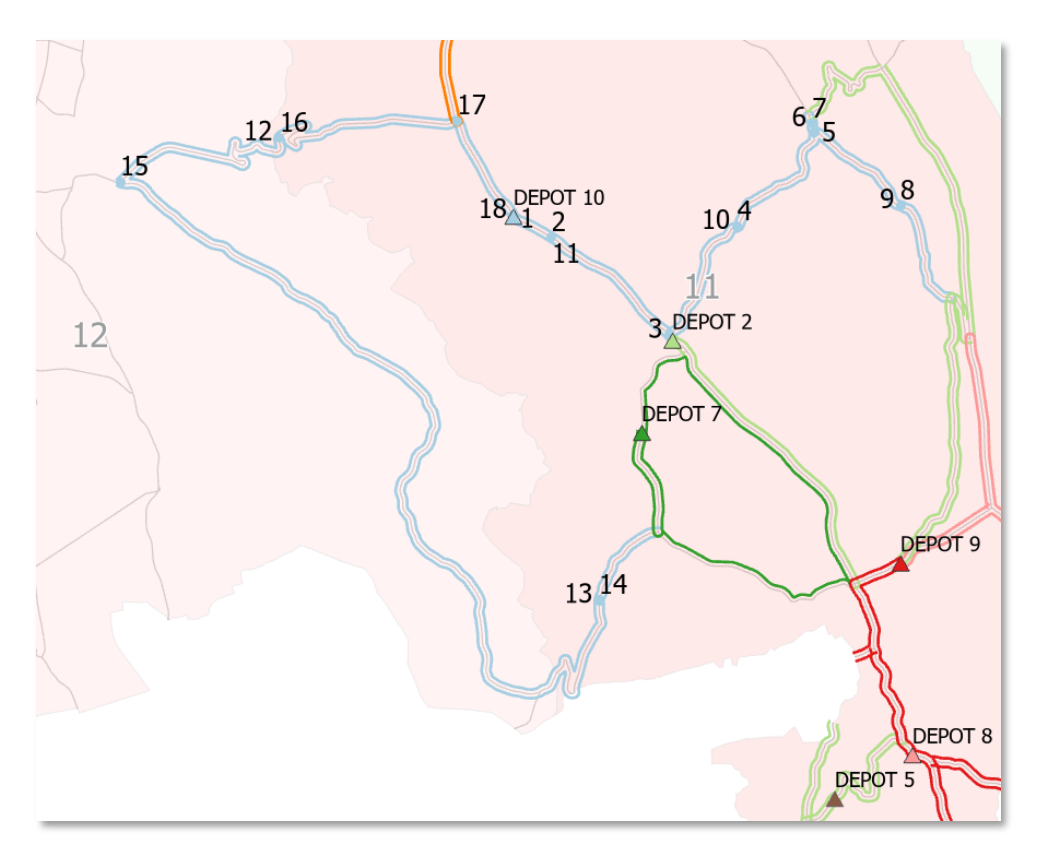

<span id="page-44-0"></span>*Abbildung 37: Ausschnitt aus dem VRP-Resultat in Teilen der Kreise 11 und 12*

Ein extremes Beispiel zeigt [Abbildung 38.](#page-44-1) Die berechnete Route von Depot 3 (violett) ist offensichtlich eine Fehlanalyse, bei der eine Strassenseite einen enormen Umweg einschlägt. Sie müsste ebenfalls von Hand korrigiert werden.

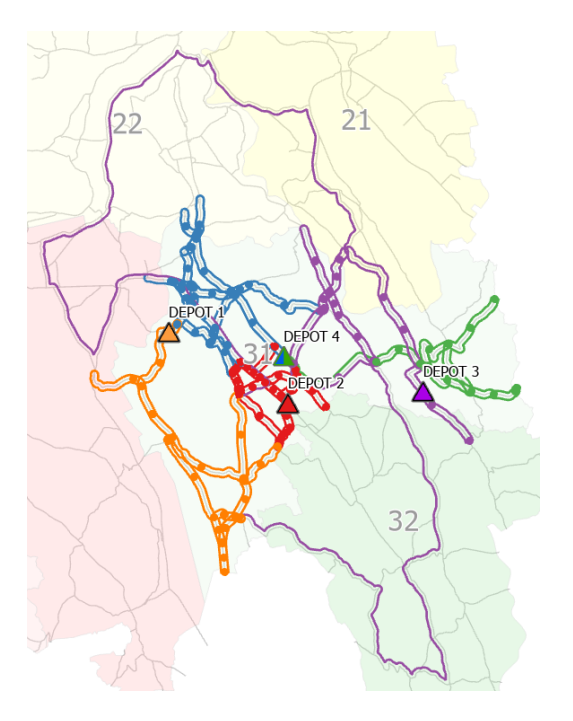

<span id="page-44-1"></span>*Abbildung 38: Ausschnitt aus dem VRP-Resultat mit Fehlanalysen Kreis 31*

Die Auswertung der Analyse im Kreis 32 hat alle Orders bedient, jedoch mit weniger Fahrzeugen, als zur Verfügung stehen [\(Abbildung 39\)](#page-45-0).

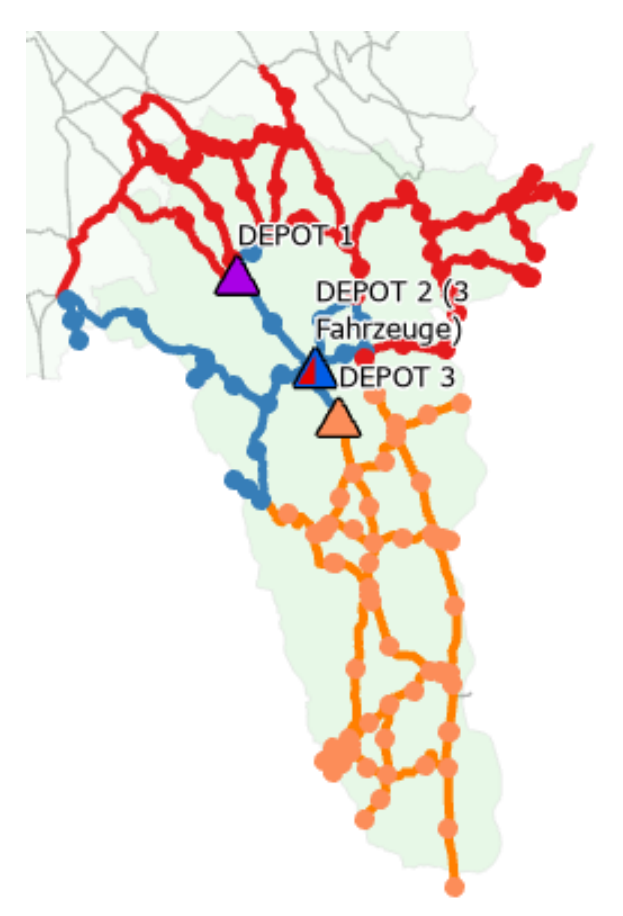

<span id="page-45-0"></span>*Abbildung 39: Ausschnitt aus dem VRP-Resultat Schneeräumung im Kreis 32*

Auffallend schlechte Resultate wurden für den Kreis 41 generiert [\(Abbildung 40\)](#page-45-1). Die Routen wurden fehlerhaft oder häufig gar nicht berechnet (alle grauen Segmente im Kreis 41 sollten befahren werden). Dieses Resultat erfolgte bei beiden Varianten, Schneeräumung und Salzstreuung, gleichermassen. Deshalb wurden die Orders, Routen und Depots neu importiert, was keine Änderung bewirkte. Daraufhin wurde das Netzwerk auf eventuelle Fehlverbindungen untersucht, jedoch wurden auch da keine Hinweise auf die Fehlfunktion gefunden.

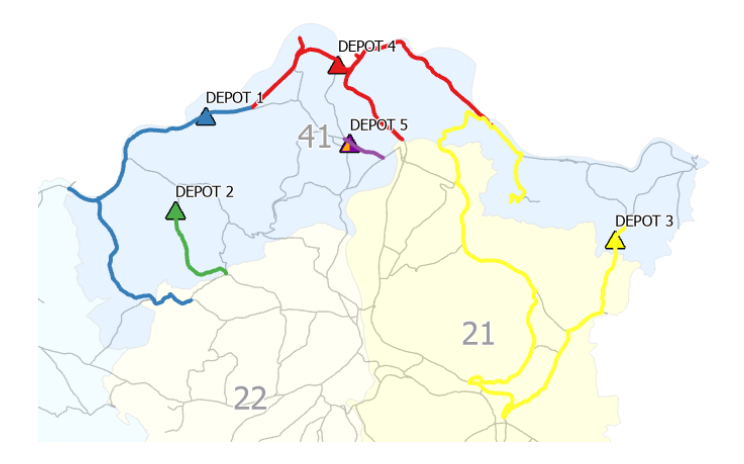

<span id="page-45-1"></span>46 *Abbildung 40: Ausschnitt aus dem VRP-Resultat mit Fehlanalysen, Schneeräumung im Kreis 41*

## 5.2.2 Resultate der Salzstreuungs-Daten

Obwohl die Anzahl Orders für die Salzstreuung rund ein Drittel unter derjenigen der Schneeräumung ist, sind keine grundlegend anderen Ergebnisse erzielt worden. Folgt man den Sequenzen, kann man sogar erkennen, dass diese nicht optimal sind. I[n Abbildung 41](#page-46-0) folgt die orange Route startend in Depot 3 aus südlich zu Sequenz 2, dann links zu den Sequenzen 3 und 4, dann zurück und weiter geradeaus über Sequenz 7 zur Kreuzung Sequenz 8 und wieder zurück und so weiter. Für die Salzstreuung wären Rundtouren optimal, da so keine Strasse doppelt befahren wird.

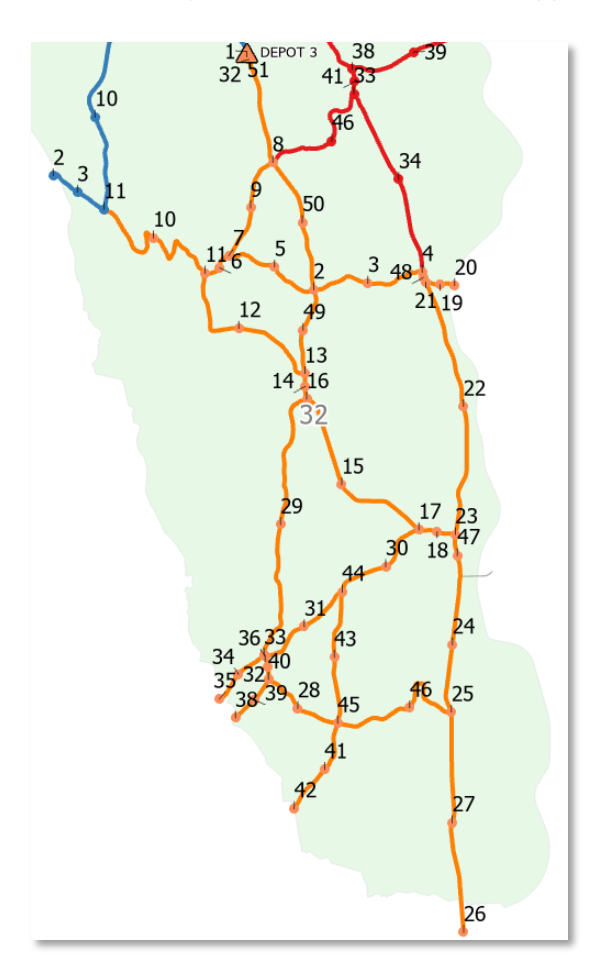

<span id="page-46-0"></span>*Abbildung 41: Ausschnitt aus dem VRP-Resultat mit Fehlanalysen Salzstreuung im Kreis 32*

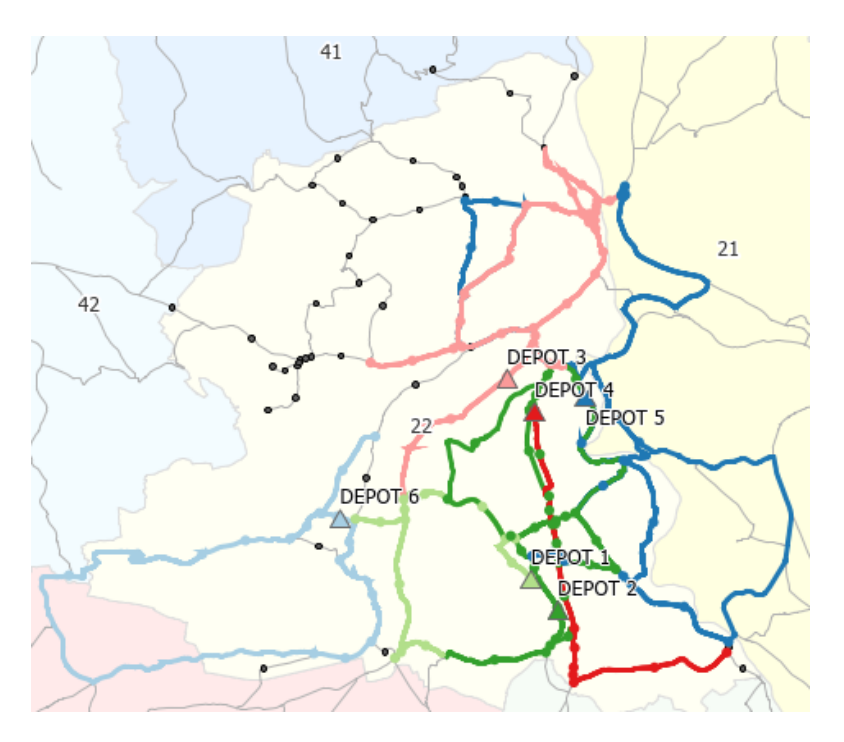

<span id="page-47-0"></span>*Abbildung 42: Ausschnitt aus dem VRP-Resultat mit Fehlanalysen Kreis 22*

Auffallend ist auch, dass Orders zum Teil nicht bedient wurden. [Abbildung 42](#page-47-0) zeigt ein Beispiel einer solchen Fehlanalyse. Die schwarzen Punkte markieren die nicht bedienten Orders.

Dasselbe Ergebnis wie bei der Schneeräumung in [Abbildung 39](#page-45-0) ist auch bei der Salzstreuung aufgetreten. Hier scheint die Anzahl der Orders keine Rolle zu spielen.

## 5.2.3 Zusätzliche Tests

Eine Reihe von zusätzlichen Tests mit folgenden Parameteränderungen wurde ausgeführt:

- Anzahl der Kilometer eingeschränkt (MaxTotalDistance)
- Revenue unterschiedlich gewichtet
- Orders an komplexeren Stellen weggelassen

Die weitreichendste Verbesserung ergab die Änderung der maximalen Kilometer, aber auch diese Tests ergaben zum Beispiel im Kreis 41 [\(Abbildung 40\)](#page-45-1) keine zusammenhängenden Routen.

# 6 Schlussfolgerung und Ausblick

Der Aufbau eines lokalen Netzwerks ist mit einem gewissen Aufwand verbunden, es bietet aber den grossen Vorteil, dass sich das Routing auf die eigens bestimmten Segmente bezieht und nicht auf andere Strassen ausweicht. Es lässt sich individuell anpassen und kann auch zu einem späteren Zeitpunkt ergänzt werden. Das erstellte Netzwerk ist vielseitig einsetzbar. Andere Netzwerkanalysen wie zum Beispiel «Service Area» ermöglichen die Berechnung von Einzugsgebieten, zum Beispiel der Werkhöfe.

Sollte es in Zukunft dazu kommen, dass ein Unternehmer wechselt, wäre es mit «Location-Allocation» möglich, das optimale Gebiet für ein neues Depot einzugrenzen.

Die Ergebnisse der Netzwerkanalysen sind ernüchternd. Obwohl an einigen Stellen gute Resultate erzielt wurden, müsste ein grosser Teil des Routings durch das Ändern von Parametern und dann weiter von Hand ergänzt werden. Teilweise können die Resultate als Basis für eine Winterdienst-Planung in Betracht gezogen und mit der Erfahrung der Winterdienst-Mitarbeiter ergänztwerden. Ein vollständiges Routing pro Kreis ist mit der angewendeten Methode nicht möglich. Eine Verkleinerung der Gebiete könnte allenfalls bessere Resultate liefern.

Es sind keine auffallend anderen Ergebnisse für die Salzstreuung im Vergleich zur Schneeräumung erkannt worden. Daraus lässt sich schliessen, dass die Anzahl der Orders einen Einfluss auf die Analyse hat, es muss jedoch noch andere Gründe für die Fehlanalysen geben. Diese Annahme verstärkt sich im Vergleich von guten Resultaten mit fehlerhaften, wie etwa bei den guten Resultaten des Kreises 42 mit 212 Orders bei der Schneeräumung und 139 für die Salzstreuung im Vergleich zum fehlerhaftenResultat für den Kreis 41 mit 166 Orders für die Schneeräumung und 107 für die Salzstreuung.

Keiner der zusätzlichen Tests der Parameteränderung erreichte eine allgemeingültige Verbesserung. Die Gründe für diese Ergebnisse konnten nicht abschliessend nachvollzogen werden. Es wird vermutet, dass diese Analyse den mathematischen Algorithmus überfordert und der Solver an einem Punkt stoppte.

Esri legt nicht offen, wie die Routen berechnet werden. Eine Anleitung für VRP-Heuristiken wurde von Cordeau bereits im Jahr 2002 veröffentlicht (Cordeau et al. 2002). Er und sein Team kommen zu dem Schluss, dass «Tabu-Search» die besten metaheuristischen Ansätze für VRP bietet. Im Vergleich zu den Möglichkeiten noch vor wenigen Jahren haben sich die Optionen der Input-Parameter erweitert. Trotz der vielen Einschränkungen und Vereinfachungen ist dieses Problem jedoch mit vielen Orders zu schwer zu lösen. Daran ändert auch die verbesserte Leistungskapazität der Computer der letzten Jahre nichts. Die Implementation über die Python API hat die Zeit für die Analyseberechnung deutlich reduziert. Die Resultate hingegen verbessern sich dadurch nicht. Die Entwicklung der Lösungsprogramme für Routenprobleme ist indessen immer noch stark wachsend. Die Hoffnung, dass in nächster Zukunft ein Solver für kantenorientierte Probleme, wie der Winterdienst es ist, entwickelt wird, ist vorhanden.

Für die Salzstreuung wären Rundtouren (Eulersche Graphen) optimal. Um mehr Möglichkeiten für Rundtouren zu schaffen, wäre es eine Überlegung, die Einteilung der Unterhaltsgebiete zu überdenken. So müsste eine Räumungstour nicht zwangsläufig an der Gebietsgrenze wenden und die bereits gestreute Strasse zurückfahren, sondern könnte Strassensegmente im Nachbargebiet auf dem Weg zurück zum Depot bedienen. Ebenso wäre es auch mit Gemeindestrassen.

Wie sich gezeigt hat, ist der Vehicle Routing Problem Solver nicht das ideale Instrument, um Analysen mit zu vielen Standorten durchzuführen. Für den Winterdienst im Kanton Aargau ist er nur mit zusätzlicher Handarbeit brauchbar. Es können jedoch andere Routen berechnet werden, welche eine kleinere Anzahl von Standorten aufweisen. Dazu gehört zum Beispiel die Grünpflege, bei der es darum geht, die Bepflanzung entlang der Kantonsstrassen zu pflegen, oder die Kontrolle von Entwässerungsanlagen.

#### Glossar

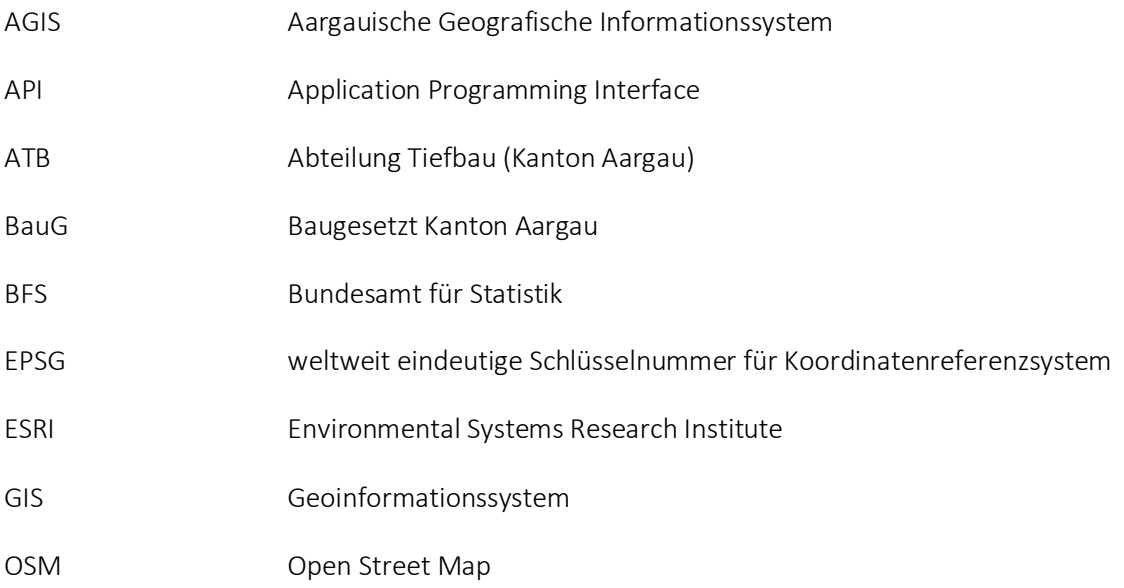

## Literaturverzeichnis

AGIS. Geodatenshop Kanton Aargau. [online].

- Alfa, A. S. & D. Q. Liu (1988) Postman Routingproblem in a hierarchical network *Engineering Optimization,* 14, 127-138.
- Bauer, K. 2018. Create a Local Government Network Dataset. In *ArcGIs Blog*. [online]: Esri.
- BauG, B. K. A. 1994. Gesetz über Raumentwicklung und Bauwesen (Baugesetz, BauG). In *713.100*. Grosser Rat Kanton Aargau [online]: Verfassung Kanton Aargau.
- BFS, B. f. S. 2018. Mobilität und Verkehr; Statistischer Bericht 2018. [online].
- Colombi, M., Á. Corberán, R. Mansini, I. Plana & J. M. Sanchis (2017) The Hierarchical Mixed Rural Postman Problem. *Transportation Science,* 51, 755-770.
- Cordeau, J. F., M. Gendreau, G. Laporte, J. Y. Potvin & F. Semet (2002) A Guide to Vehicle Routing Heuristics. *The Journal of the Operational Research Society,* 53, 512-522.
- Dantzig, G. & J. Ramser (1959) The Truck Dispatching Problem. *Management Science,* 6, 80- 91.
- de Kleijn, R. 2018. Route modelling for gritting vehicles. In *GIMA Geographical Information Management and Applications*. University of Utrecht.
- Dowds Jonathan, S. J., Novak David, Scott Darren (2013) Optimization of Snow Removal in Vermont. *Transportation Research Center Research Reports*
- Eiselt, H. A., M. Gendreau & G. Laporte (1995) Arc Routing Problems, Part I: The Chinese Postman Problem. *Operations Research,* 43, 231-242.
- Epoke. 2021. EpoMaster X1 Broschüre und Video. [online]: Epoke® A/S.
- Esri. 2021a. Time Windows [online]: esri.com.
- ---. 2021b. What is topology? [online]: esri.com.
- Euler, L. (1735) Solutio Problematis ad Geometrian Situs Pertinen. *Commentarii Academiae Scientiarum Imperialis Petropolitanae (1741),* 8, 128 - 140.
- 50 Gisquadrat. 2021. Winterdienst mit Geomedia Smart Client [online]: gisquadrat.com.

Goodchild, M. F. (2000) GIS and Transportation: Status and Challenges. *GeoInformatica,* 4, 127-139.

- Grötschel, M. & Y.-s. Yuan (2012) Euler, Mei-Ko Kwan, Königsberg, and a Chinese Postman. *Documenta Mathematica* Extra Volume: Optimization Stories, 43 - 50.
- Hajibabai, L., S. M. Nourbakhsh, Y. Ouyang & F. Peng. 2014. *Network Routing of Snowplow Trucks with Resource Replenishment and Plowing Priorities*.
- Hasan, S. & D. J. S. (2017) Using the Vehicle Routing Problem to reduce field completion times with multiple machines. *Computers and Electronics in Agriculture,* 134, 142–150.
- Irnich, S., P. Toth & D. Vigo. 2014. Chapter 1: The Family of Vehicle Routing Problems. In *Vehicle Routing*, 1-33.
- Koller, L. & G. Grimscheid (2014) Prozess- und wirkungsorientiertes Management im betrieblichen Strassenunterhalt. *Bundesamtes für Strassen (ASTRA)*
- Kunz, I. 2021. Freie Fahrt dank Winterdienst-App. ArcGIS Storymaps [online]: storymaps.arcgis.com.
- Minieka, E. (1979) The Chinese Postman Problem for Mixed Networks. *Management Science,* 25, 643-648.
- Mourão, M. C. & L. S. Pinto (2017) An updated annotated bibliography on arc routing problems. *Networks,* 70, 144-194.
- Perrier, N., A. Langevin & C.-A. Amaya (2008) Vehicle Routing for Urban Snow Plowing Operations. *Transportation Science,* 42, 44-56.
- Perrier, N., A. Langevin & J. F. Campbell (2006) A survey of models and algorithms for winter road maintenance. Part I: system design for spreading and plowing. *Computers & operations research,* 33, 238.
- Trackfox. 2021. Trackfox. [online]: trackfox.de.

# Anhang

# Anhang 1: Attributfelder

#### Attributfelder Orders

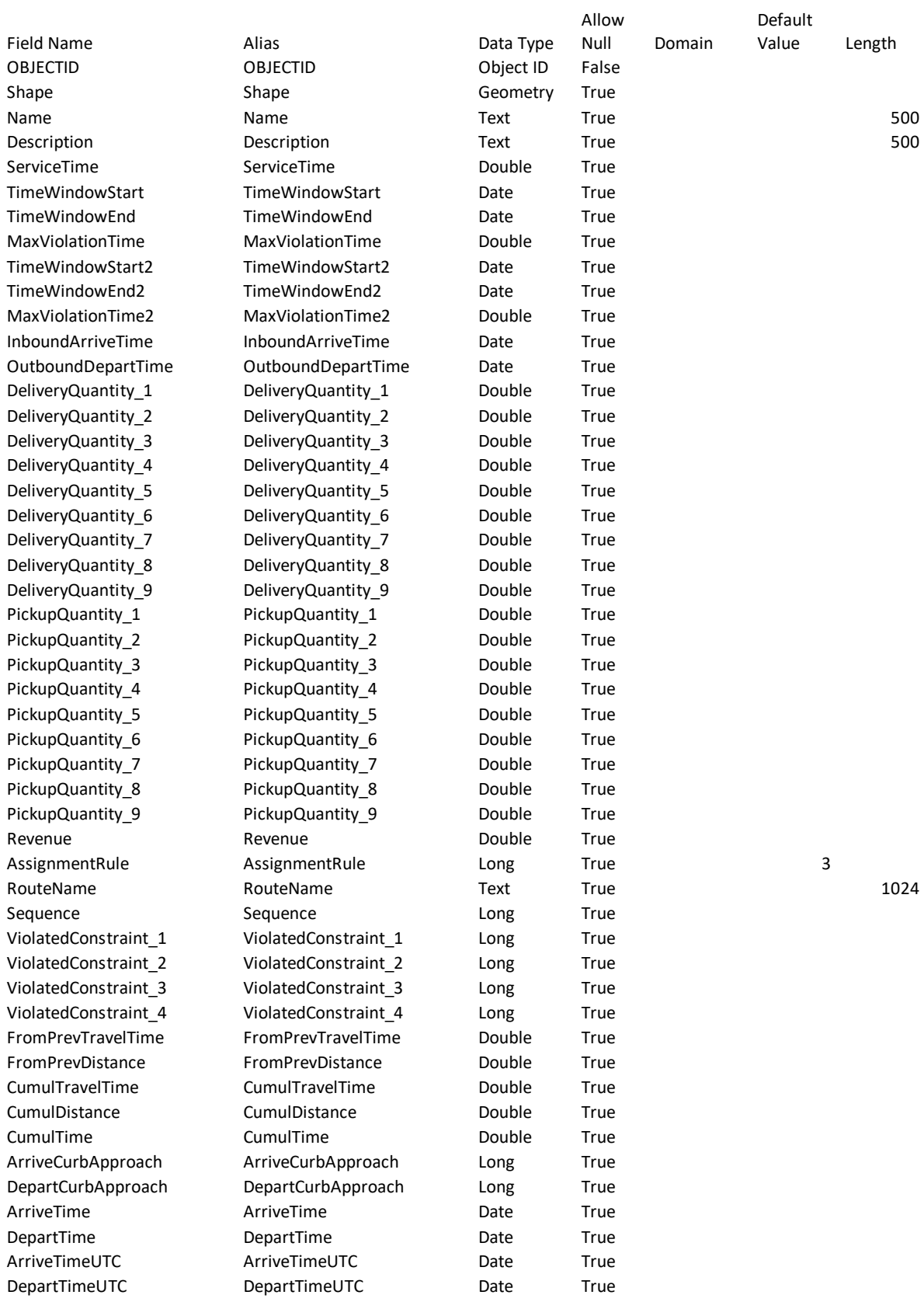

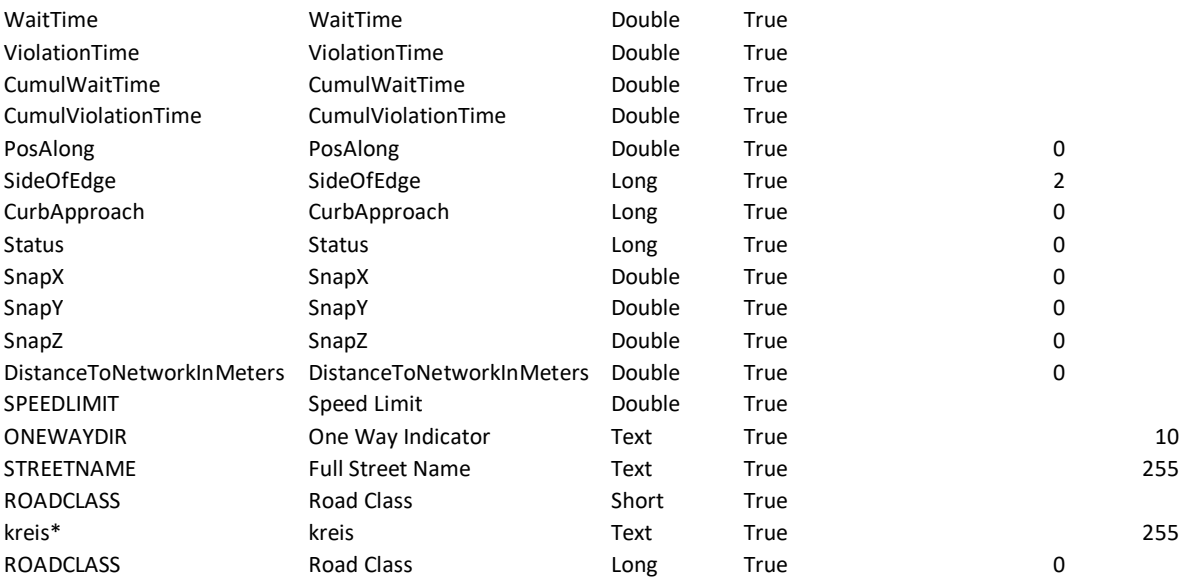

## Attributfelder Depots

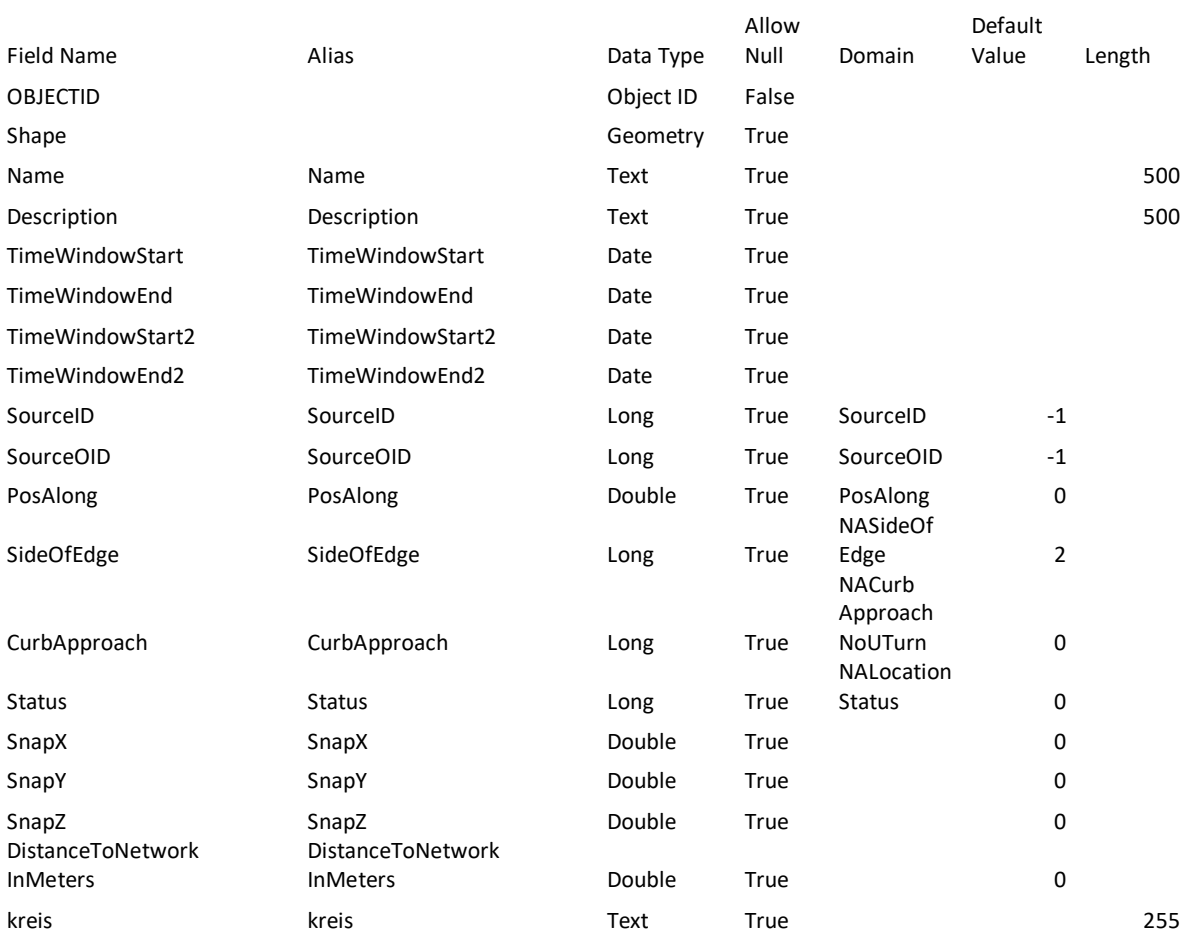

#### Attributfelder Routes

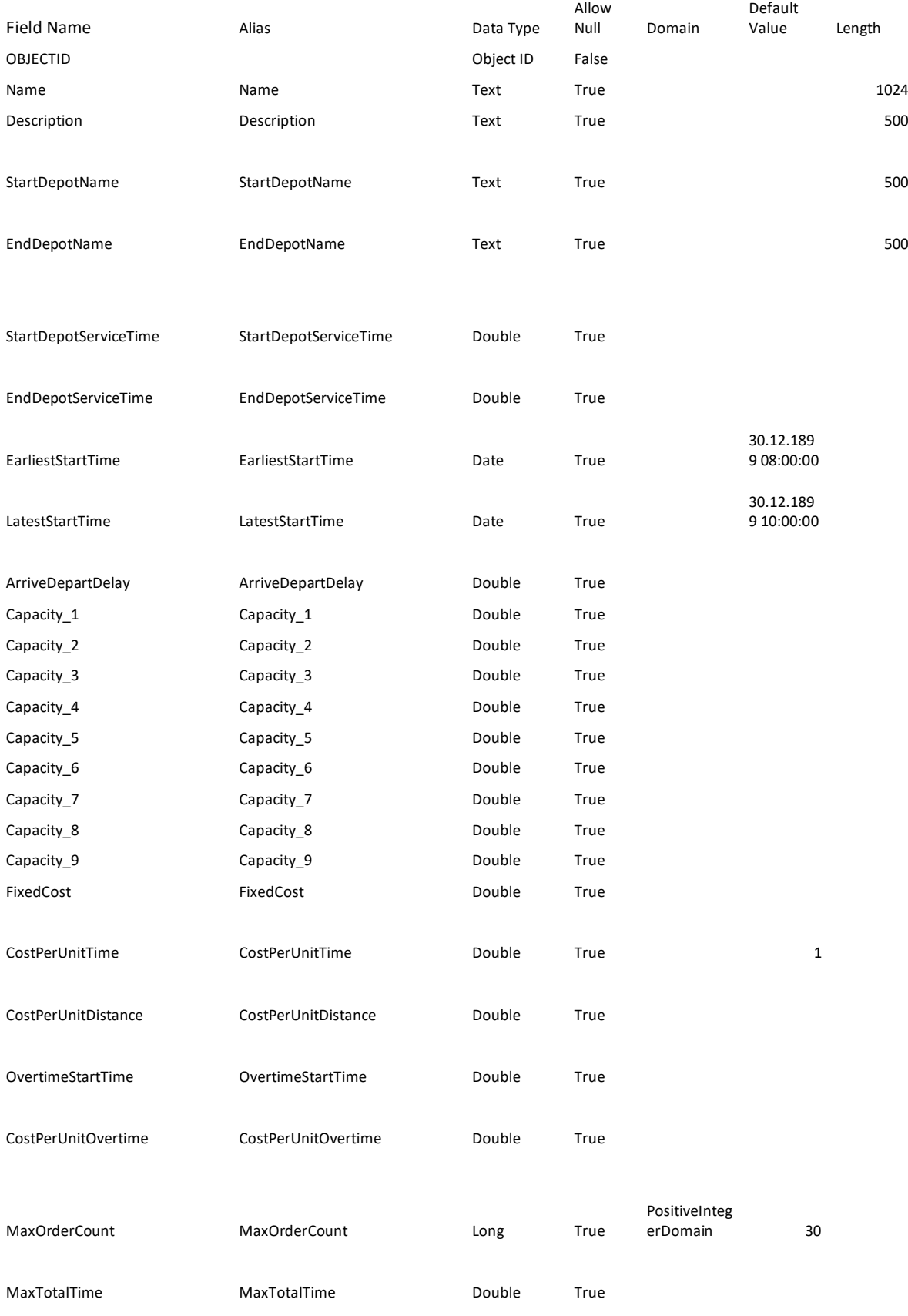

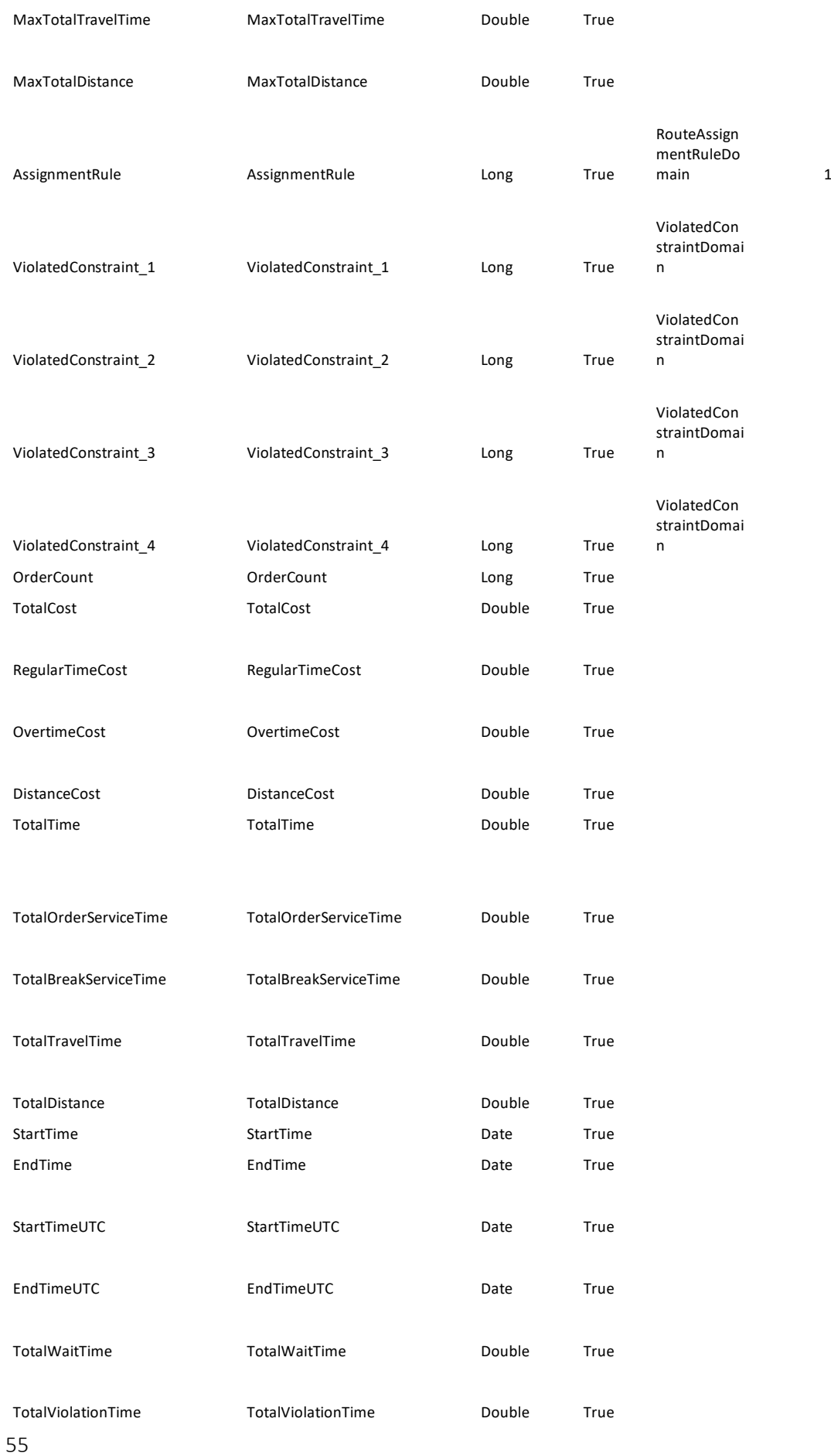

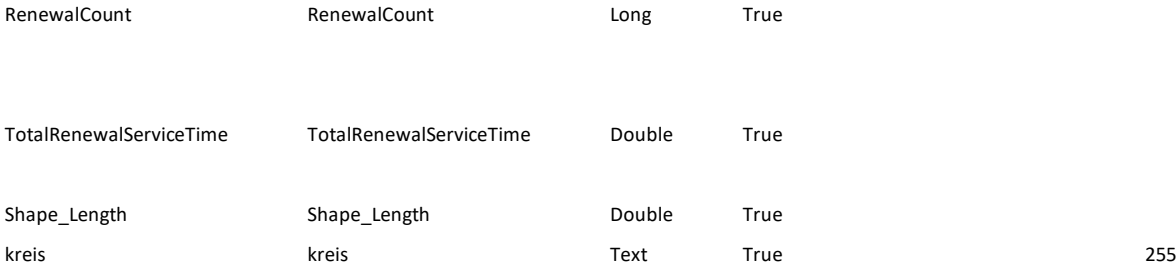

#### Anhang 2: Python Code

**importos importsys**

#### **importarcpy**

arcpy.CheckOutExtension("network")

'CheckedOut'

*# data locations*

cwd=os.path.dirname(os.path.abspath("\_\_file\_\_"))

*# Conect to Network: StreetNetworkDataset* nd\_path=os.path.join(cwd, r'wd\_routing.gdb\StreetNetwork\_wd\StreetNetworkDataset')

*# Network Layer Name* 

nd\_layer\_name="network\_wd"

```
arcpy.nax.MakeNetworkDatasetLayer(nd_path, nd_layer_name)
```

```
input qdb=os.path.join(cwd, "inputs.qdb")
output_gdb=os.path.join(cwd, "outputs.gdb")
ifnotos.path.exists(output_gdb):
arcpy.management.CreateFileGDB(cwd, "outputs")
```
*# create new vrp solver*

vrp=arcpy.nax.VehicleRoutingProblem(nd\_layer\_name)

#### *# analysis settings*

vrp.distanceUnits=arcpy.nax.DistanceUnits.Meters vrp.timeUnits=arcpy.nax.TimeUnits.Minutes vrp.routeShapeType=arcpy.nax.RouteShapeType.TrueShape vrp.returnDirections=**True** vrp.returnStopShapes=**True**

*# load input data from external system* 

input\_orders=os.path.join(input\_gdb, "orders\_41") input\_depots=os.path.join(input\_gdb, "depots\_41") input routes=os.path.join(input gdb, "routes 41")

```
# Side of Edge in Orders
field_mappings=vrp.fieldMappings(arcpy.nax.VehicleRoutingProblemInputDataType.Orders)
if"Name LIKE 'R%'":
SideOfEdge=1
CurbApproach=1
if"Name LIKE 'L%'":
SideOfEdge=2
CurbApproach=1
```
*# Default Values in Orders*

field\_mappings=vrp.fieldMappings(arcpy.nax.VehicleRoutingProblemInputDataType.Orders)

*# Assignment Rules Domain: # 0 = Exclude # 1 = Preserve route and relative sequence # 2 = Perserve route*

*# 3 = Override # 4 = Anchor first # 5 = Anchor last #field\_mappings["AssignmentRule"].defaultValue = 3*

*# When enabled, predefined route assignments are deleted #field\_mappings["RouteName"].defaultValue = None*

*# Default Values in Routes # Distance in Meter #field\_mappings = vrp.fieldMappings(arcpy.nax.VehicleRoutingProblemInputDataType.Routes) #field\_mappings["MaxTotalDistance"].defaultValue = 65000*

*# Cost per Minutes und Meter #field\_mappings["CostPerUnitTime"].defaultValue = 1 #field\_mappings["CostPerUnitDistance"].defaultValue = 0.001 # (1 per Kilometer)*

*# Maximal Minutes #field\_mappings["MaxTotalTime"].defaultValue = 120 #field\_mappings["MaxTotalTravelTime"].defaultValue = 120*

*# Load Input Daten*

vrp.load(arcpy.nax.VehicleRoutingProblemInputDataType.Orders, input\_orders) vrp.load(arcpy.nax.VehicleRoutingProblemInputDataType.Depots, input\_depots) vrp.load(arcpy.nax.VehicleRoutingProblemInputDataType.Routes, input\_routes)

*# export results* vrp\_result=vrp.solve()

**if**vrp\_result.solveSucceeded:

vrp\_result.export(arcpy.nax.RouteOutputDataType.Routes, "memory/exportRoutes") **else**: print("Solved failed") print(vrp\_result.solverMessages(arcpy.nax.MessageSeverity.All)) sys.exit(0)

*# update results in external system*  output stops=os.path.join(output gdb, "solve orders 41") output\_routes=os.path.join(output\_gdb, "solve\_routes\_41")

vrp\_result.export(arcpy.nax.VehicleRoutingProblemOutputDataType.Stops, output\_stops) vrp\_result.export(arcpy.nax.VehicleRoutingProblemOutputDataType.Routes, output\_routes)

**if**vrp\_result.isPartialSolution: print("Some of the orders were not assigned.") Some of the orders were not assigned. *# Save file as zip #route\_data\_file = os.path.join(cwd, "VRP\_wd.zip") #vrp\_result.saveRouteData(route\_data\_file)*

print("VRP done!")

## Angang 3: Karten

Die Resultate der Analysen werden in Karten pro Unterhaltskreis dargestellt. Aus Platzgründen und der besseren Lesbarkeit sind die Orders nicht mit den Sequenzen beschriftet.

Die Legende für alle Karten ist hier abgebildet. Die Farben der Orders, Routen und Depots sind jeweils gleich. Zum Beispiel startet eine rote Route im roten Depot und bedient die roten Orders. Da es vorkommt, dass Routen übereinanderliegen, wird aus Platzgründen nur eine Routenfarbe angezeigt. Ein mehrfarbiges Depot verfügt über mehrere Fahrzeuge und hat deshalb mehrere Routen.

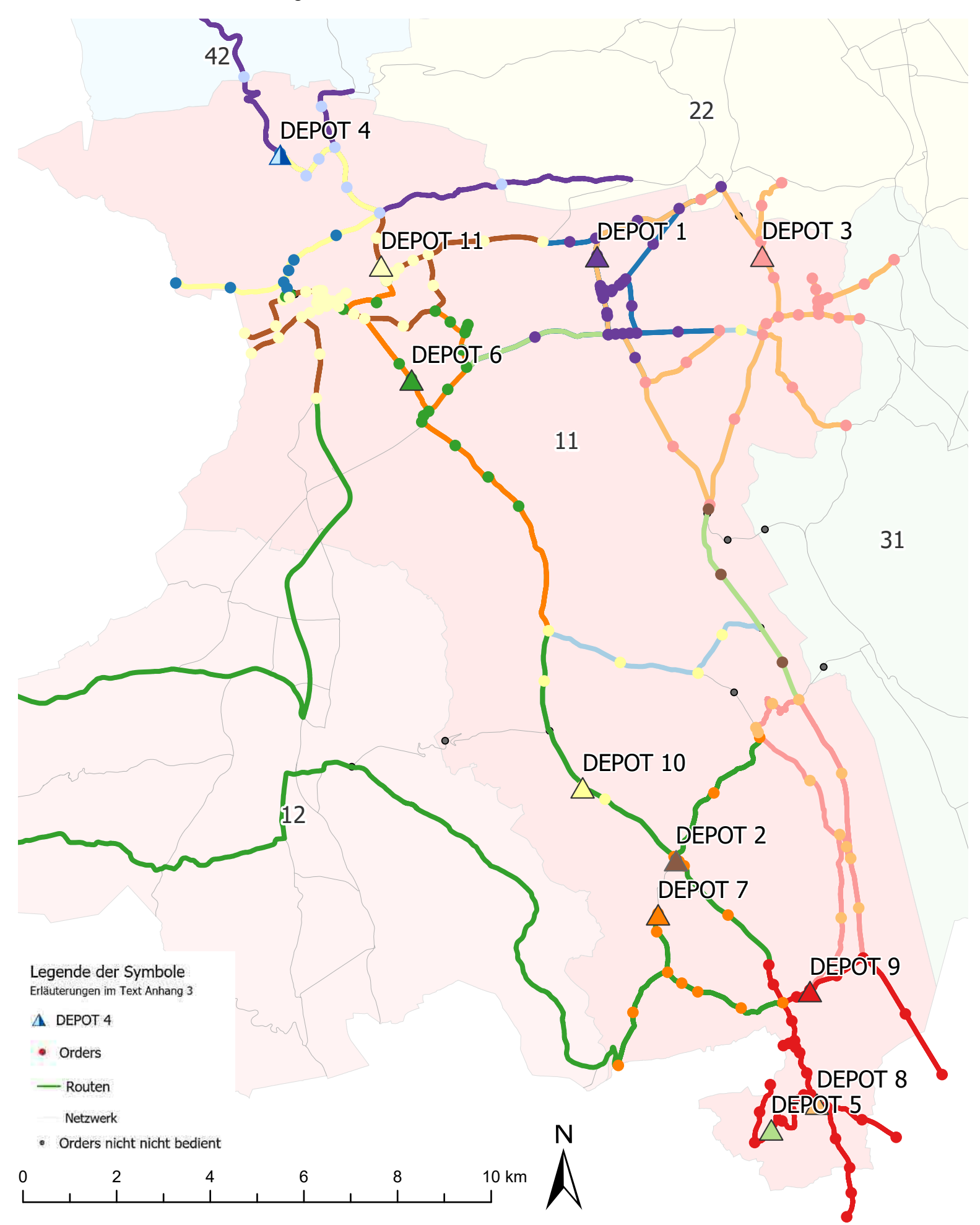

# Resultate für Schneeräumung Kreis 11

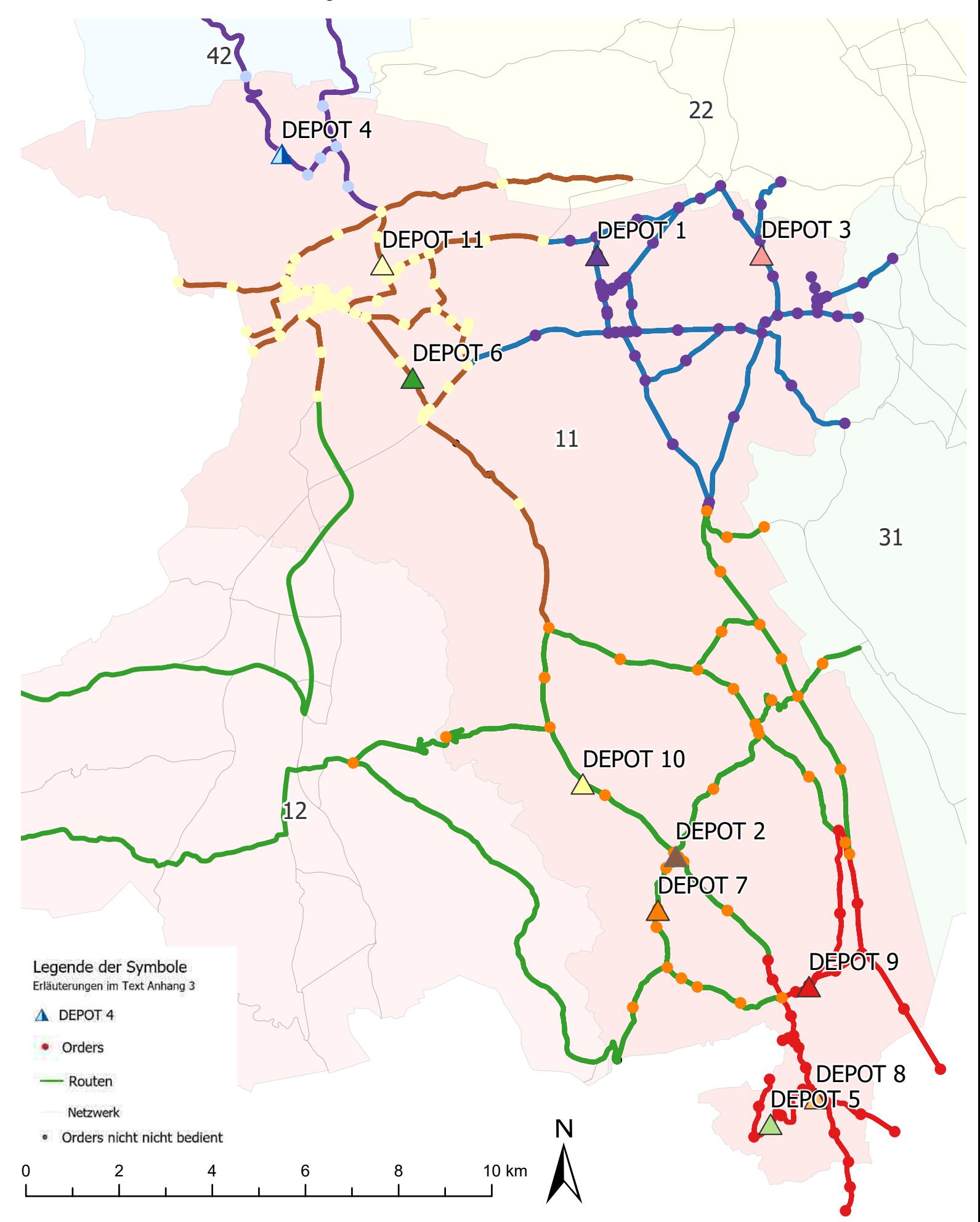

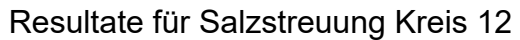

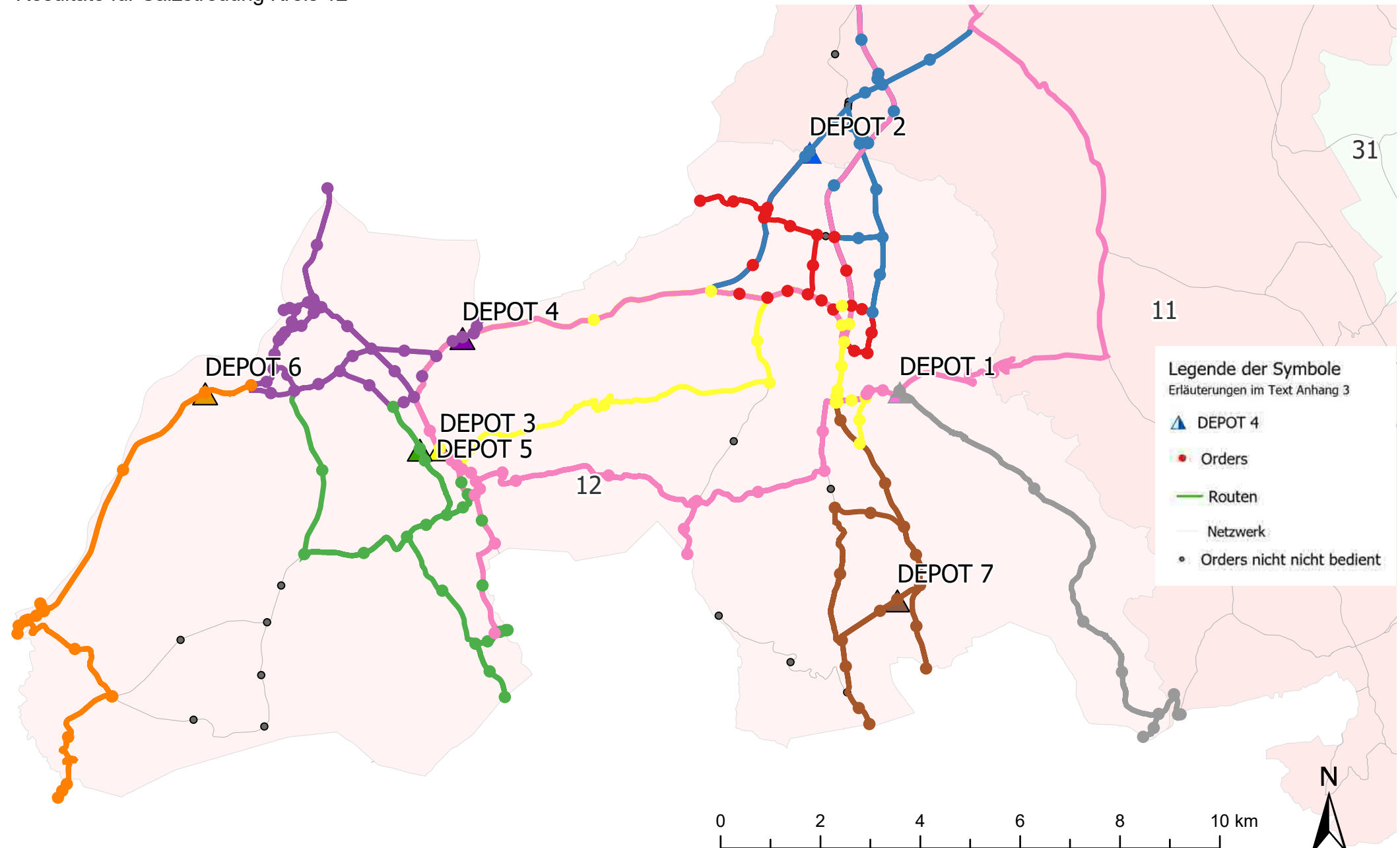

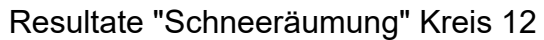

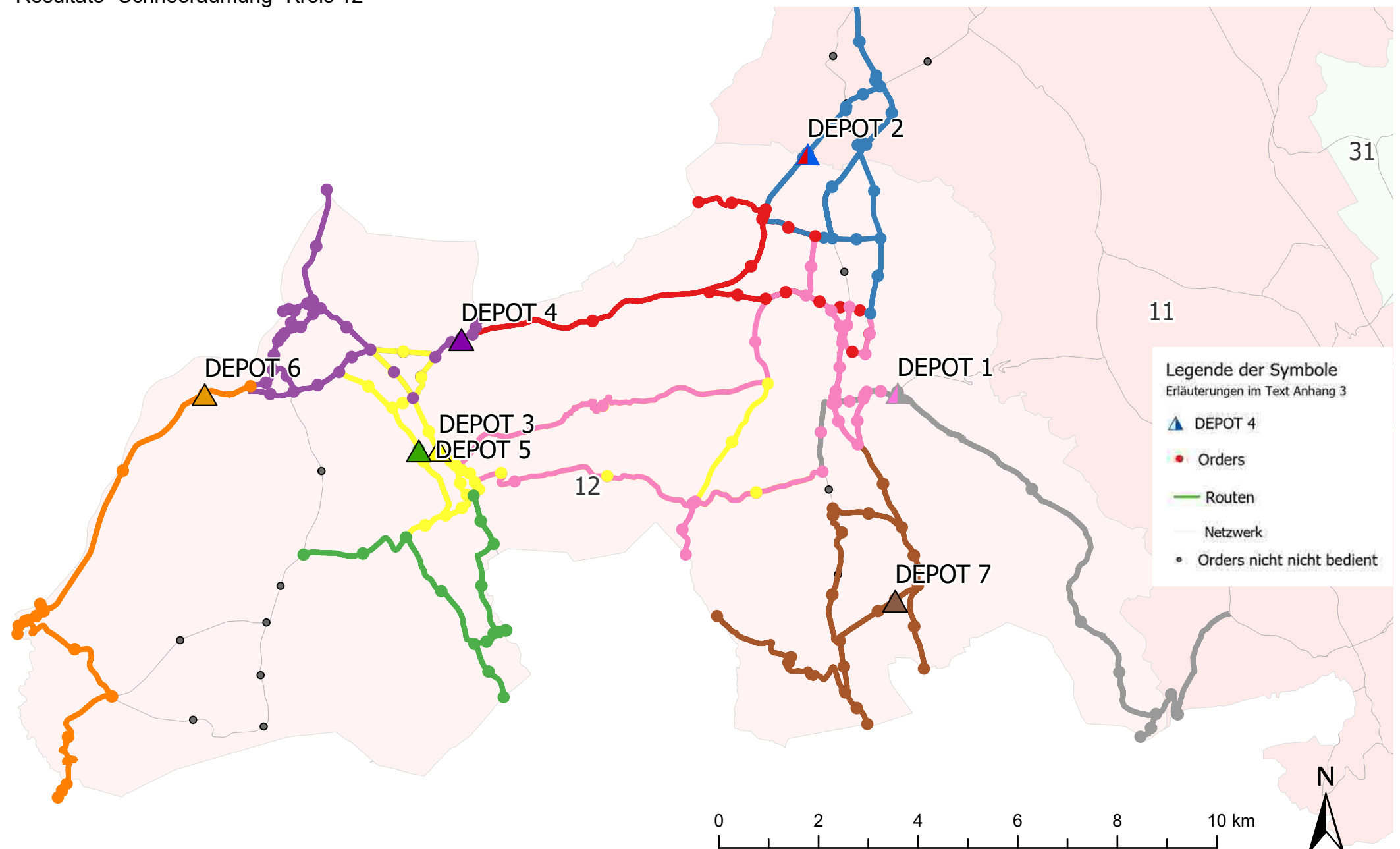

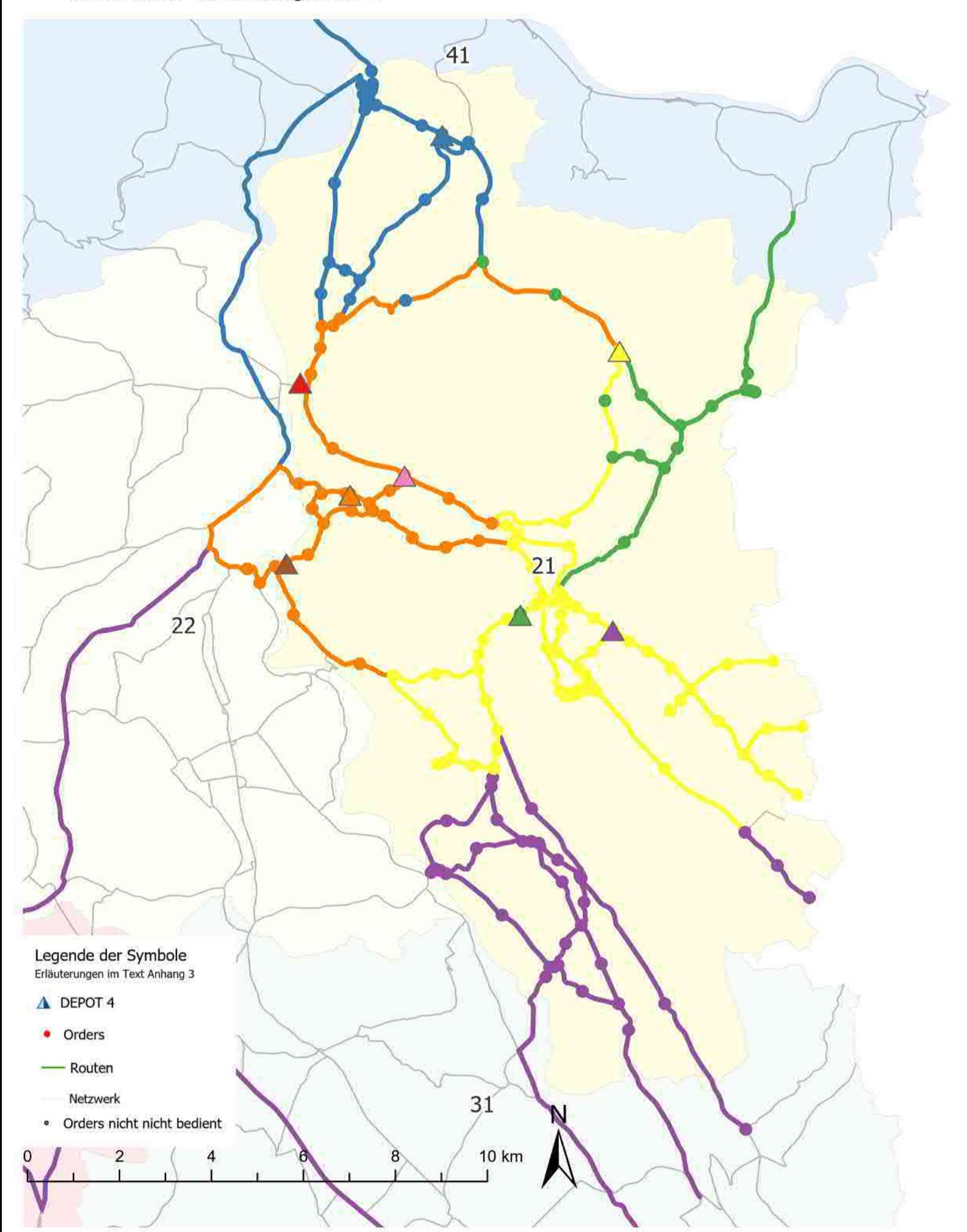

# Resultate für Schneeräumung Kreis 21

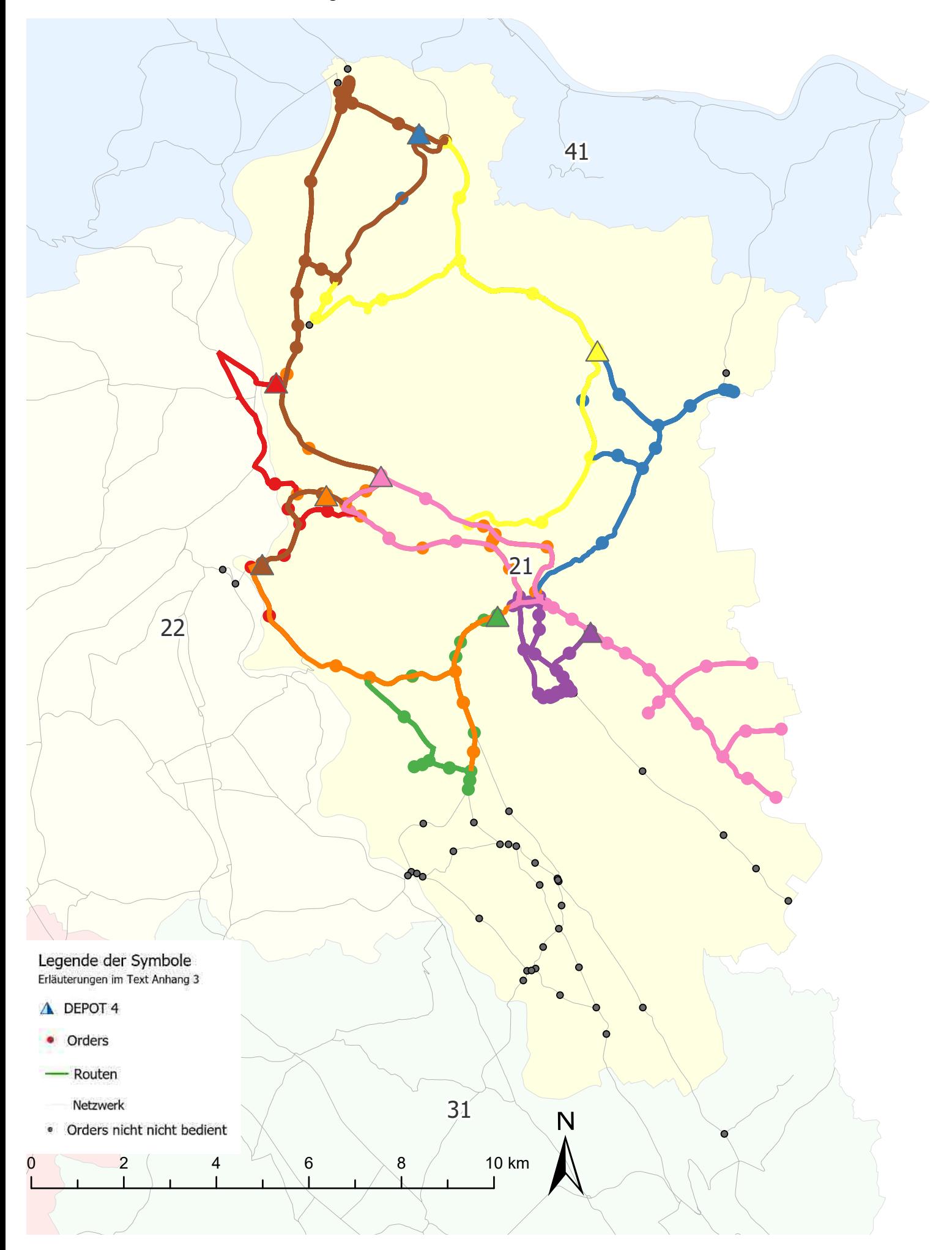

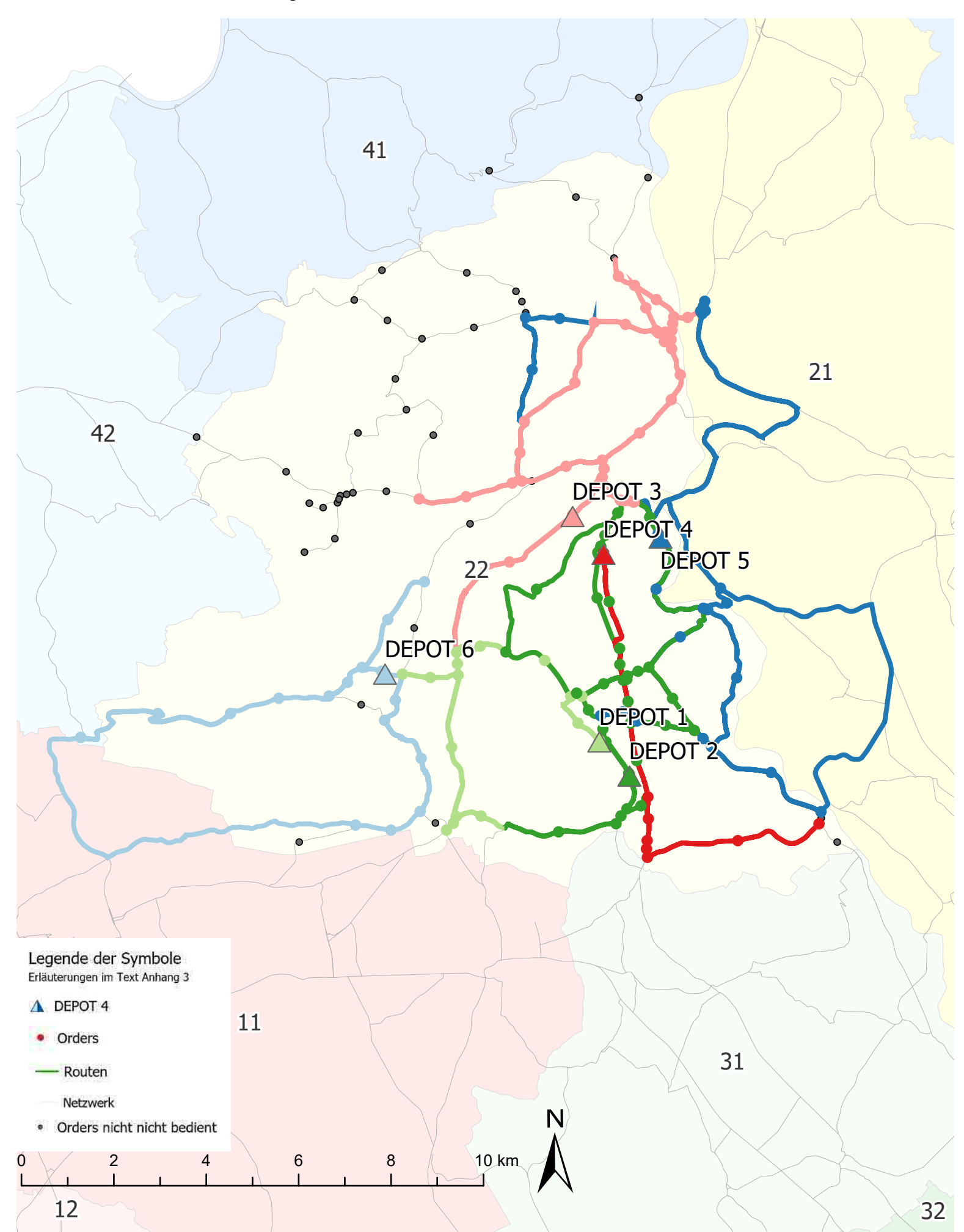

# Resultate für Schneeräumung Kreis 22

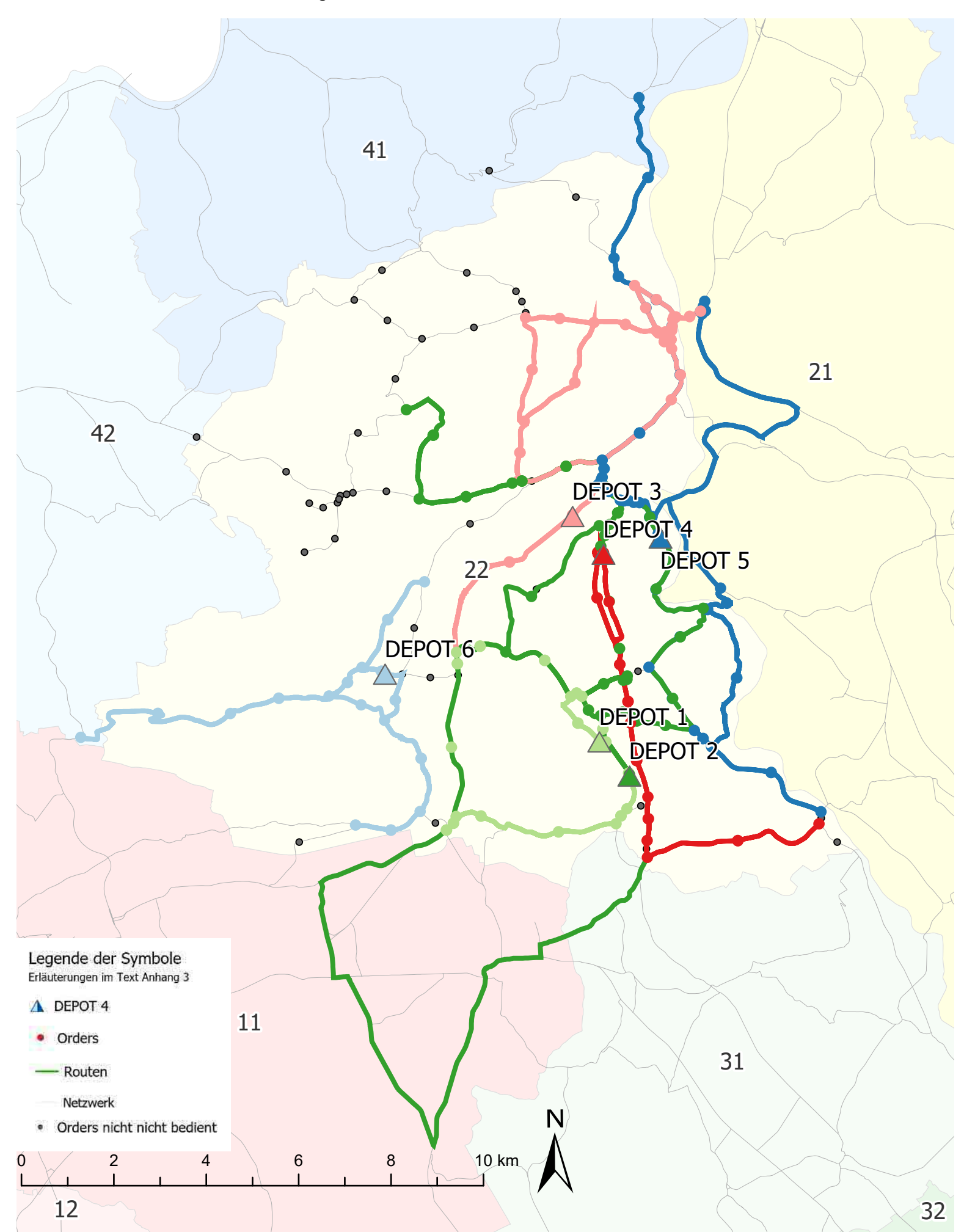

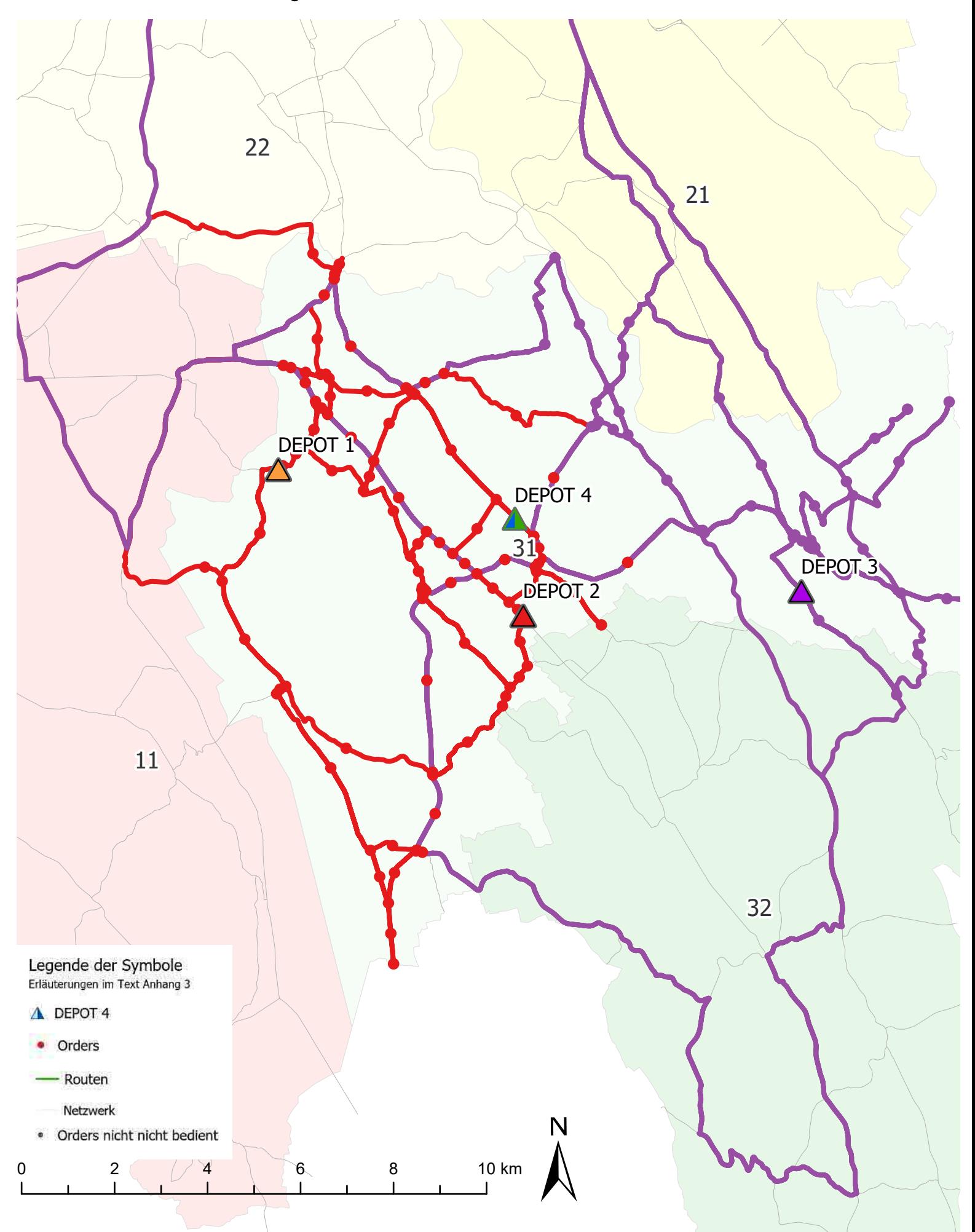

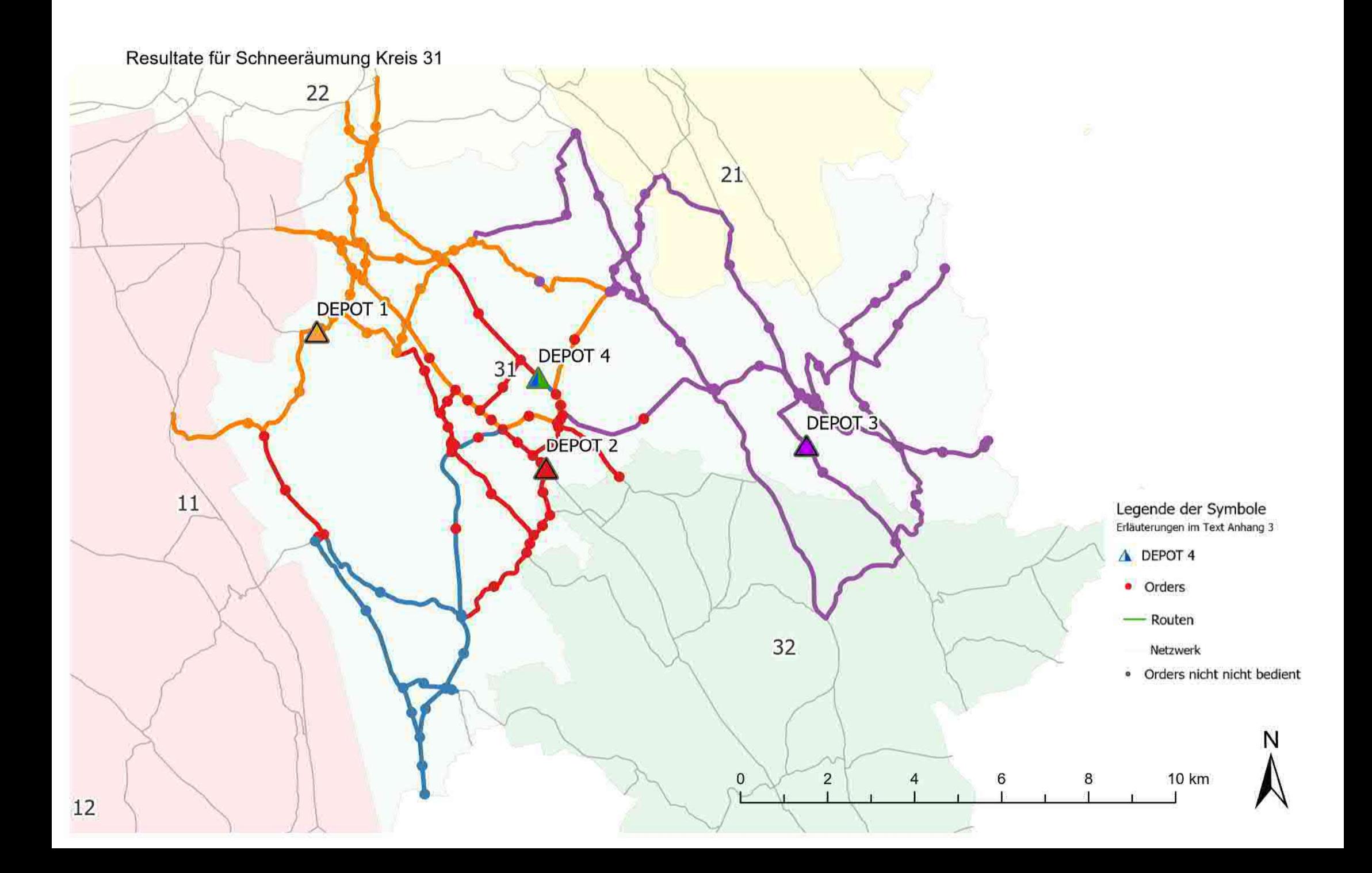

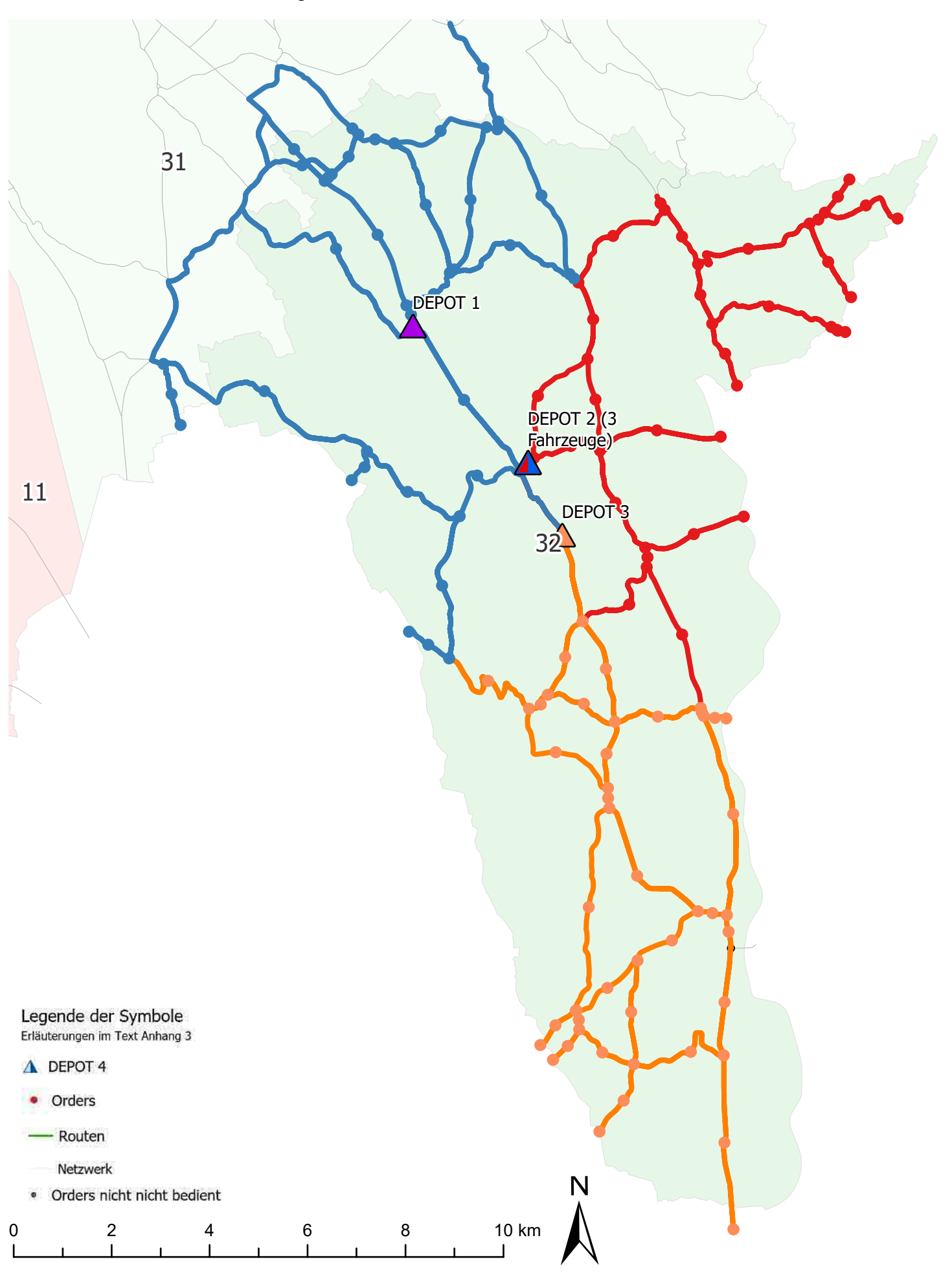

# Resultate für Schneeräumung Kreis 32

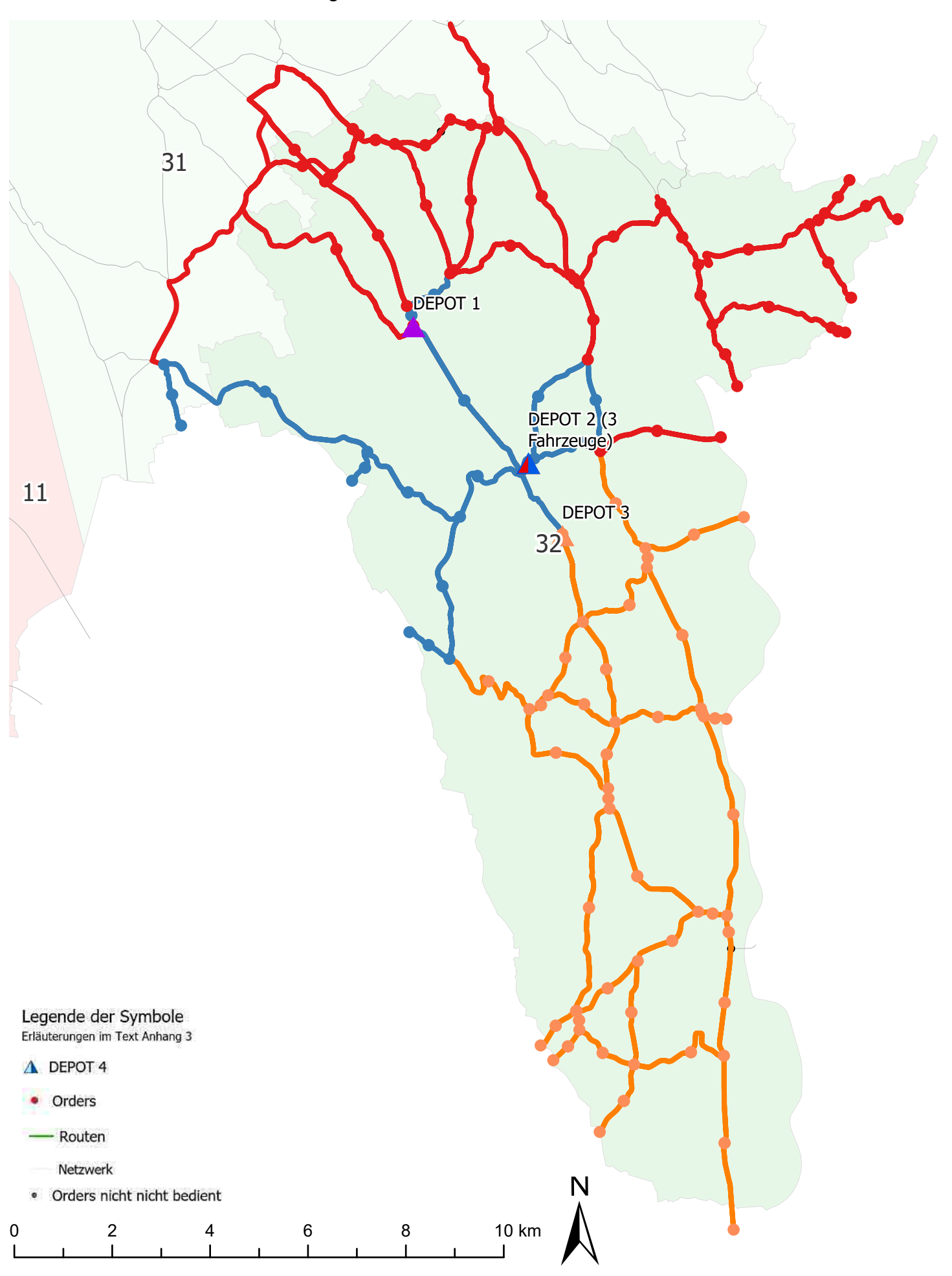

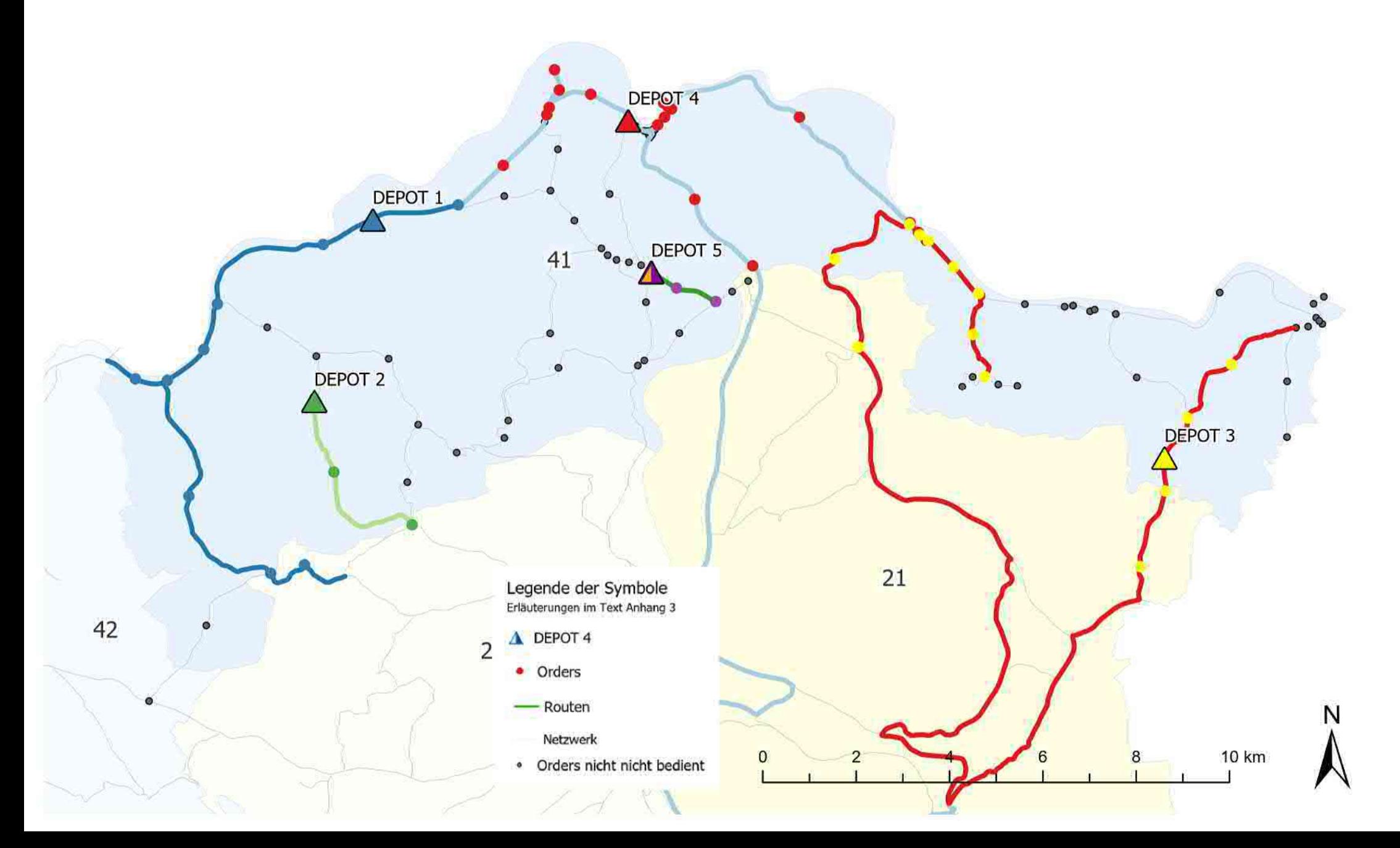
Resultate für Schneeräumung Kreis 41

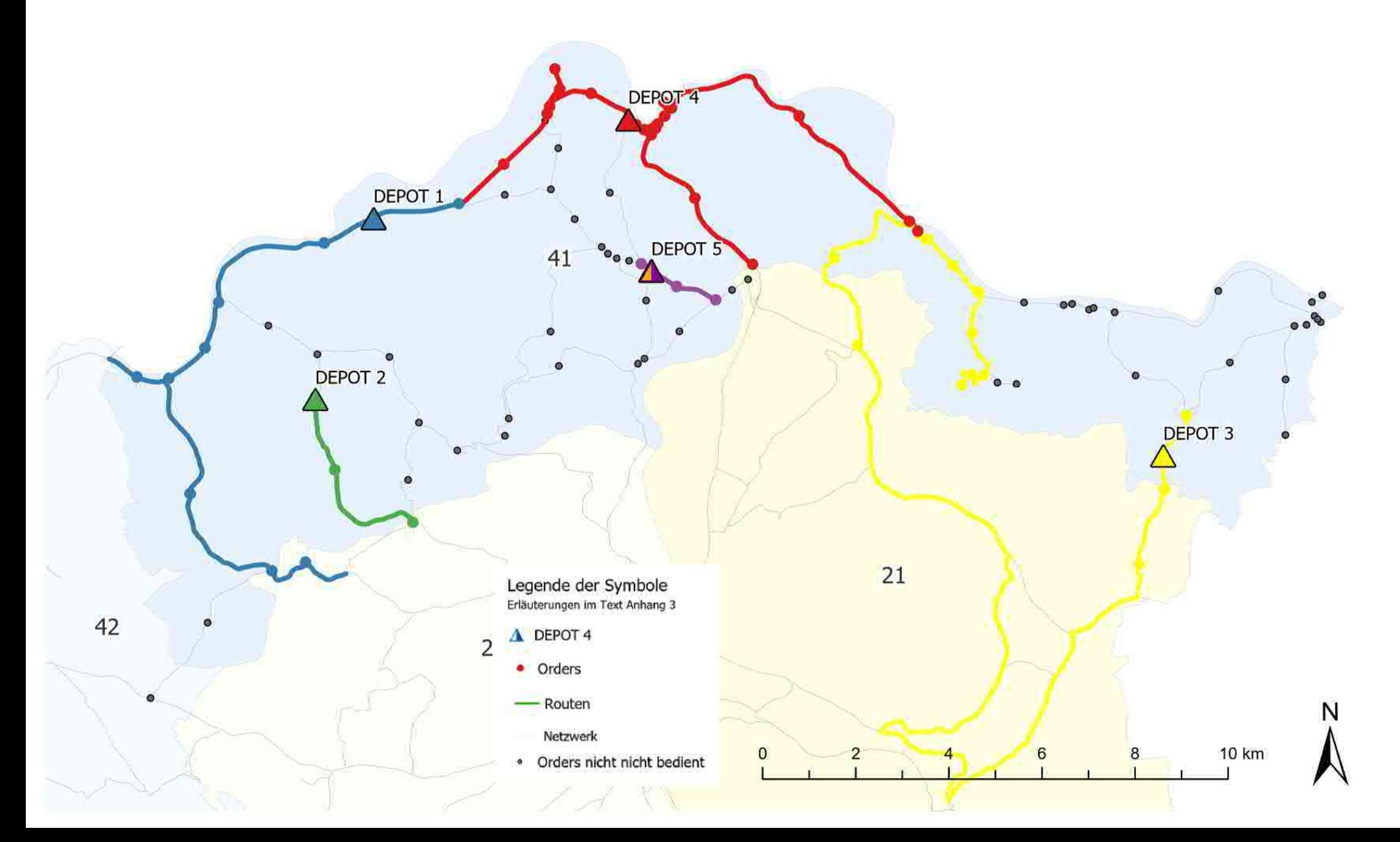

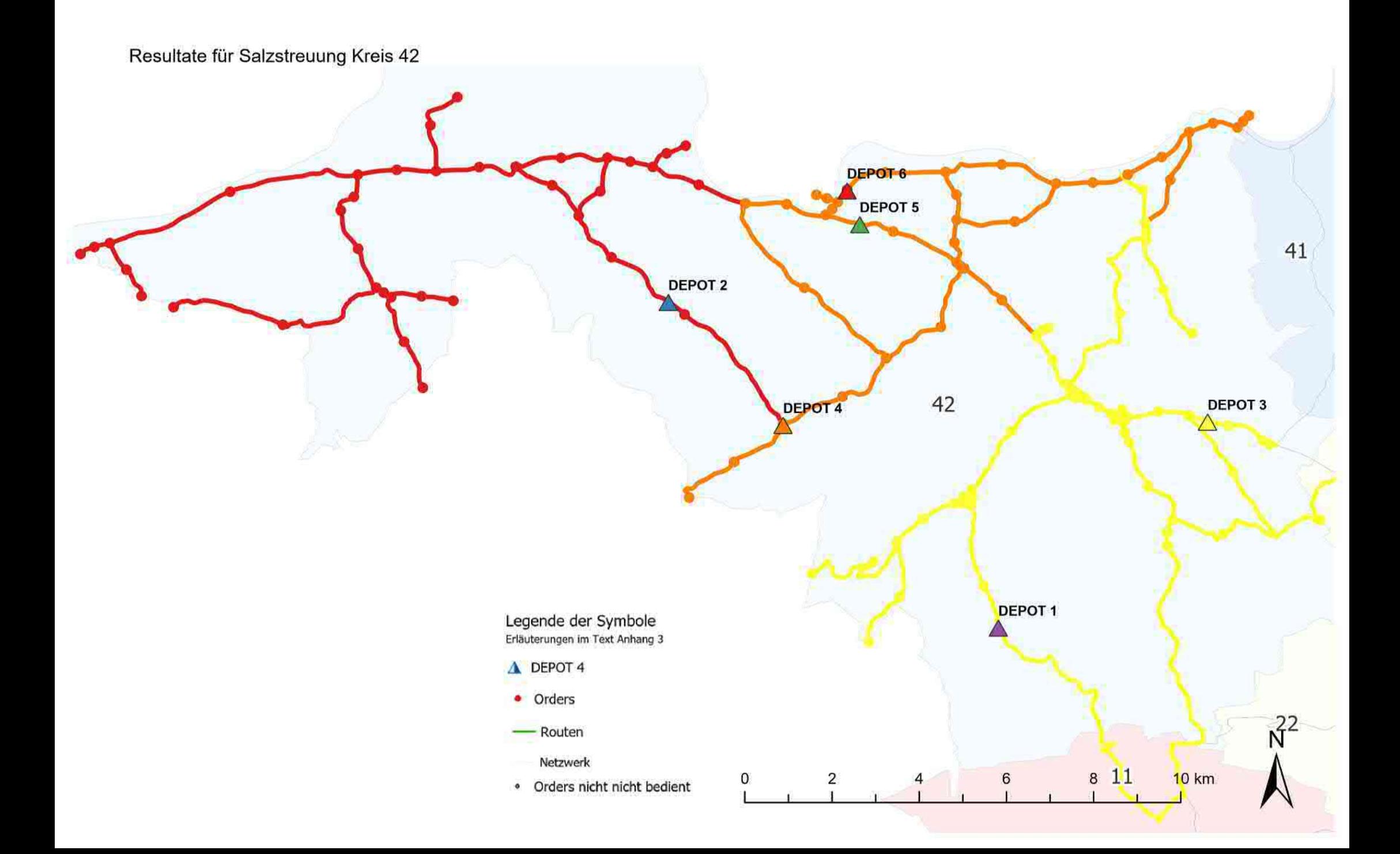

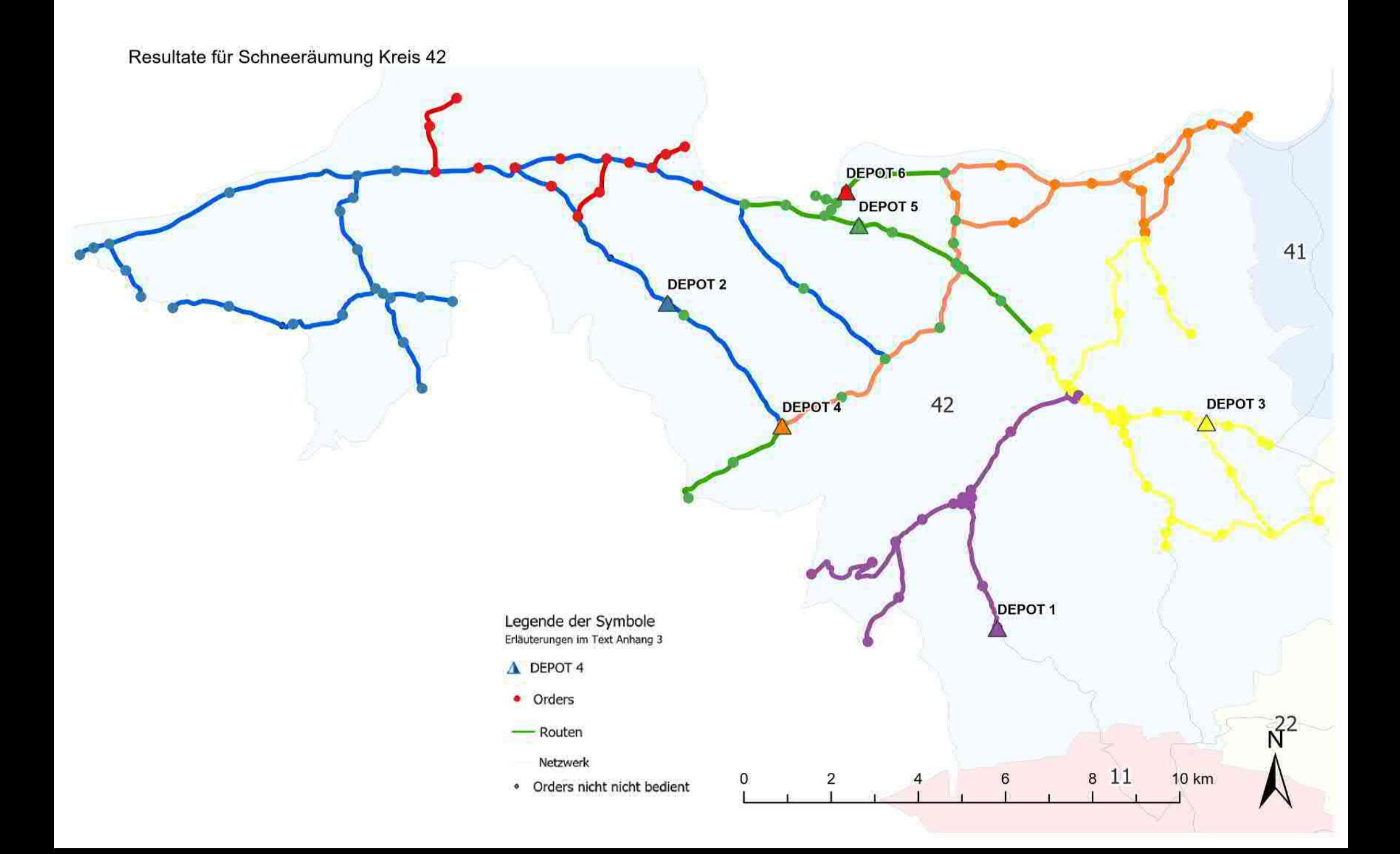